### **Inhaltsverzeichnis**

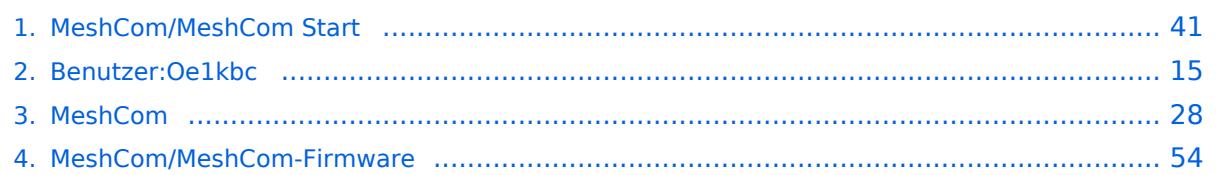

MeshCom]]'''''

### **MeshCom/MeshCom Start**

#### [Versionsgeschichte interaktiv durchsuchen](https://wiki.oevsv.at) [VisuellWikitext](https://wiki.oevsv.at)

## **[\(Quelltext anzeigen\)](#page-40-0)**

[Oe1kbc](#page-14-0) [\(Diskussion](https://wiki.oevsv.at/w/index.php?title=Benutzer_Diskussion:Oe1kbc&action=view) | [Beiträge\)](https://wiki.oevsv.at/wiki/Spezial:Beitr%C3%A4ge/Oe1kbc) [Markierung:](https://wiki.oevsv.at/wiki/Spezial:Markierungen) [Visuelle Bearbeitung](https://wiki.oevsv.at/w/index.php?title=Project:VisualEditor&action=view) [← Zum vorherigen Versionsunterschied](#page-40-0)

### **[Version vom 16. Februar 2022, 04:12 Uhr](#page-40-0) [Version vom 16. Februar 2022, 04:16 Uhr](#page-40-0) ([Quelltext anzeigen](#page-40-0))**

[Oe1kbc](#page-14-0) ([Diskussion](https://wiki.oevsv.at/w/index.php?title=Benutzer_Diskussion:Oe1kbc&action=view) | [Beiträge](https://wiki.oevsv.at/wiki/Spezial:Beitr%C3%A4ge/Oe1kbc)) [Markierung](https://wiki.oevsv.at/wiki/Spezial:Markierungen): [Visuelle Bearbeitung](https://wiki.oevsv.at/w/index.php?title=Project:VisualEditor&action=view) [Zum nächsten Versionsunterschied →](#page-40-0)

#### **Zeile 1: Zeile 1:**

**+**

'''''[[MeshCom|zurück zu Kategorie: MeshCom]]'''''

**−**  $=$  =  $\le$ span style="color: rgb $(0, 112, 192)$ " >Was benötigt man um am MeshCom Projekt teilzunehmen</span>==

'''''[[MeshCom|zurück zu Kategorie:

======von Kurt OE1KBC – Referat für

nat. & int. Projekte======

#### **Zeile 42: Zeile 42:**

**−**

line-height:107%">MeshCom</span>''' an. Der MeshCom-Server ist ein Broker-Server welcher das '''MQTT-Protokoll''' beherrscht. Jene Leser welche den Aufbau dieses Protokolls genauer studieren wollen verweise ich auf den WIKI Artikel''https://de.wikipedia.org/wiki /MQTT'' bzw. auf die Beschreibung des detaillierten Aufbau des Inhalts mit dem Namen PROTOBUF''https://de.wikipedia.org /wiki/Protocol\_Buffers''.

 $====$  <span style="color: #0070C0" >Warum ein eigener MeshCom-Server als MOTT-Broker</span> =====

======von Kurt OE1KBC – Referat für nat. & int. Projekte======

 $=$  =  $\epsilon$ span style="color: rgb $(0, 112, 192)$ " >Was benötigt man um am MeshCom Projekt teilzunehmen?</span> ==

**+**

line-height:107%">MeshCom</span>''' an. Der MeshCom-Server ist ein Broker-Server welcher das '''MQTT-Protokoll''' beherrscht. Jene Leser welche den Aufbau dieses Protokolls genauer studieren wollen verweise ich auf den WIKI Artikel''https://de.wikipedia.org/wiki /MQTT'' bzw. auf die Beschreibung des detaillierten Aufbau des Inhalts mit dem Namen PROTOBUF''https://de.wikipedia.org /wiki/Protocol\_Buffers''.

 $====<$ span style="color: #0070C0" >Warum ein eigener MeshCom-Server als MOTT-Broker</span>=====

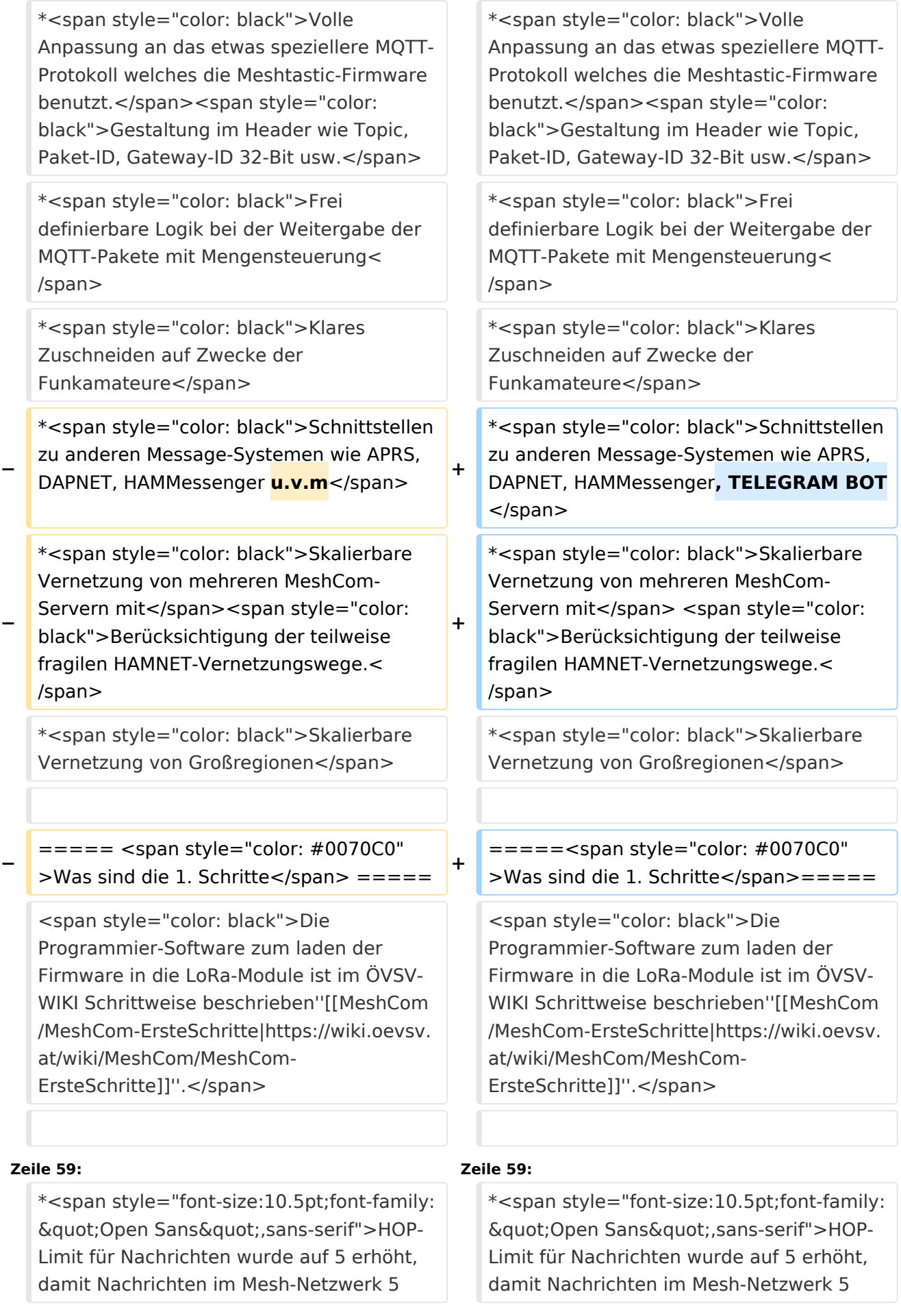

mal von anderen Nodes weitergesendet werden. Das ist sehr wichtig da an jedem '''LoRa-NODE''' bzw. einem '''LoRa-Gatewa'''y jeweils das HOP-Limit um 1 reduziert wird und bei "0" wird das Paket nicht weiter verteilt.</span>

\*<span style="font-size:10.5pt;font-family:  $&$ auot:Open Sans&quot:,sans-serif" >MeshCom logo und ÖVSV link</span>

\*<span style="font-size:10.5pt;font-family: & quot; Open Sans & quot;, sans-serif" > Beide **sleep modi** (light sleep, deep sleep) sind deaktiviert damit das Modul jederzeit zur Kommunikation mit dem Netzwerk als auch dem Smartphone zur Kontrolle  und Abfrage bereit ist.</span>

\*<span style="font-size:10.5pt;font-family: "Open Sans",sans-serif">Wifi Refresh für Gateway reduziert auf 5 sec. Damit werden auch ältere Router im Heimnetzwerk bedient, welche die Antwort-Tunnel meist nur 6 Sekunden "offen" halten.</span>

\*<span style="font-size:10.5pt;font-family: & guot; Open Sans & guot; , sans-serif" > fixe Voreinstellung der HF-Parameter von:< /span>

#### **Zeile 68: Zeile 68:**

**−**

\*<span style="font-size:10.5pt;font-family: "Open Sans",sans-serif" >Reconnect zum MeshCom-Server nach einem Neustart. Wichtig damit die LoRa-Gateways rasch reconnecten wenn der MeshCom-Server, gerade in der Testphase ist das öfters, neu gestartet wurde.< /span>

mal von anderen Nodes weitergesendet werden. Das ist sehr wichtig da an jedem '''LoRa-NODE''' bzw. einem '''LoRa-Gatewa'''y jeweils das HOP-Limit um 1 reduziert wird und bei "0" wird das Paket nicht weiter verteilt.</span>

\*<span style="font-size:10.5pt;font-family:  $&$ auot:Open Sans&quot:,sans-serif" >MeshCom logo und ÖVSV link</span>

\*<span style="font-size:10.5pt;font-family: & quot; Open Sans & quot;, sans-serif" > Beide **Sleep-Modi** (light sleep, deep sleep) sind deaktiviert damit das Modul jederzeit zur Kommunikation mit dem Netzwerk als auch dem Smartphone zur Kontrolle und Abfrage bereit ist.</span>

\*<span style="font-size:10.5pt;font-family: "Open Sans",sans-serif">Wifi Refresh für Gateway reduziert auf 5 sec. Damit werden auch ältere Router im Heimnetzwerk bedient, welche die Antwort-Tunnel meist nur 6 Sekunden "offen" halten.</span>

\*<span style="font-size:10.5pt;font-family: & guot; Open Sans & guot;, sans-serif" > fixe Voreinstellung der HF-Parameter von:< /span>

**+**

\*<span style="font-size:10.5pt;font-family: "Open Sans",sans-serif" >Reconnect zum MeshCom-Server nach einem Neustart. Wichtig damit die LoRa-Gateways rasch reconnecten wenn der MeshCom-Server, gerade in der Testphase ist das öfters, neu gestartet wurde.< /span>

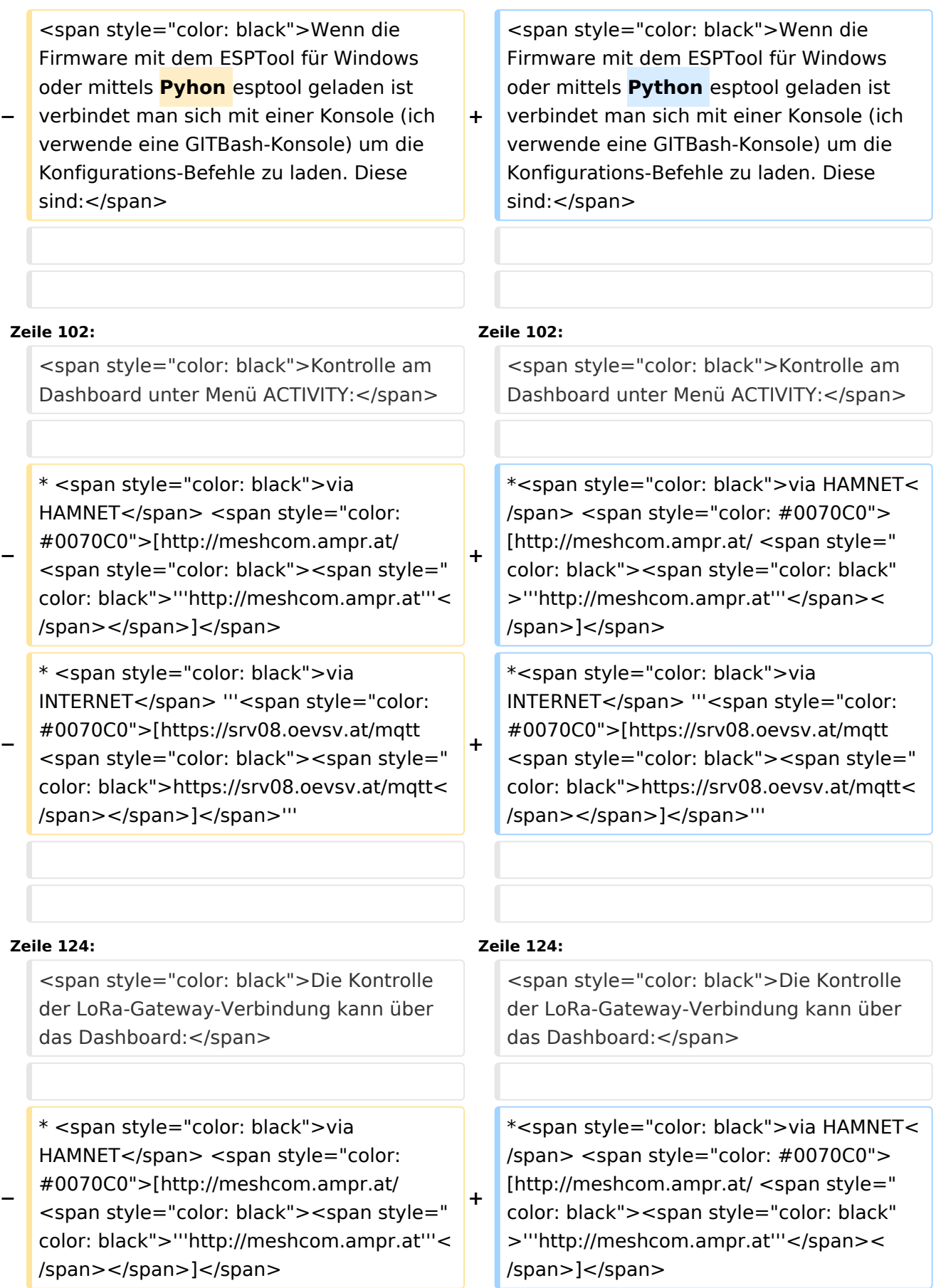

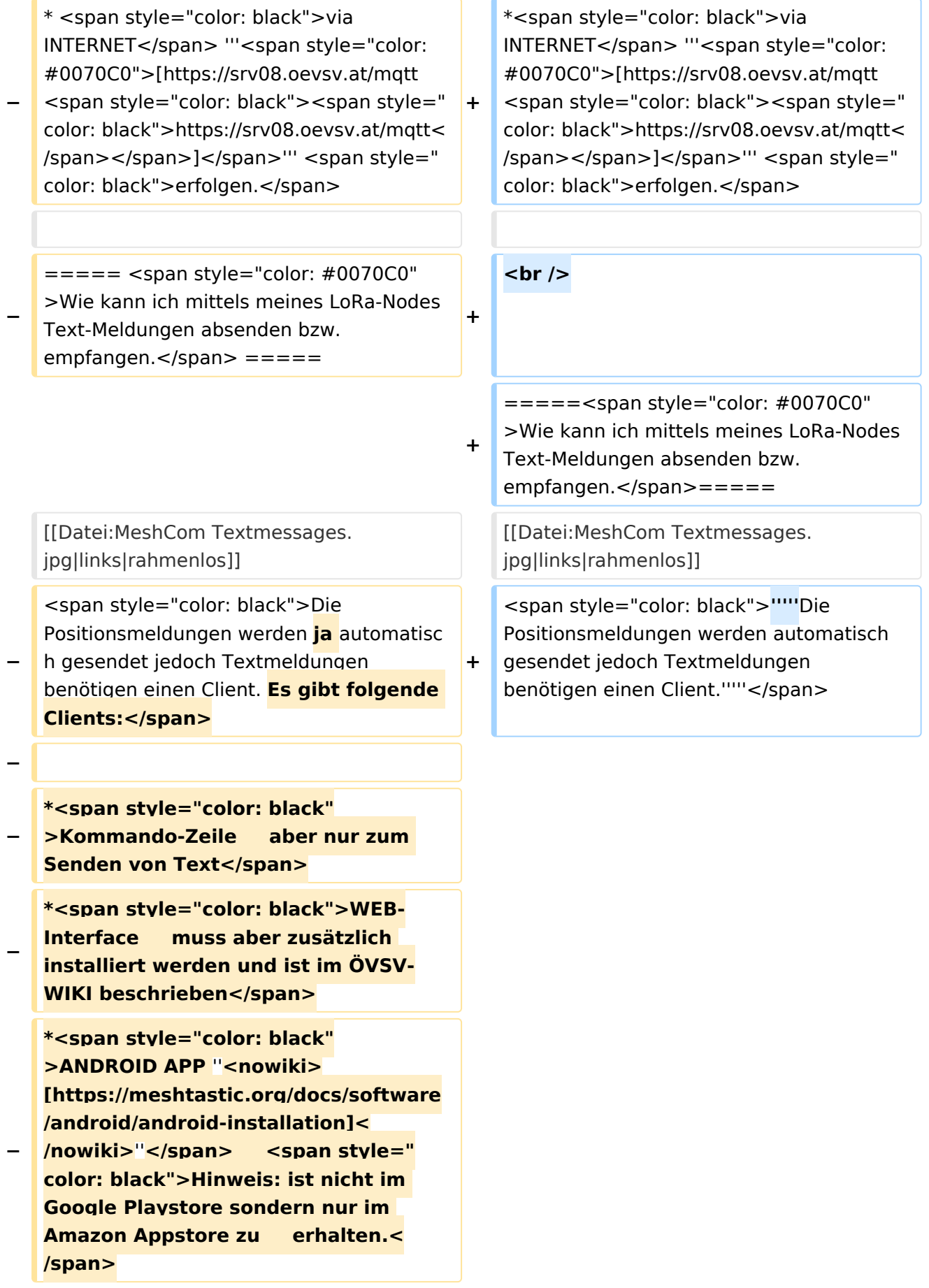

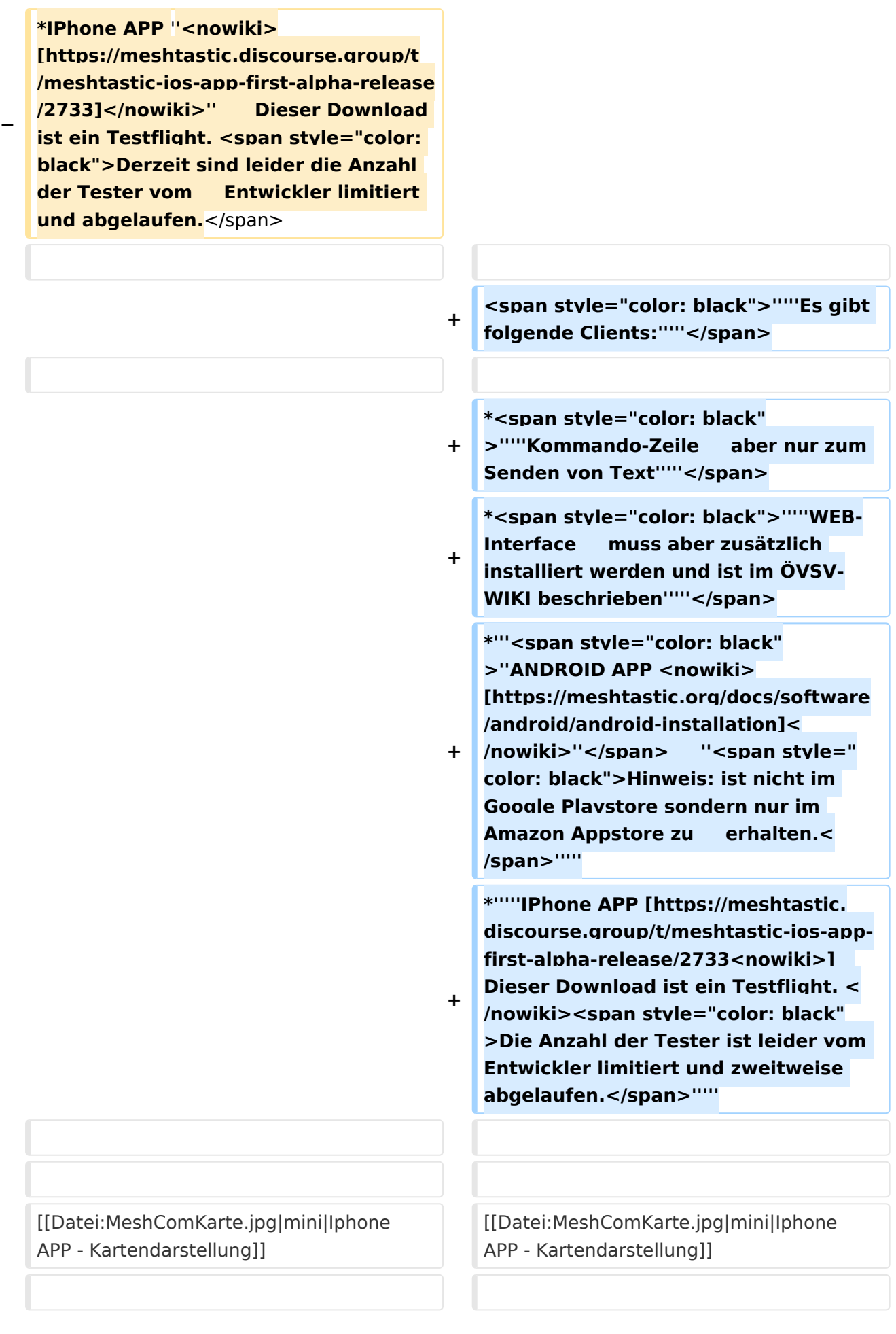

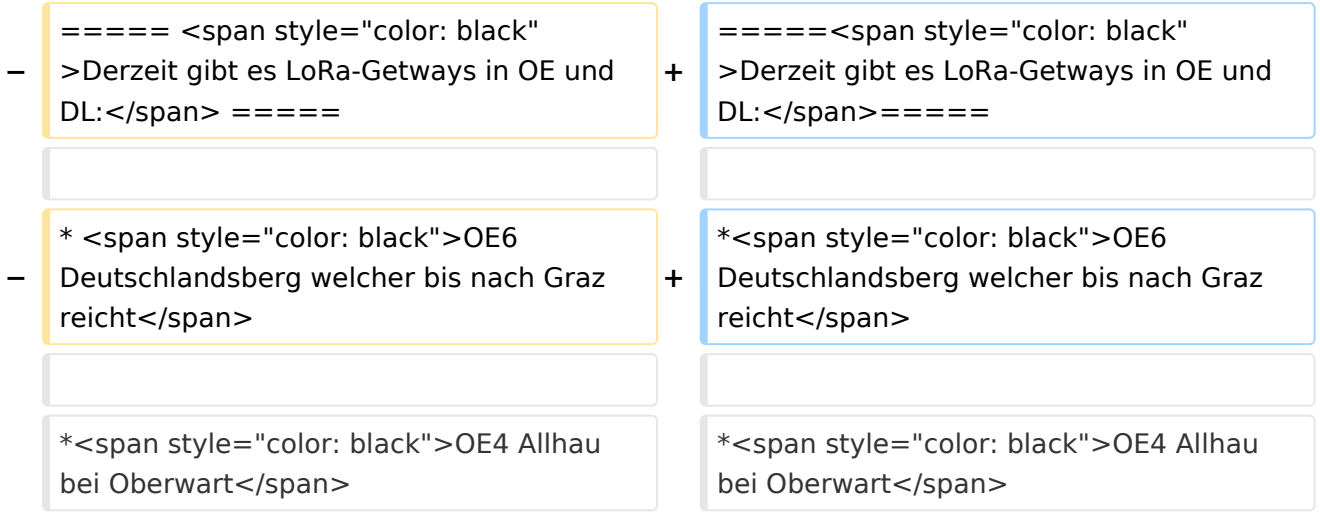

### Version vom 16. Februar 2022, 04:16 Uhr

### *[zurück zu Kategorie:MeshCom](#page-27-0)*

### Was benötigt man um am MeshCom Projekt teilzunehmen?

### **von Kurt OE1KBC – Referat für nat. & int. Projekte**

### TBEAM, TLORA, HELTEC & Co.

Die aktuelle Meshtastic Firmware (1.2.53 ff) ist auf Boards, welche einen ESP32 oder nRF52 Prozessor, einen LoRa-Chip, GPS von Ublox und WIFI sowie Bluetooth Hardware am Modul anbieten, von einigen Herstellern verfügbar. Am Markt sehr günstig zu erhalten sind die Boards von Lilygo, Heltec und Wisblock. Auf Einkaufsplattform direkt in China Banggood oder via AMAZON mit folgenden Begriffen suchen.

- **Lilygo TTGO T-Beam**
- **Lilygo TTGO Lora**
- **Heltec Lora 32 (V2)**
- **Wisblock RAK4631**

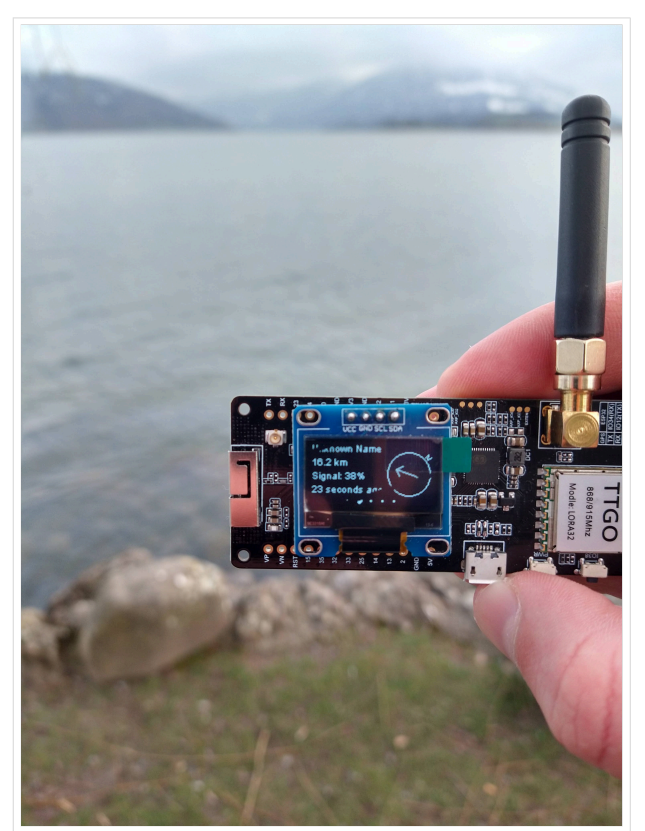

TBEAM Lora mit OLED-Display

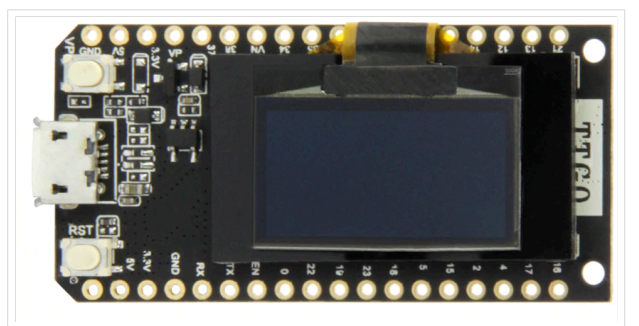

Heltec Lora 32

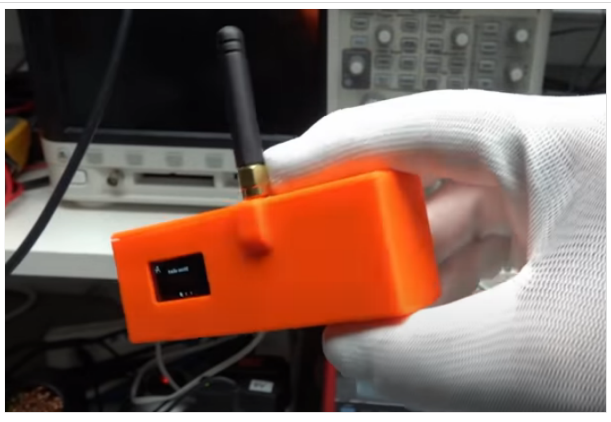

TBEAM im 3D-gedrucktem Gehäuse

#### Beim Kauf sind wichtige Hardware-Features zu beachten

- **Ganz wichtig Frequenz EU433**
- **Soll ein GPS-Modul vorhanden sein? (TTGO\_LORA hat das nicht)**
- **Soll das Modul gleich im Gehäuse geliefert werden?**
- Entweder ist ein OLED-Display bereits verbaut oder wird zum selbst auflöten mitgeliefert.
- Ein Netzgerät mit 5V USB-A Buchse, wird meist nicht mitgeliefert, solle aber fast immer im Shake vorhanden sein.

#### Was ist der Unterschied zwischen LoRa-Node und LoRa-Gateway

**LoRa-Nodes** mit Meshtastic-Firmware bilden, wenn sich die Funkmodule gegenseitig hören, eine Mesh-HF-Wolke aus wo die Kommunikation wie in einem kleinen Netzwerk funktioniert. Es können SMS-Meldungen, POSITIONS-Meldungen , NODE-Informationen und/oder MESSWERT-Daten ausgetauscht werden. Wichtig! dass man auf allen teilnehmenden NODES das gleiche Frequenzband (70cm) und die gleichen Modulationsparameter (Datenrate, Spreadingfaktor, usw.) eingestellt hat.

Was ein großer Vorteil der Mesh-Vernetzung ist, dass sich nicht alle teilnehmenden NODES tatsächlich auf dem HF-Weg "hören" müssen. Datenpakete werden über Partner-NODES solange mittels HF-Übertragung weiter gegeben bis diese alle LoRa-Nodes erreicht haben. Wie lange ein Paket weiter gegeben wird hängt unter anderem vom HOP-Limit ab (siehe Konfiguration).

**LoRa-Gateways** welche ebenfalls mit Meshtastic-Firmware geflashed wurden, können auch ein Gateway zu einem sogenannten Broker-Server aufbauen. Die Übermittlung wird mit dem Protokoll **Message Queuing Telemetry Transport (MQTT)** vermittelt. Ein Broker-Server dient dazu, die Datenpakete, egal welcher Inhalts-Type, zwischen mehreren LoRa-Gateways auszutauschen.

Genau hier setzt das Projekt **MeshCom** an. Der MeshCom-Server ist ein Broker-Server welcher das **MQTT-Protokoll** beherrscht. Jene Leser welche den Aufbau dieses Protokolls genauer studieren wollen verweise ich auf den WIKI Artikel*<https://de.wikipedia.org/wiki/MQTT>* bzw. auf die Beschreibung des detaillierten Aufbau des Inhalts mit dem Namen PROTOBUF *[https://de.wikipedia.org/wiki/Protocol\\_Buffers](https://de.wikipedia.org/wiki/Protocol_Buffers)*.

#### Warum ein eigener MeshCom-Server als MQTT-Broker

- Volle Anpassung an das etwas speziellere MQTT-Protokoll welches die Meshtastic-Firmware benutzt.Gestaltung im Header wie Topic, Paket-ID, Gateway-ID 32-Bit usw.
- Frei definierbare Logik bei der Weitergabe der MQTT-Pakete mit Mengensteuerung
- Klares Zuschneiden auf Zwecke der Funkamateure
- Schnittstellen zu anderen Message-Systemen wie APRS, DAPNET, HAMMessenger, TELEGRAM BOT
- Skalierbare Vernetzung von mehreren MeshCom-Servern mit Berücksichtigung der teilweise fragilen HAMNET-Vernetzungswege.
- Skalierbare Vernetzung von Großregionen

### Was sind die 1. Schritte

Die Programmier-Software zum laden der Firmware in die LoRa-Module ist im ÖVSV-WIKI Schrittweise beschrieben*[https://wiki.oevsv.at/wiki/MeshCom/MeshCom-ErsteSchritte](https://wiki.oevsv.at/w/index.php?title=MeshCom/MeshCom-ErsteSchritte&action=view)*.

Die aktuelle Firmware, welche schon sehr wichtige Wünsche zum Projekt aufgenommen hat, kann aus dem ÖVSV-WIKI geladen werden *[https://wiki.oevsv.at/wiki/MeshCom/MeshCom-Firmware](#page-53-0)*. Diese Seite stellt auch die aktuellen Änderungen dar. Ein Auszug der wichtigen Änderungen um ein gemeinsames HF-Projekt zu leben sind:

- Bluetooth PIN wurde fix auf "000000" gesetzt, das erleichtert die Verbindung mit dem Smartphone via Bluetooth ohne jeweils das Display ablesen zu müssen.
- HOP-Limit für Nachrichten wurde auf 5 erhöht, damit Nachrichten im Mesh-Netzwerk 5 mal von anderen Nodes weitergesendet werden. Das ist sehr wichtig da an jedem **LoRa-NODE** bzw. einem **LoRa-Gatewa**y jeweils das HOP-Limit um 1 reduziert wird und bei "0" wird das Paket nicht weiter verteilt.
- MeshCom logo und ÖVSV link
- Beide Sleep-Modi (light sleep, deep sleep) sind deaktiviert damit das Modul jederzeit zur Kommunikation mit dem Netzwerk als auch dem Smartphone zur Kontrolle und Abfrage bereit ist.
- Wifi Refresh für Gateway reduziert auf 5 sec. Damit werden auch ältere Router im Heimnetzwerk bedient, welche die Antwort-Tunnel meist nur 6 Sekunden "offen" halten.
- **•** fixe Voreinstellung der HF-Parameter von:
- PSK Encryption NONE,
- Channel: Very Long Range Very Slow (BW125kHz)
- Region: EU433
- Reconnect zum MeshCom-Server nach einem Neustart. Wichtig damit die LoRa-Gateways rasch reconnecten wenn der MeshCom-Server, gerade in der Testphase ist das öfters, neu gestartet wurde.

Wenn die Firmware mit dem ESPTool für Windows oder mittels Python esptool geladen ist verbindet man sich mit einer Konsole (ich verwende eine GITBash-Konsole) um die Konfigurations-Befehle zu laden. Diese sind:

### **LoRa-Nodes**

- **meshtastic --set-owner OE9XXX**
- **meshtastic --set region EU433**
- **meshtastic --ch-index 0 --ch-set psk none**

Die Befehle können auch i einer Zeile eingegeben werden:

**meshtastic --set-owner OE9XXX --set region EU433 --ch-index 0 --ch-set psk none**

Sollten mehrere Module am PC angeschlossen sein muss die USB-Schnittstelle zusätzlich in jeder Befehlszeile gesetzt werden:

#### **meshtastic --port com22 --set-owner OE9XXX**

Wenn ein LoRa-Module verwendet wird welcher keinen GPS-Empfänger verbaut hat kann die Position bei Bedarf auch fix eingestellt werden. Wichtig! Die Positions-Parameter unbedingt in einer Zeile setzen:

#### **meshtastic --port com22 --setlat 44.33 --setlon 15.5315 --setalt 252**

Der Breitengrad und der Längengrad werden in Dezimalgraden ausgedrückt. Die Seehöhe wird in Ganzzahl und Metern angegeben.

Die gesetzten Parameter können mit folgendem Befehl überprüft werden:

**meshtastic –port com22 –info**

Ein erster Test ob man im MeshCom-Netz ankommt ist die Eingabe einer Text-Meldung über die selbe Konsole welche zum Konfigurieren verwendet wurde:

```
Nodes in mesh:
  {'num': 682587228, 'user': {'id': '!28af745c', 'longName': 'J0112
 : 1618193824'num': 682587092, 'user': {'id': '!28af73d4', 'longName': 'Unkno
 {'num': 681474028, 'user': {'id': '!289e77ec', 'longName': 'Unkno
': 9.5}
  {'num': 681473752, 'user': {'id': '!289e76d8', 'longName': 'Unkno
Preferences: { "lsSecs": 300, "wifiSsid": "OL_WAP", "wifiPassword":
Channels:
 PRIMARY psk=unencrypted { "modemConfig": "Bw125Cr48Sf4096", "psk"
Ausgabe auf Befehl: meshtastic --info
```
**meshtastic - sendtext 'hello world'**

Kontrolle am Dashboard unter Menü ACTIVITY:

- via HAMNET **[http://meshcom.ampr.at](http://meshcom.ampr.at/)**
- via INTERNET **<https://srv08.oevsv.at/mqtt>**

### **LoRa-Gateways**

Es werden noch zusätzlich zu obigen LoRa-Nodes Konfigurations-Befehlen folgende Befehle gespeichert:

- **meshtastic --set wifi\_ap\_mode false**
- **meshtastic --set wifi\_ssid 'AP-SSID'**
- **meshtastic --set wifi\_password 'AP-PASSWORT'**
- **meshtastic --set mqtt\_server 44.143.8.143**
- **meshtastic --ch-index 0 --ch-set uplink\_enabled true**
- **meshtastic --ch-index 0 --ch-set downlink\_enabled true**

Wichtig sind folgende Vorgangsweisen:

- **Neustart des Gateway-Nodes nach erfolgter Konfiguration bzw. jeder Änderung**
- **Ein LoRa-Gateway läuft unstabil wenn man es im Betrieb am PC/Laptop angeschlossen bleibt. Es sollte auch kein Debug- oder Log-Modus während eines Regelbetriebs gestartet sein.**

Die Kontrolle der LoRa-Gateway-Verbindung kann über das Dashboard:

- via HAMNET **[http://meshcom.ampr.at](http://meshcom.ampr.at/)**
- via INTERNET **<https://srv08.oevsv.at/mqtt>** erfolgen.

#### Wie kann ich mittels meines LoRa-Nodes Text-Meldungen absenden bzw. empfangen.

*Die Positionsmeldungen werden automatisch gesendet jedoch Textmeldungen benötigen einen Client.*

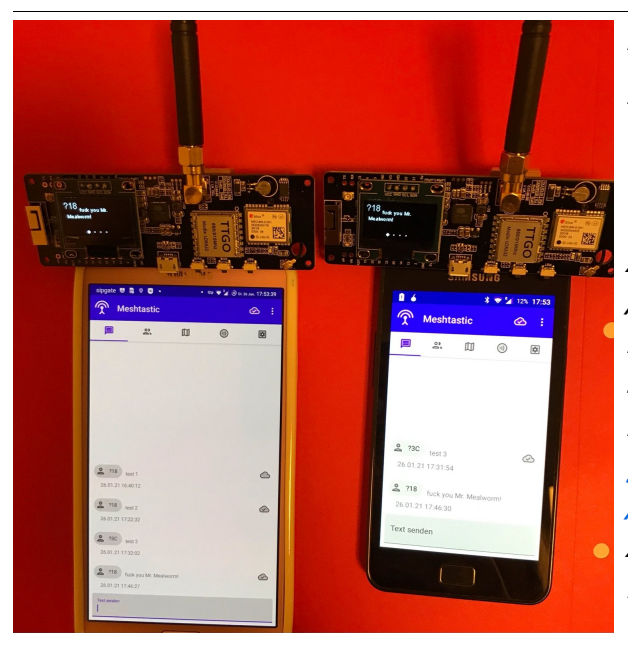

*Es gibt folgende Clients:*

*Kommando-Zeile aber nur zum Senden von Text*

*WEB-Interface muss aber zusätzlich installiert werden und ist im ÖVSV-WIKI beschrieben ANDROID APP [https://meshtastic.org/docs /software/android/android-installation] Hinweis: ist nicht im Google Playstore sondern nur im Amazon Appstore zu erhalten. IPhone APP [\[https://meshtastic.discourse.](https://meshtastic.discourse.group/t/meshtastic-ios-app-first-alpha-release/2733) [group/t/meshtastic-ios-app-first-alpha-release](https://meshtastic.discourse.group/t/meshtastic-ios-app-first-alpha-release/2733) [/2733\]](https://meshtastic.discourse.group/t/meshtastic-ios-app-first-alpha-release/2733) Dieser Download ist ein Testflight. Die Anzahl der Tester ist leider vom Entwickler limitiert und zweitweise abgelaufen.*

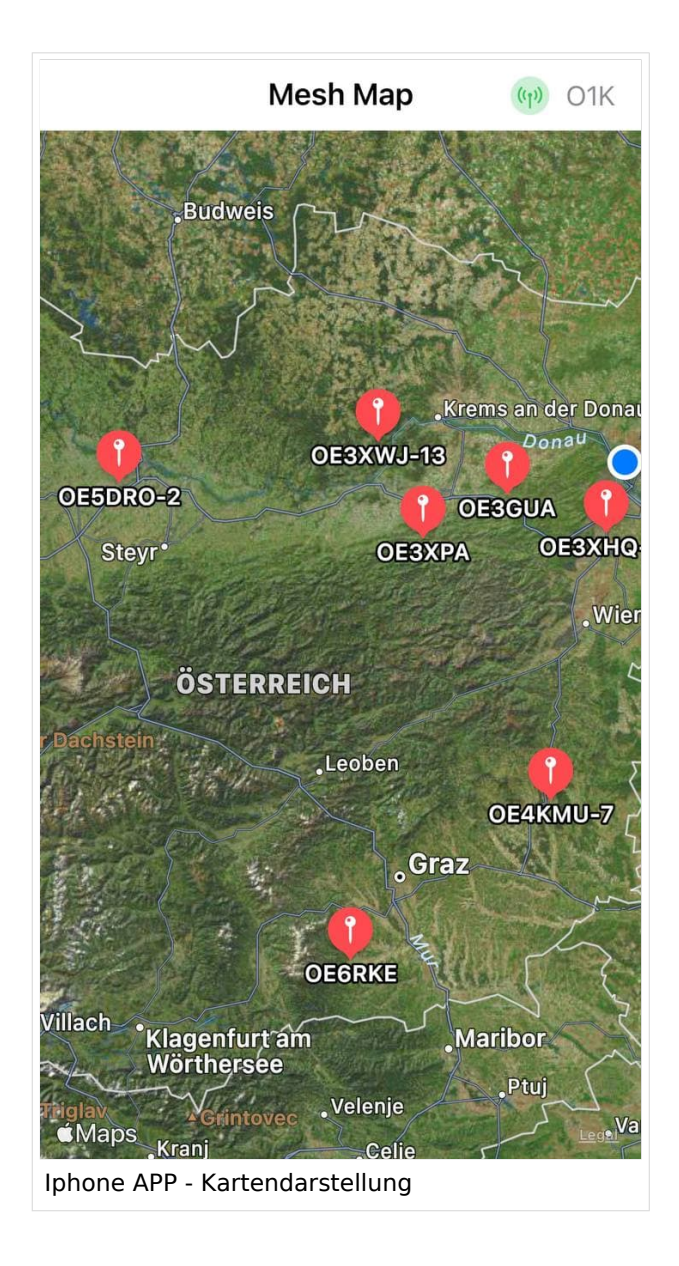

Derzeit gibt es LoRa-Getways in OE und DL:

- OE6 Deutschlandsberg welcher bis nach Graz reicht
- OE4 Allhau bei Oberwart
- OE3 ÖVSV-HQ Wr. Neudorf
- OE3 Klosterneuburg
- OE3 Alt-Erlaa
- OE1 Wien 15
- OE3 Sieghartskirchen (Tullnerfeld)
- OE3 Jauerling bei Stein/Donau
- OE5 Linz Lichtenberg und weitere Standorte nähe Linz
- OE7 nähe Innsbruck
- DL Süd/Bayern Waging
- DL West
- Weitere kommen rasch dazu. Info via Dashboard.

73 de Kurt

OE1KBC

Nat. & Int. Projekte im ÖVSV

### <span id="page-14-0"></span>**MeshCom/MeshCom Start: Unterschied zwischen den Versionen**

[Versionsgeschichte interaktiv durchsuchen](https://wiki.oevsv.at) [VisuellWikitext](https://wiki.oevsv.at)

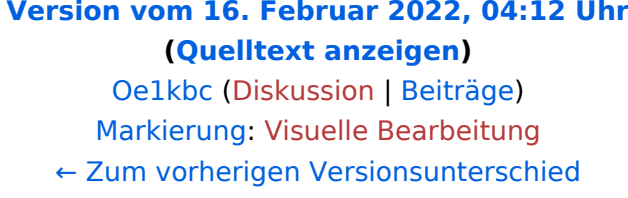

### **[Version vom 16. Februar 2022, 04:16 Uhr](#page-40-0) ([Quelltext anzeigen](#page-40-0))**

[Oe1kbc](#page-14-0) ([Diskussion](https://wiki.oevsv.at/w/index.php?title=Benutzer_Diskussion:Oe1kbc&action=view) | [Beiträge](https://wiki.oevsv.at/wiki/Spezial:Beitr%C3%A4ge/Oe1kbc)) [Markierung](https://wiki.oevsv.at/wiki/Spezial:Markierungen): [Visuelle Bearbeitung](https://wiki.oevsv.at/w/index.php?title=Project:VisualEditor&action=view) [Zum nächsten Versionsunterschied →](#page-40-0)

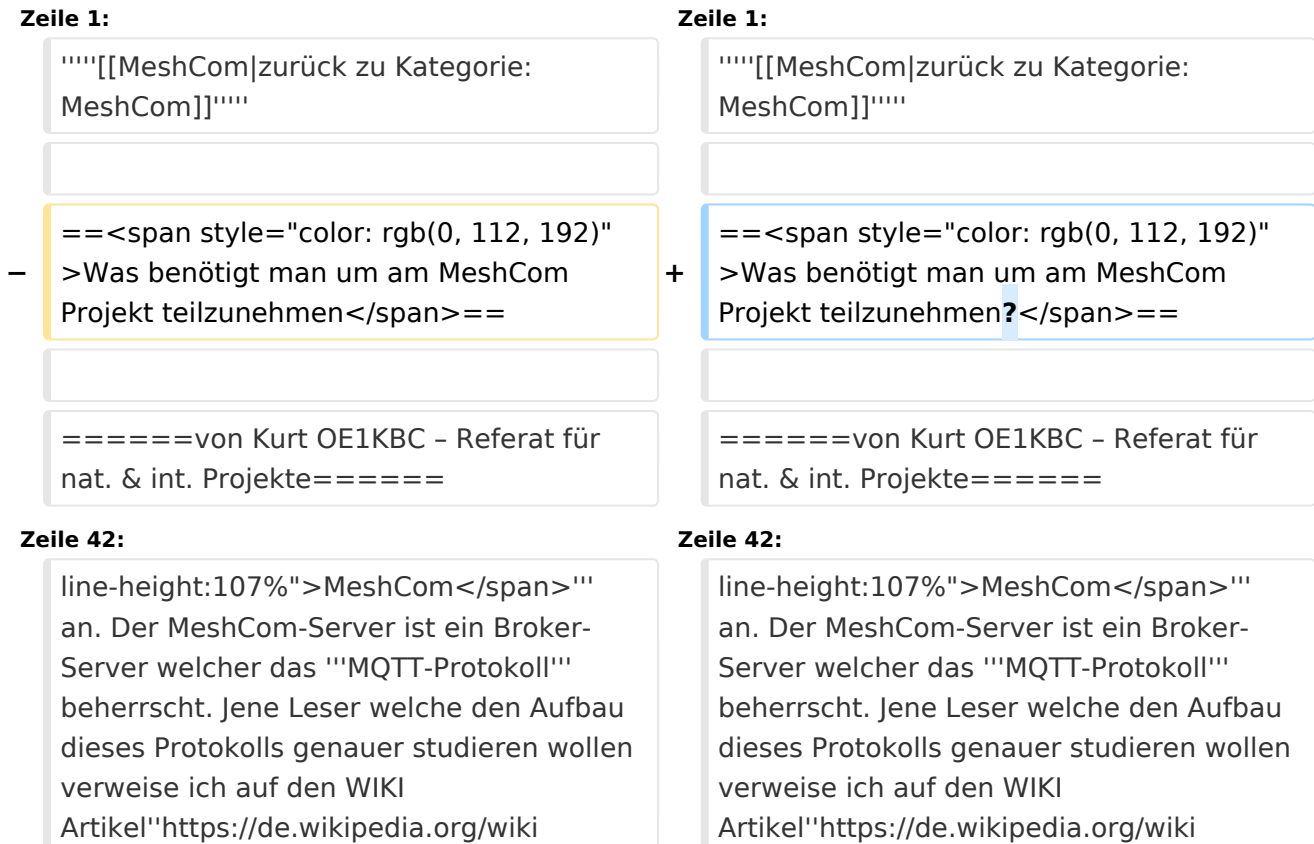

**+**

Artikel''https://de.wikipedia.org/wiki /MQTT'' bzw. auf die Beschreibung des detaillierten Aufbau des Inhalts mit dem Namen PROTOBUF''https://de.wikipedia.org /wiki/Protocol\_Buffers''. /MQTT'' bzw. auf die Beschreibung des detaillierten Aufbau des Inhalts mit dem Namen PROTOBUF''https://de.wikipedia.org /wiki/Protocol\_Buffers''.

 $====$  <span style="color: #0070C0" >Warum ein eigener MeshCom-Server als MQTT-Broker</span> =====

**−**

 $====<$ span style="color: #0070C0" >Warum ein eigener MeshCom-Server als MQTT-Broker</span>=====

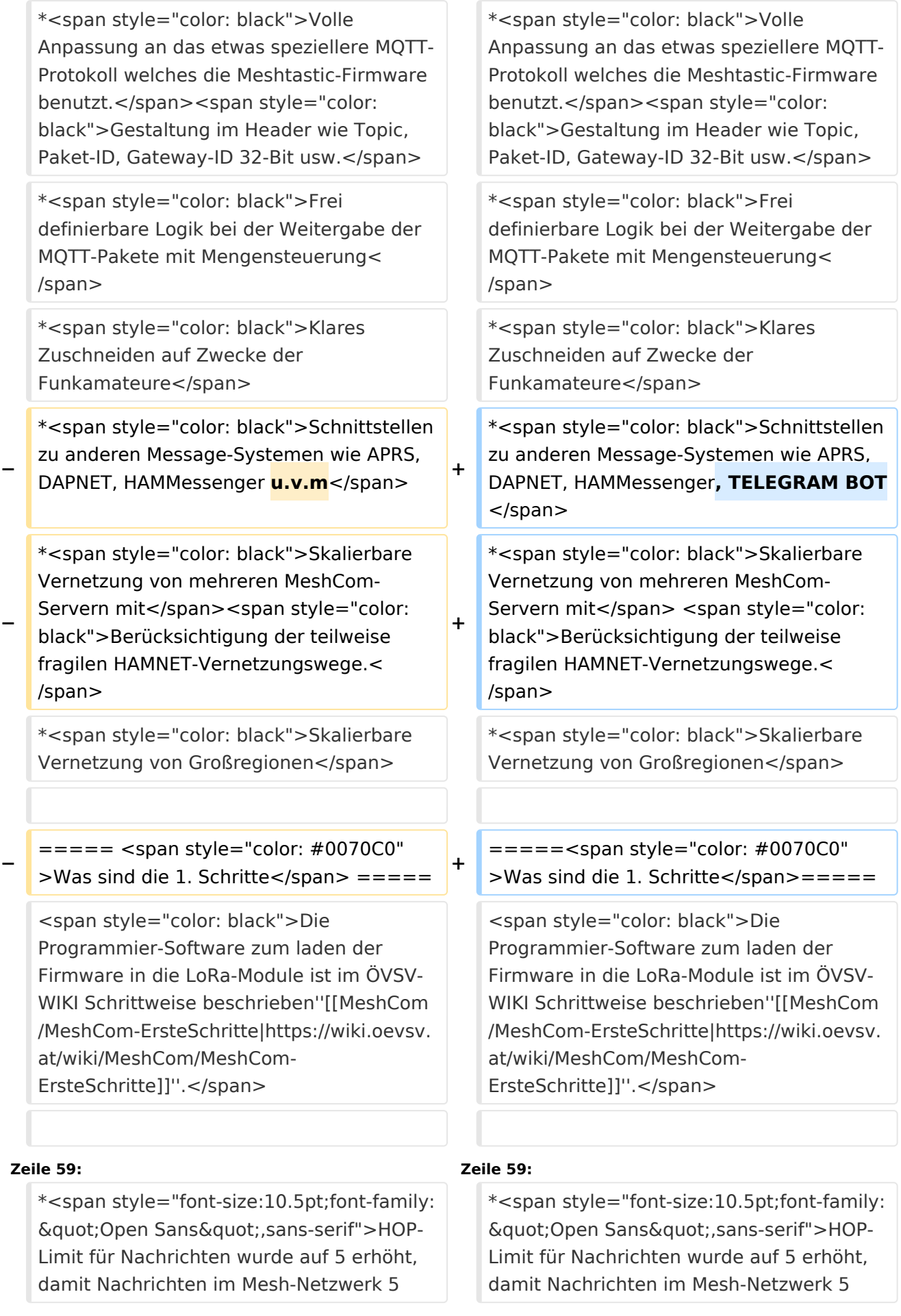

mal von anderen Nodes weitergesendet werden. Das ist sehr wichtig da an jedem '''LoRa-NODE''' bzw. einem '''LoRa-Gatewa'''y jeweils das HOP-Limit um 1 reduziert wird und bei "0" wird das Paket nicht weiter verteilt.</span>

\*<span style="font-size:10.5pt;font-family:  $&$ auot:Open Sans&quot:,sans-serif" >MeshCom logo und ÖVSV link</span>

\*<span style="font-size:10.5pt;font-family: & quot; Open Sans & quot;, sans-serif" > Beide **sleep modi** (light sleep, deep sleep) sind deaktiviert damit das Modul jederzeit zur Kommunikation mit dem Netzwerk als auch dem Smartphone zur Kontrolle  und Abfrage bereit ist.</span>

\*<span style="font-size:10.5pt;font-family: "Open Sans",sans-serif">Wifi Refresh für Gateway reduziert auf 5 sec. Damit werden auch ältere Router im Heimnetzwerk bedient, welche die Antwort-Tunnel meist nur 6 Sekunden "offen" halten.</span>

\*<span style="font-size:10.5pt;font-family: & guot; Open Sans & guot; , sans-serif" > fixe Voreinstellung der HF-Parameter von:< /span>

#### **Zeile 68: Zeile 68:**

**−**

\*<span style="font-size:10.5pt;font-family: "Open Sans",sans-serif" >Reconnect zum MeshCom-Server nach einem Neustart. Wichtig damit die LoRa-Gateways rasch reconnecten wenn der MeshCom-Server, gerade in der Testphase ist das öfters, neu gestartet wurde.< /span>

mal von anderen Nodes weitergesendet werden. Das ist sehr wichtig da an jedem '''LoRa-NODE''' bzw. einem '''LoRa-Gatewa'''y jeweils das HOP-Limit um 1 reduziert wird und bei "0" wird das Paket nicht weiter verteilt.</span>

\*<span style="font-size:10.5pt;font-family:  $&$ auot:Open Sans&quot:,sans-serif" >MeshCom logo und ÖVSV link</span>

\*<span style="font-size:10.5pt;font-family: & quot; Open Sans & quot;, sans-serif" > Beide **Sleep-Modi** (light sleep, deep sleep) sind deaktiviert damit das Modul jederzeit zur Kommunikation mit dem Netzwerk als auch dem Smartphone zur Kontrolle und Abfrage bereit ist.</span>

\*<span style="font-size:10.5pt;font-family: "Open Sans",sans-serif">Wifi Refresh für Gateway reduziert auf 5 sec. Damit werden auch ältere Router im Heimnetzwerk bedient, welche die Antwort-Tunnel meist nur 6 Sekunden "offen" halten.</span>

\*<span style="font-size:10.5pt;font-family: & guot; Open Sans & guot;, sans-serif" > fixe Voreinstellung der HF-Parameter von:< /span>

**+**

\*<span style="font-size:10.5pt;font-family: "Open Sans",sans-serif" >Reconnect zum MeshCom-Server nach einem Neustart. Wichtig damit die LoRa-Gateways rasch reconnecten wenn der MeshCom-Server, gerade in der Testphase ist das öfters, neu gestartet wurde.< /span>

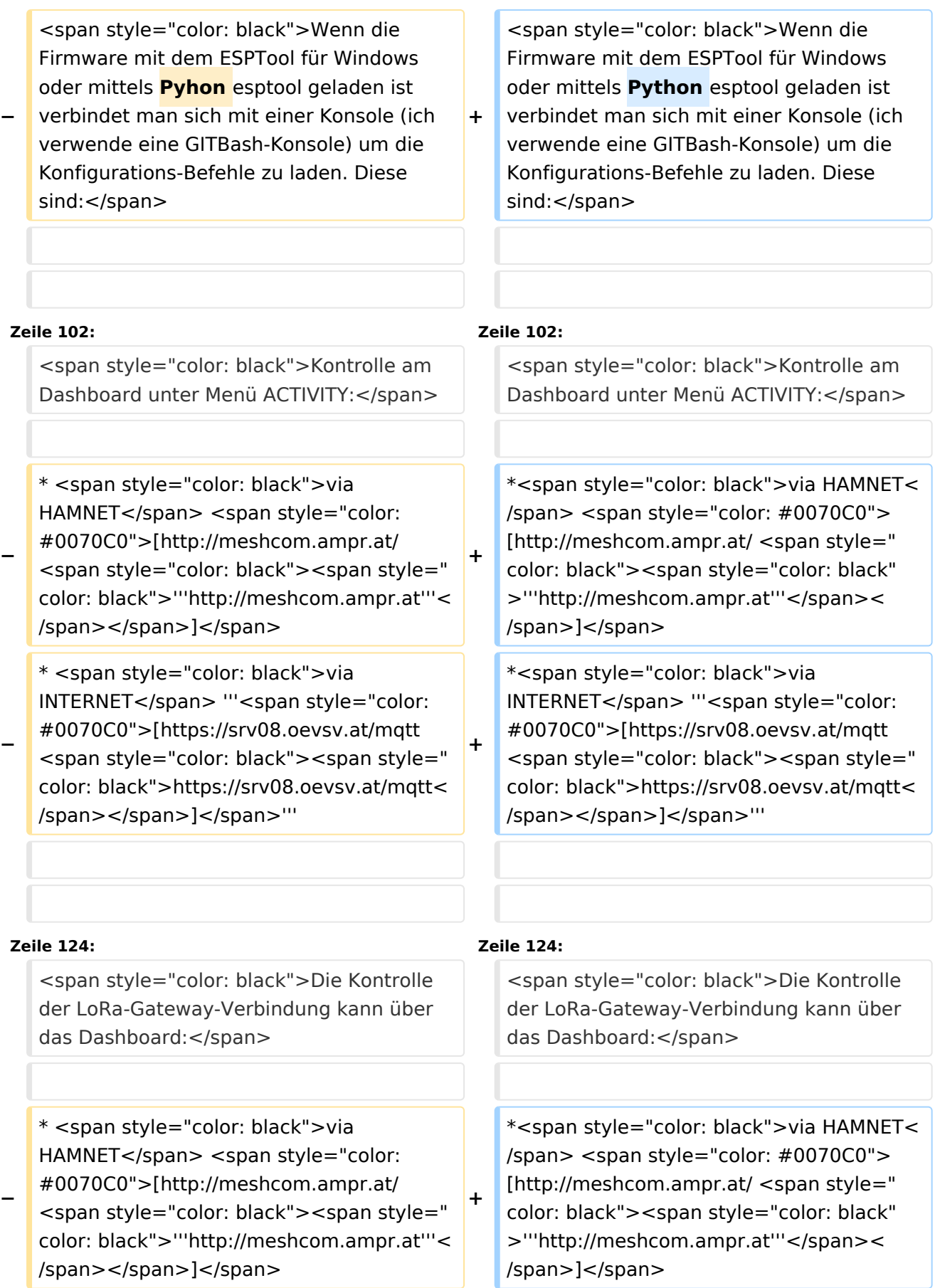

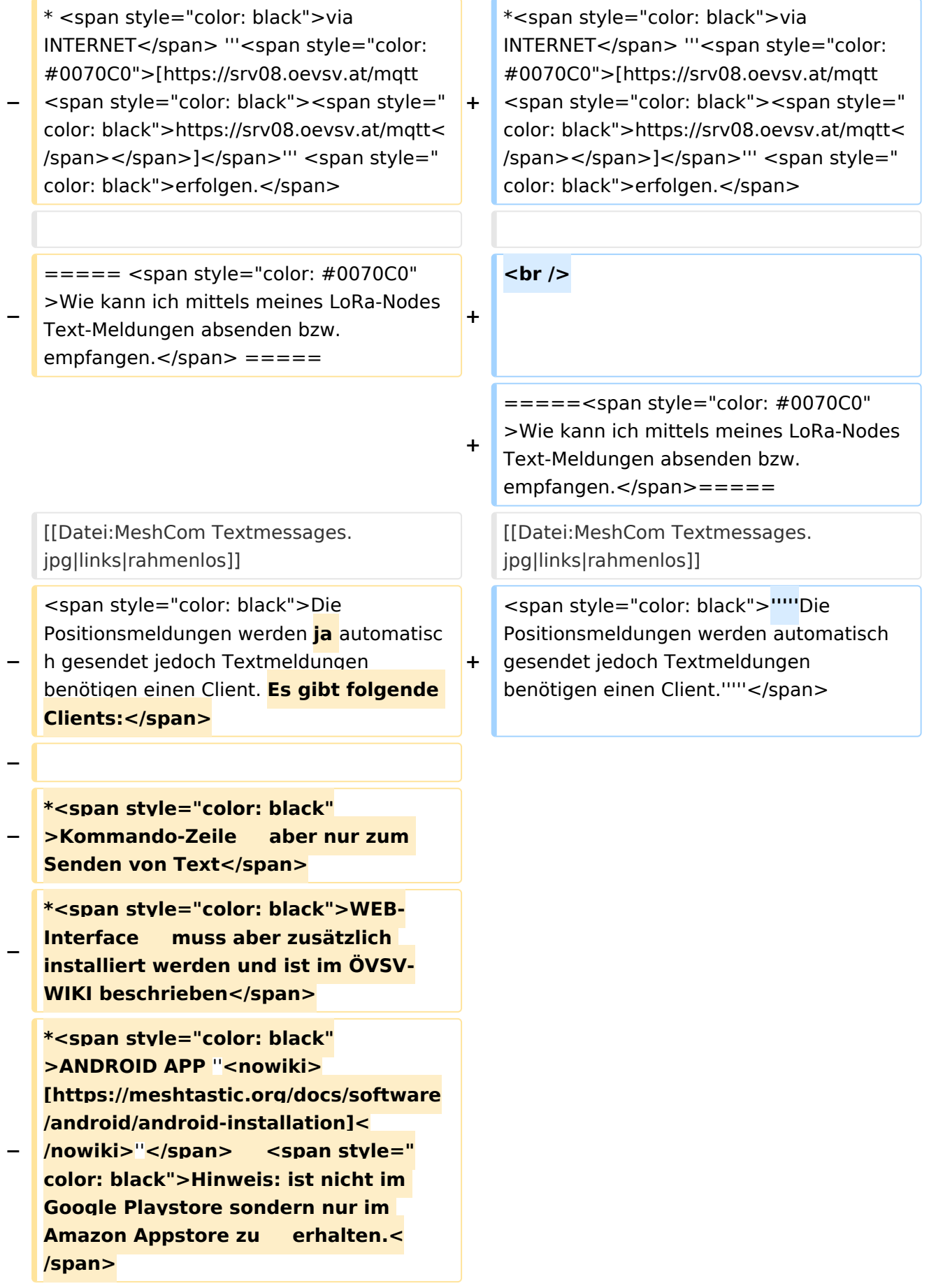

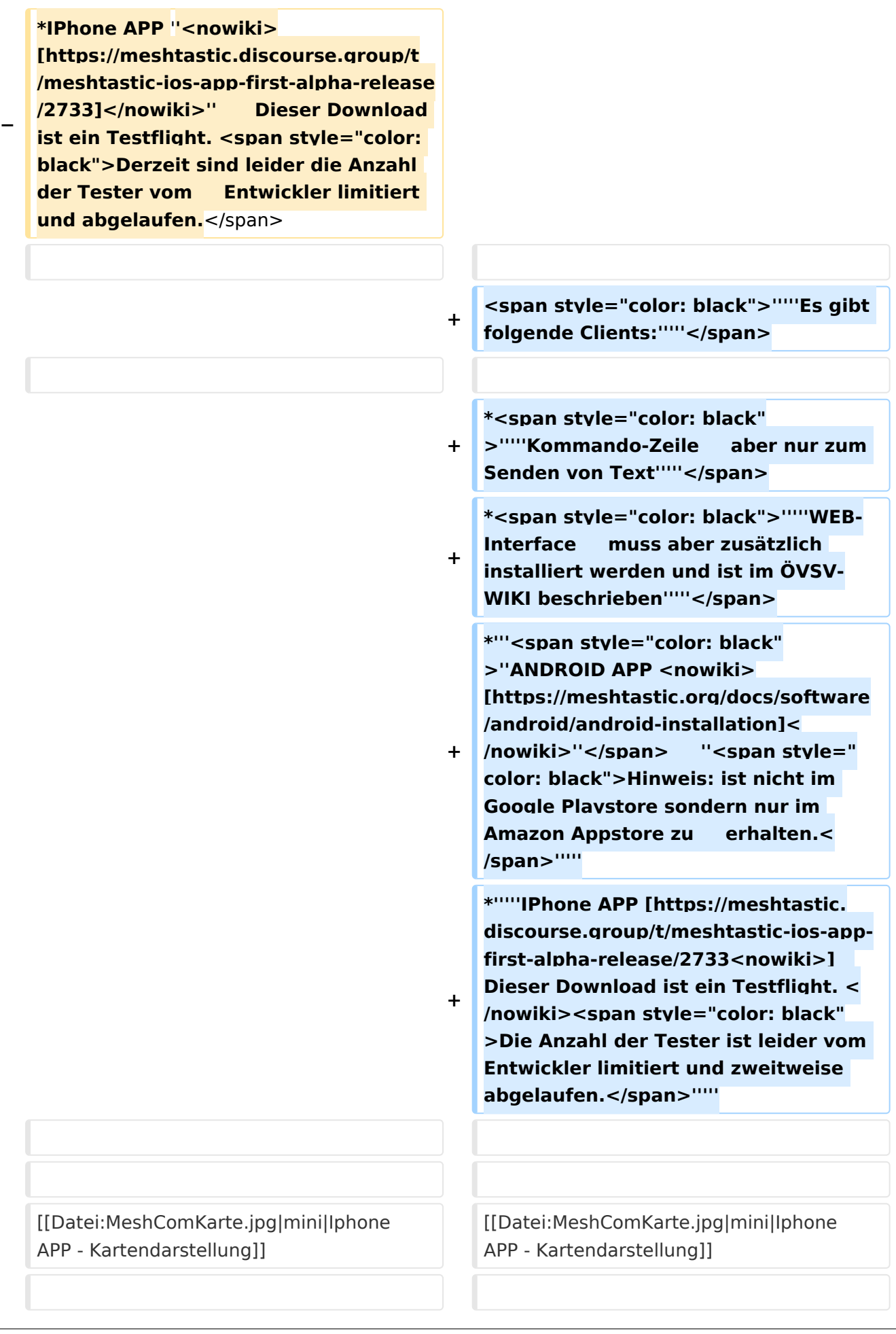

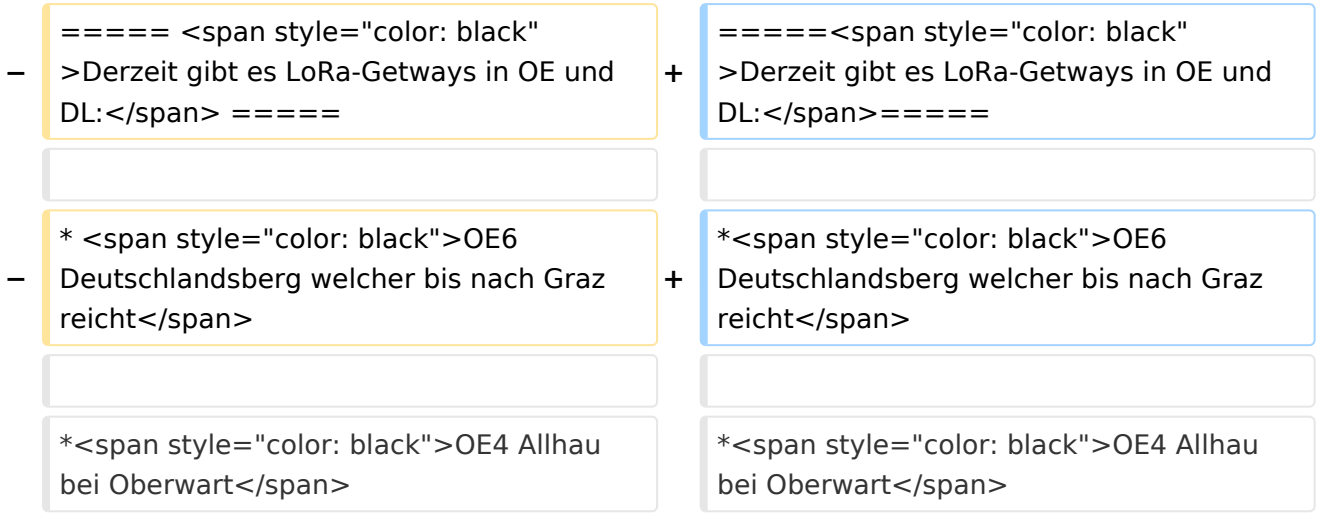

### Version vom 16. Februar 2022, 04:16 Uhr

### *[zurück zu Kategorie:MeshCom](#page-27-0)*

### Was benötigt man um am MeshCom Projekt teilzunehmen?

#### **von Kurt OE1KBC – Referat für nat. & int. Projekte**

### TBEAM, TLORA, HELTEC & Co.

Die aktuelle Meshtastic Firmware (1.2.53 ff) ist auf Boards, welche einen ESP32 oder nRF52 Prozessor, einen LoRa-Chip, GPS von Ublox und WIFI sowie Bluetooth Hardware am Modul anbieten, von einigen Herstellern verfügbar. Am Markt sehr günstig zu erhalten sind die Boards von Lilygo, Heltec und Wisblock. Auf Einkaufsplattform direkt in China Banggood oder via AMAZON mit folgenden Begriffen suchen.

- **Lilygo TTGO T-Beam**
- **Lilygo TTGO Lora**
- **Heltec Lora 32 (V2)**
- **Wisblock RAK4631**

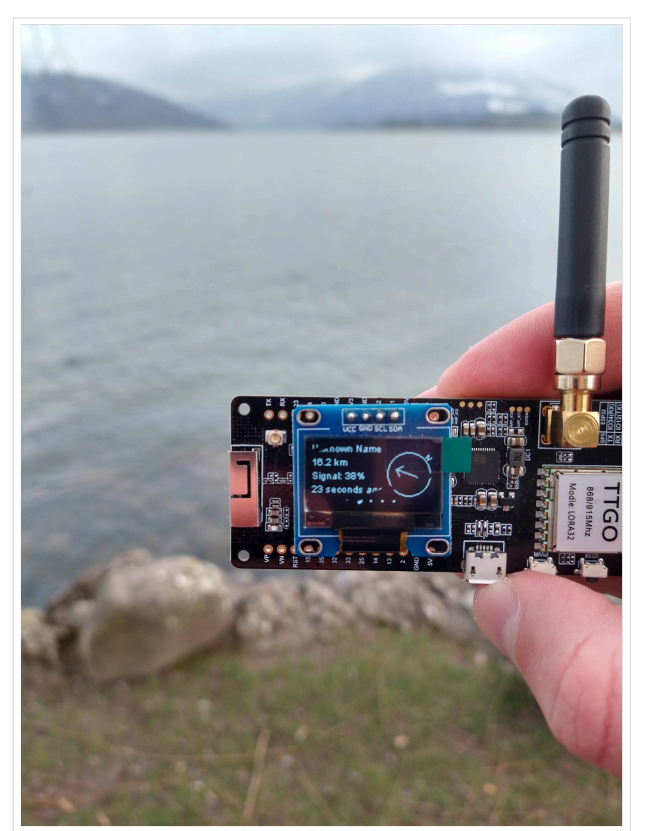

TBEAM Lora mit OLED-Display

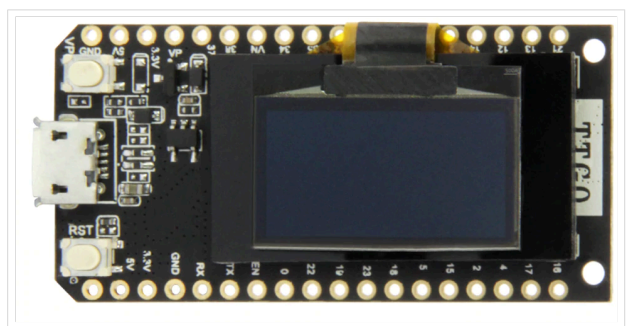

Heltec Lora 32

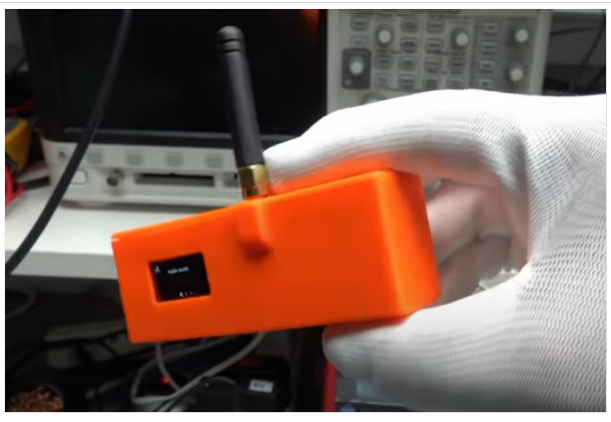

TBEAM im 3D-gedrucktem Gehäuse

#### Beim Kauf sind wichtige Hardware-Features zu beachten

- **Ganz wichtig Frequenz EU433**
- **Soll ein GPS-Modul vorhanden sein? (TTGO\_LORA hat das nicht)**
- **Soll das Modul gleich im Gehäuse geliefert werden?**
- Entweder ist ein OLED-Display bereits verbaut oder wird zum selbst auflöten mitgeliefert.
- Ein Netzgerät mit 5V USB-A Buchse, wird meist nicht mitgeliefert, solle aber fast immer im Shake vorhanden sein.

#### Was ist der Unterschied zwischen LoRa-Node und LoRa-Gateway

**LoRa-Nodes** mit Meshtastic-Firmware bilden, wenn sich die Funkmodule gegenseitig hören, eine Mesh-HF-Wolke aus wo die Kommunikation wie in einem kleinen Netzwerk funktioniert. Es können SMS-Meldungen, POSITIONS-Meldungen , NODE-Informationen und/oder MESSWERT-Daten ausgetauscht werden. Wichtig! dass man auf allen teilnehmenden NODES das gleiche Frequenzband (70cm) und die gleichen Modulationsparameter (Datenrate, Spreadingfaktor, usw.) eingestellt hat.

Was ein großer Vorteil der Mesh-Vernetzung ist, dass sich nicht alle teilnehmenden NODES tatsächlich auf dem HF-Weg "hören" müssen. Datenpakete werden über Partner-NODES solange mittels HF-Übertragung weiter gegeben bis diese alle LoRa-Nodes erreicht haben. Wie lange ein Paket weiter gegeben wird hängt unter anderem vom HOP-Limit ab (siehe Konfiguration).

**LoRa-Gateways** welche ebenfalls mit Meshtastic-Firmware geflashed wurden, können auch ein Gateway zu einem sogenannten Broker-Server aufbauen. Die Übermittlung wird mit dem Protokoll **Message Queuing Telemetry Transport (MQTT)** vermittelt. Ein Broker-Server dient dazu, die Datenpakete, egal welcher Inhalts-Type, zwischen mehreren LoRa-Gateways auszutauschen.

Genau hier setzt das Projekt **MeshCom** an. Der MeshCom-Server ist ein Broker-Server welcher das **MQTT-Protokoll** beherrscht. Jene Leser welche den Aufbau dieses Protokolls genauer studieren wollen verweise ich auf den WIKI Artikel*<https://de.wikipedia.org/wiki/MQTT>* bzw. auf die Beschreibung des detaillierten Aufbau des Inhalts mit dem Namen PROTOBUF *[https://de.wikipedia.org/wiki/Protocol\\_Buffers](https://de.wikipedia.org/wiki/Protocol_Buffers)*.

#### Warum ein eigener MeshCom-Server als MQTT-Broker

- Volle Anpassung an das etwas speziellere MQTT-Protokoll welches die Meshtastic-Firmware benutzt.Gestaltung im Header wie Topic, Paket-ID, Gateway-ID 32-Bit usw.
- Frei definierbare Logik bei der Weitergabe der MQTT-Pakete mit Mengensteuerung
- Klares Zuschneiden auf Zwecke der Funkamateure
- Schnittstellen zu anderen Message-Systemen wie APRS, DAPNET, HAMMessenger, TELEGRAM BOT
- Skalierbare Vernetzung von mehreren MeshCom-Servern mit Berücksichtigung der teilweise fragilen HAMNET-Vernetzungswege.
- Skalierbare Vernetzung von Großregionen

### Was sind die 1. Schritte

Die Programmier-Software zum laden der Firmware in die LoRa-Module ist im ÖVSV-WIKI Schrittweise beschrieben*[https://wiki.oevsv.at/wiki/MeshCom/MeshCom-ErsteSchritte](https://wiki.oevsv.at/w/index.php?title=MeshCom/MeshCom-ErsteSchritte&action=view)*.

Die aktuelle Firmware, welche schon sehr wichtige Wünsche zum Projekt aufgenommen hat, kann aus dem ÖVSV-WIKI geladen werden *[https://wiki.oevsv.at/wiki/MeshCom/MeshCom-Firmware](#page-53-0)*. Diese Seite stellt auch die aktuellen Änderungen dar. Ein Auszug der wichtigen Änderungen um ein gemeinsames HF-Projekt zu leben sind:

- Bluetooth PIN wurde fix auf "000000" gesetzt, das erleichtert die Verbindung mit dem Smartphone via Bluetooth ohne jeweils das Display ablesen zu müssen.
- HOP-Limit für Nachrichten wurde auf 5 erhöht, damit Nachrichten im Mesh-Netzwerk 5 mal von anderen Nodes weitergesendet werden. Das ist sehr wichtig da an jedem **LoRa-NODE** bzw. einem **LoRa-Gatewa**y jeweils das HOP-Limit um 1 reduziert wird und bei "0" wird das Paket nicht weiter verteilt.
- MeshCom logo und ÖVSV link
- Beide Sleep-Modi (light sleep, deep sleep) sind deaktiviert damit das Modul jederzeit zur Kommunikation mit dem Netzwerk als auch dem Smartphone zur Kontrolle und Abfrage bereit ist.
- Wifi Refresh für Gateway reduziert auf 5 sec. Damit werden auch ältere Router im Heimnetzwerk bedient, welche die Antwort-Tunnel meist nur 6 Sekunden "offen" halten.
- **•** fixe Voreinstellung der HF-Parameter von:
- PSK Encryption NONE,
- Channel: Very Long Range Very Slow (BW125kHz)
- Region: EU433
- Reconnect zum MeshCom-Server nach einem Neustart. Wichtig damit die LoRa-Gateways rasch reconnecten wenn der MeshCom-Server, gerade in der Testphase ist das öfters, neu gestartet wurde.

Wenn die Firmware mit dem ESPTool für Windows oder mittels Python esptool geladen ist verbindet man sich mit einer Konsole (ich verwende eine GITBash-Konsole) um die Konfigurations-Befehle zu laden. Diese sind:

### **LoRa-Nodes**

- **meshtastic --set-owner OE9XXX**
- **meshtastic --set region EU433**
- **meshtastic --ch-index 0 --ch-set psk none**

Die Befehle können auch i einer Zeile eingegeben werden:

**meshtastic --set-owner OE9XXX --set region EU433 --ch-index 0 --ch-set psk none**

Sollten mehrere Module am PC angeschlossen sein muss die USB-Schnittstelle zusätzlich in jeder Befehlszeile gesetzt werden:

#### **meshtastic --port com22 --set-owner OE9XXX**

Wenn ein LoRa-Module verwendet wird welcher keinen GPS-Empfänger verbaut hat kann die Position bei Bedarf auch fix eingestellt werden. Wichtig! Die Positions-Parameter unbedingt in einer Zeile setzen:

#### **meshtastic --port com22 --setlat 44.33 --setlon 15.5315 --setalt 252**

Der Breitengrad und der Längengrad werden in Dezimalgraden ausgedrückt. Die Seehöhe wird in Ganzzahl und Metern angegeben.

Die gesetzten Parameter können mit folgendem Befehl überprüft werden:

**meshtastic –port com22 –info**

Ein erster Test ob man im MeshCom-Netz ankommt ist die Eingabe einer Text-Meldung über die selbe Konsole welche zum Konfigurieren verwendet wurde:

```
Nodes in mesh:
  {'num': 682587228, 'user': {'id': '!28af745c', 'longName': 'J0112
 : 1618193824'num': 682587092, 'user': {'id': '!28af73d4', 'longName': 'Unkno
  {'num': 681474028, 'user': {'id': '!289e77ec', 'longName': 'Unkno
': 9.5}
  {'num': 681473752, 'user': {'id': '!289e76d8', 'longName': 'Unkno
Preferences: { "lsSecs": 300, "wifiSsid": "OL_WAP", "wifiPassword":
Channels:
 PRIMARY psk=unencrypted { "modemConfig": "Bw125Cr48Sf4096", "psk"
Ausgabe auf Befehl: meshtastic --info
```
**meshtastic - sendtext 'hello world'**

Kontrolle am Dashboard unter Menü ACTIVITY:

- via HAMNET **[http://meshcom.ampr.at](http://meshcom.ampr.at/)**
- via INTERNET **<https://srv08.oevsv.at/mqtt>**

### **LoRa-Gateways**

Es werden noch zusätzlich zu obigen LoRa-Nodes Konfigurations-Befehlen folgende Befehle gespeichert:

- **meshtastic --set wifi\_ap\_mode false**
- **meshtastic --set wifi\_ssid 'AP-SSID'**
- **meshtastic --set wifi\_password 'AP-PASSWORT'**
- **meshtastic --set mqtt\_server 44.143.8.143**
- **meshtastic --ch-index 0 --ch-set uplink\_enabled true**
- **meshtastic --ch-index 0 --ch-set downlink\_enabled true**

Wichtig sind folgende Vorgangsweisen:

- **Neustart des Gateway-Nodes nach erfolgter Konfiguration bzw. jeder Änderung**
- **Ein LoRa-Gateway läuft unstabil wenn man es im Betrieb am PC/Laptop angeschlossen bleibt. Es sollte auch kein Debug- oder Log-Modus während eines Regelbetriebs gestartet sein.**

Die Kontrolle der LoRa-Gateway-Verbindung kann über das Dashboard:

- via HAMNET **[http://meshcom.ampr.at](http://meshcom.ampr.at/)**
- via INTERNET **<https://srv08.oevsv.at/mqtt>** erfolgen.

#### Wie kann ich mittels meines LoRa-Nodes Text-Meldungen absenden bzw. empfangen.

*Die Positionsmeldungen werden automatisch gesendet jedoch Textmeldungen benötigen einen Client.*

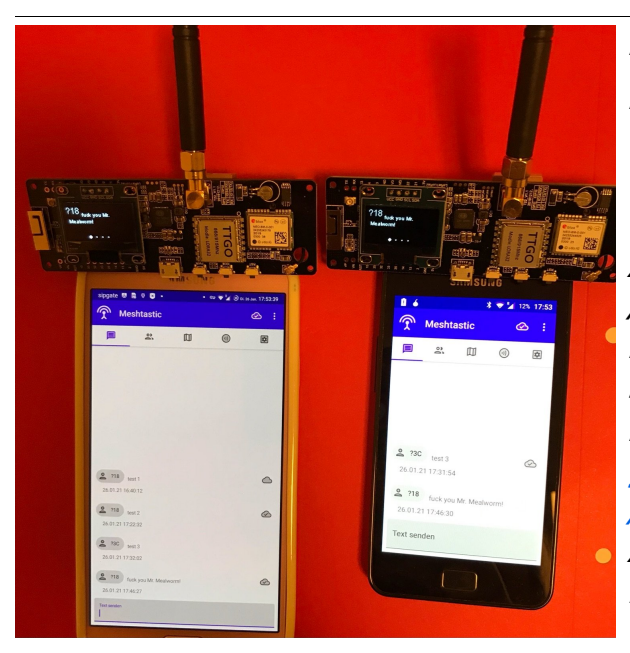

*Es gibt folgende Clients:*

*Kommando-Zeile aber nur zum Senden von Text*

*WEB-Interface muss aber zusätzlich installiert werden und ist im ÖVSV-WIKI beschrieben ANDROID APP [https://meshtastic.org/docs /software/android/android-installation] Hinweis: ist nicht im Google Playstore sondern nur im Amazon Appstore zu erhalten. IPhone APP [\[https://meshtastic.discourse.](https://meshtastic.discourse.group/t/meshtastic-ios-app-first-alpha-release/2733) [group/t/meshtastic-ios-app-first-alpha-release](https://meshtastic.discourse.group/t/meshtastic-ios-app-first-alpha-release/2733) [/2733\]](https://meshtastic.discourse.group/t/meshtastic-ios-app-first-alpha-release/2733) Dieser Download ist ein Testflight. Die Anzahl der Tester ist leider vom Entwickler limitiert und zweitweise abgelaufen.*

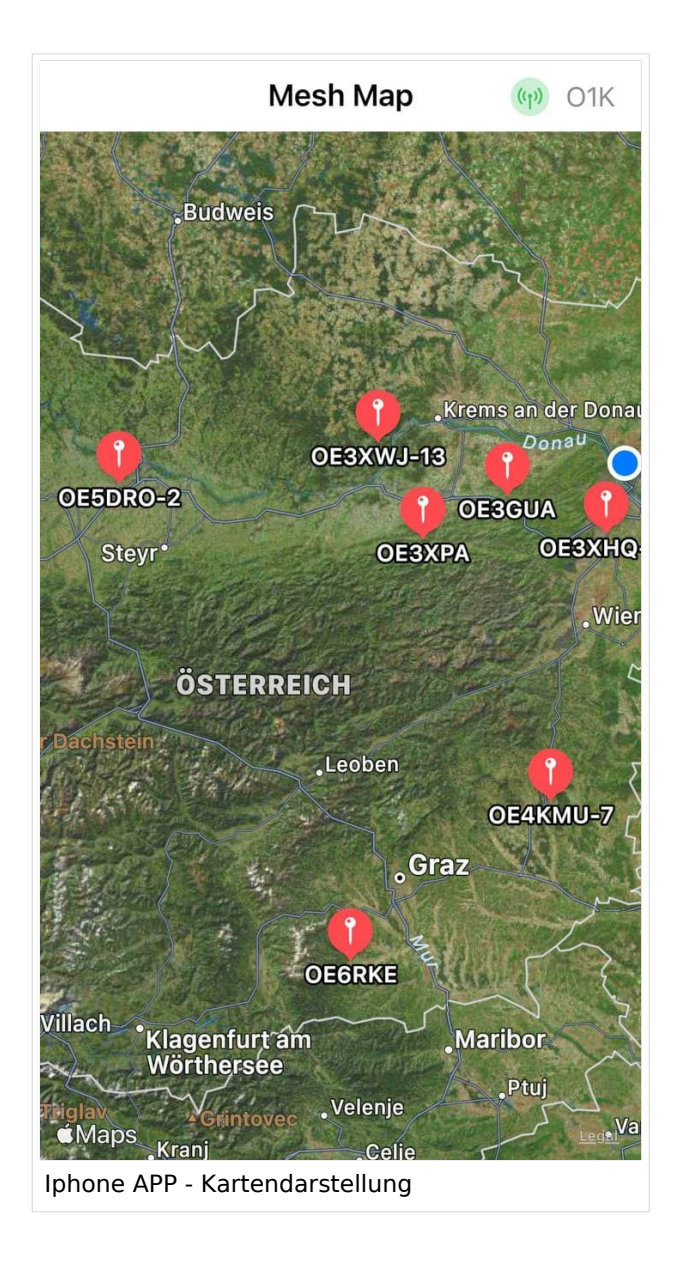

Derzeit gibt es LoRa-Getways in OE und DL:

- OE6 Deutschlandsberg welcher bis nach Graz reicht
- OE4 Allhau bei Oberwart
- OE3 ÖVSV-HQ Wr. Neudorf
- OE3 Klosterneuburg
- OE3 Alt-Erlaa
- OE1 Wien 15
- OE3 Sieghartskirchen (Tullnerfeld)
- OE3 Jauerling bei Stein/Donau
- OE5 Linz Lichtenberg und weitere Standorte nähe Linz
- OE7 nähe Innsbruck
- DL Süd/Bayern Waging
- DL West
- Weitere kommen rasch dazu. Info via Dashboard.

73 de Kurt

OE1KBC

Nat. & Int. Projekte im ÖVSV

### <span id="page-27-0"></span>**MeshCom/MeshCom Start: Unterschied zwischen den Versionen**

[Versionsgeschichte interaktiv durchsuchen](https://wiki.oevsv.at) [VisuellWikitext](https://wiki.oevsv.at)

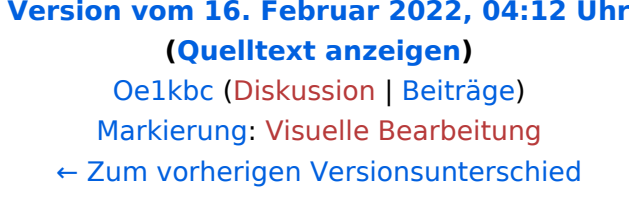

### **[Version vom 16. Februar 2022, 04:16 Uhr](#page-40-0) ([Quelltext anzeigen](#page-40-0))**

[Oe1kbc](#page-14-0) ([Diskussion](https://wiki.oevsv.at/w/index.php?title=Benutzer_Diskussion:Oe1kbc&action=view) | [Beiträge](https://wiki.oevsv.at/wiki/Spezial:Beitr%C3%A4ge/Oe1kbc)) [Markierung](https://wiki.oevsv.at/wiki/Spezial:Markierungen): [Visuelle Bearbeitung](https://wiki.oevsv.at/w/index.php?title=Project:VisualEditor&action=view) [Zum nächsten Versionsunterschied →](#page-40-0)

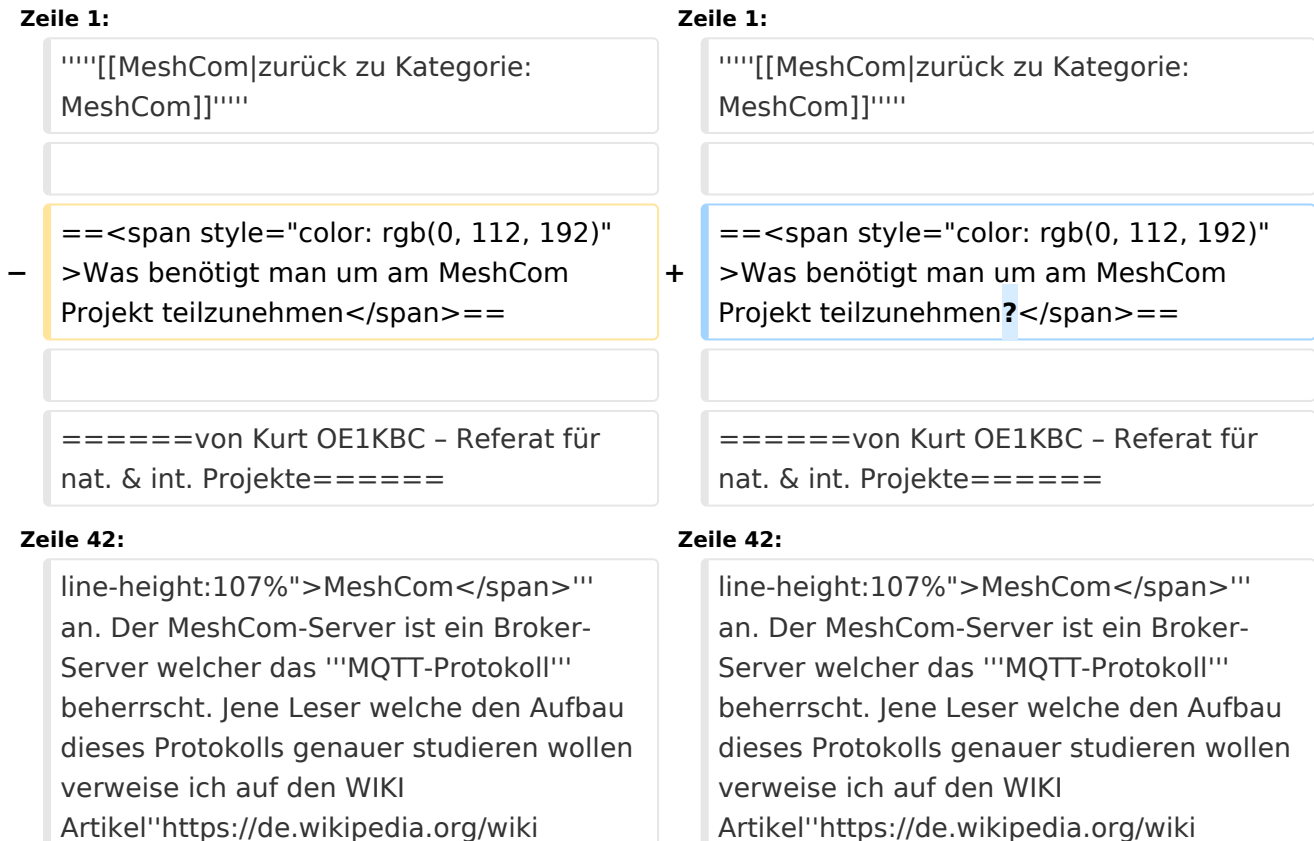

**+**

Artikel''https://de.wikipedia.org/wiki /MQTT'' bzw. auf die Beschreibung des detaillierten Aufbau des Inhalts mit dem Namen PROTOBUF''https://de.wikipedia.org /wiki/Protocol\_Buffers''. /MQTT'' bzw. auf die Beschreibung des detaillierten Aufbau des Inhalts mit dem Namen PROTOBUF''https://de.wikipedia.org /wiki/Protocol\_Buffers''.

 $====$  <span style="color: #0070C0" >Warum ein eigener MeshCom-Server als MQTT-Broker</span> =====

**−**

 $====<$ span style="color: #0070C0" >Warum ein eigener MeshCom-Server als MQTT-Broker</span>=====

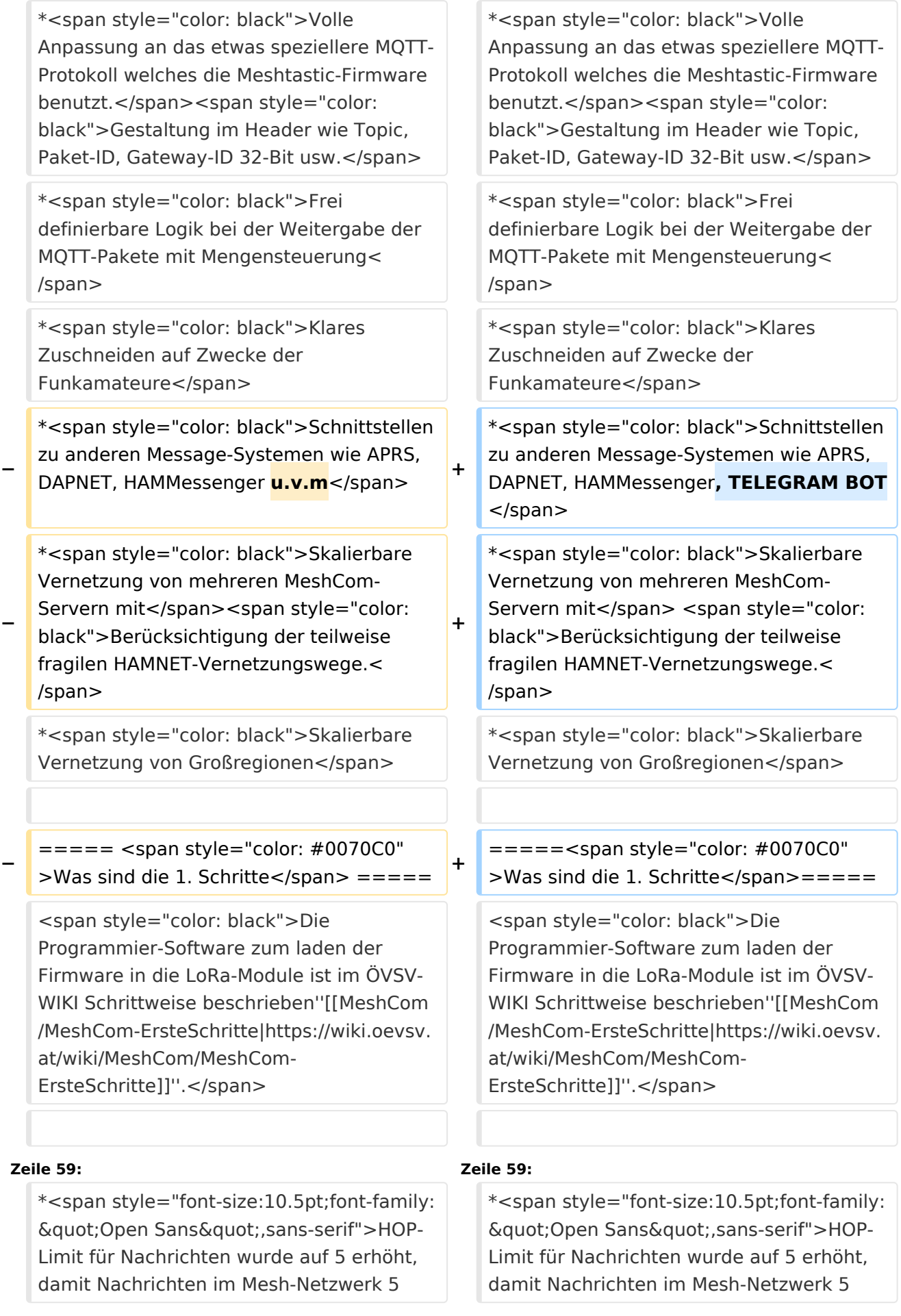

mal von anderen Nodes weitergesendet werden. Das ist sehr wichtig da an jedem '''LoRa-NODE''' bzw. einem '''LoRa-Gatewa'''y jeweils das HOP-Limit um 1 reduziert wird und bei "0" wird das Paket nicht weiter verteilt.</span>

\*<span style="font-size:10.5pt;font-family:  $&$ auot:Open Sans&quot:,sans-serif" >MeshCom logo und ÖVSV link</span>

\*<span style="font-size:10.5pt;font-family: & quot; Open Sans & quot;, sans-serif" > Beide **sleep modi** (light sleep, deep sleep) sind deaktiviert damit das Modul jederzeit zur Kommunikation mit dem Netzwerk als auch dem Smartphone zur Kontrolle  und Abfrage bereit ist.</span>

\*<span style="font-size:10.5pt;font-family: "Open Sans",sans-serif">Wifi Refresh für Gateway reduziert auf 5 sec. Damit werden auch ältere Router im Heimnetzwerk bedient, welche die Antwort-Tunnel meist nur 6 Sekunden "offen" halten.</span>

\*<span style="font-size:10.5pt;font-family: "Open Sans",sans-serif">fixe Voreinstellung der HF-Parameter von:< /span>

#### **Zeile 68: Zeile 68:**

**−**

\*<span style="font-size:10.5pt;font-family: "Open Sans",sans-serif" >Reconnect zum MeshCom-Server nach einem Neustart. Wichtig damit die LoRa-Gateways rasch reconnecten wenn der MeshCom-Server, gerade in der Testphase ist das öfters, neu gestartet wurde.< /span>

mal von anderen Nodes weitergesendet werden. Das ist sehr wichtig da an jedem '''LoRa-NODE''' bzw. einem '''LoRa-Gatewa'''y jeweils das HOP-Limit um 1 reduziert wird und bei "0" wird das Paket nicht weiter verteilt.</span>

\*<span style="font-size:10.5pt;font-family:  $&$ auot:Open Sans&quot:,sans-serif" >MeshCom logo und ÖVSV link</span>

\*<span style="font-size:10.5pt;font-family: & quot; Open Sans & quot;, sans-serif" > Beide **Sleep-Modi** (light sleep, deep sleep) sind deaktiviert damit das Modul jederzeit zur Kommunikation mit dem Netzwerk als auch dem Smartphone zur Kontrolle und Abfrage bereit ist.</span>

\*<span style="font-size:10.5pt;font-family: "Open Sans",sans-serif">Wifi Refresh für Gateway reduziert auf 5 sec. Damit werden auch ältere Router im Heimnetzwerk bedient, welche die Antwort-Tunnel meist nur 6 Sekunden "offen" halten.</span>

\*<span style="font-size:10.5pt;font-family: & guot; Open Sans & guot;, sans-serif" > fixe Voreinstellung der HF-Parameter von:< /span>

**+**

\*<span style="font-size:10.5pt;font-family: "Open Sans",sans-serif" >Reconnect zum MeshCom-Server nach einem Neustart. Wichtig damit die LoRa-Gateways rasch reconnecten wenn der MeshCom-Server, gerade in der Testphase ist das öfters, neu gestartet wurde.< /span>

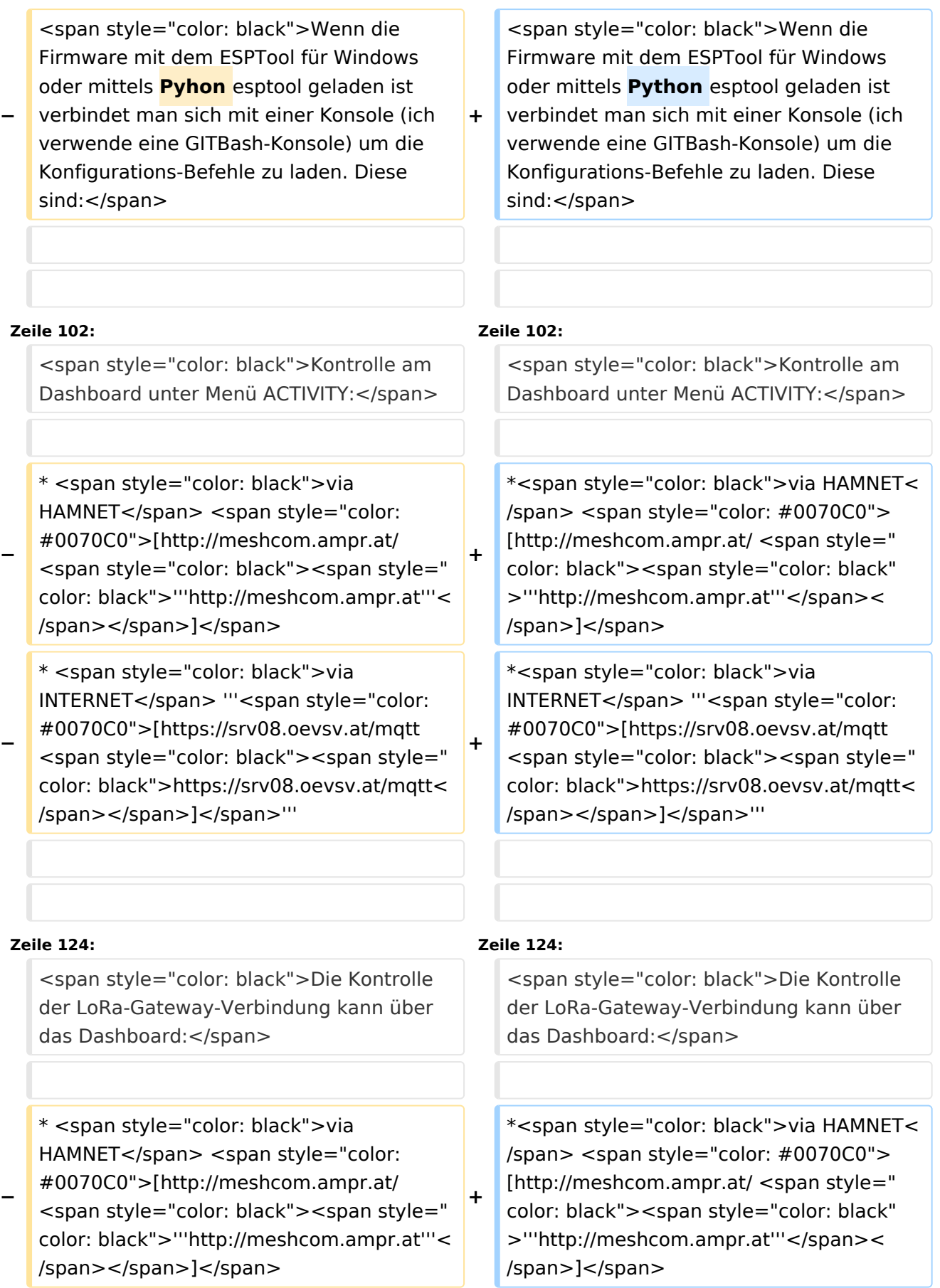

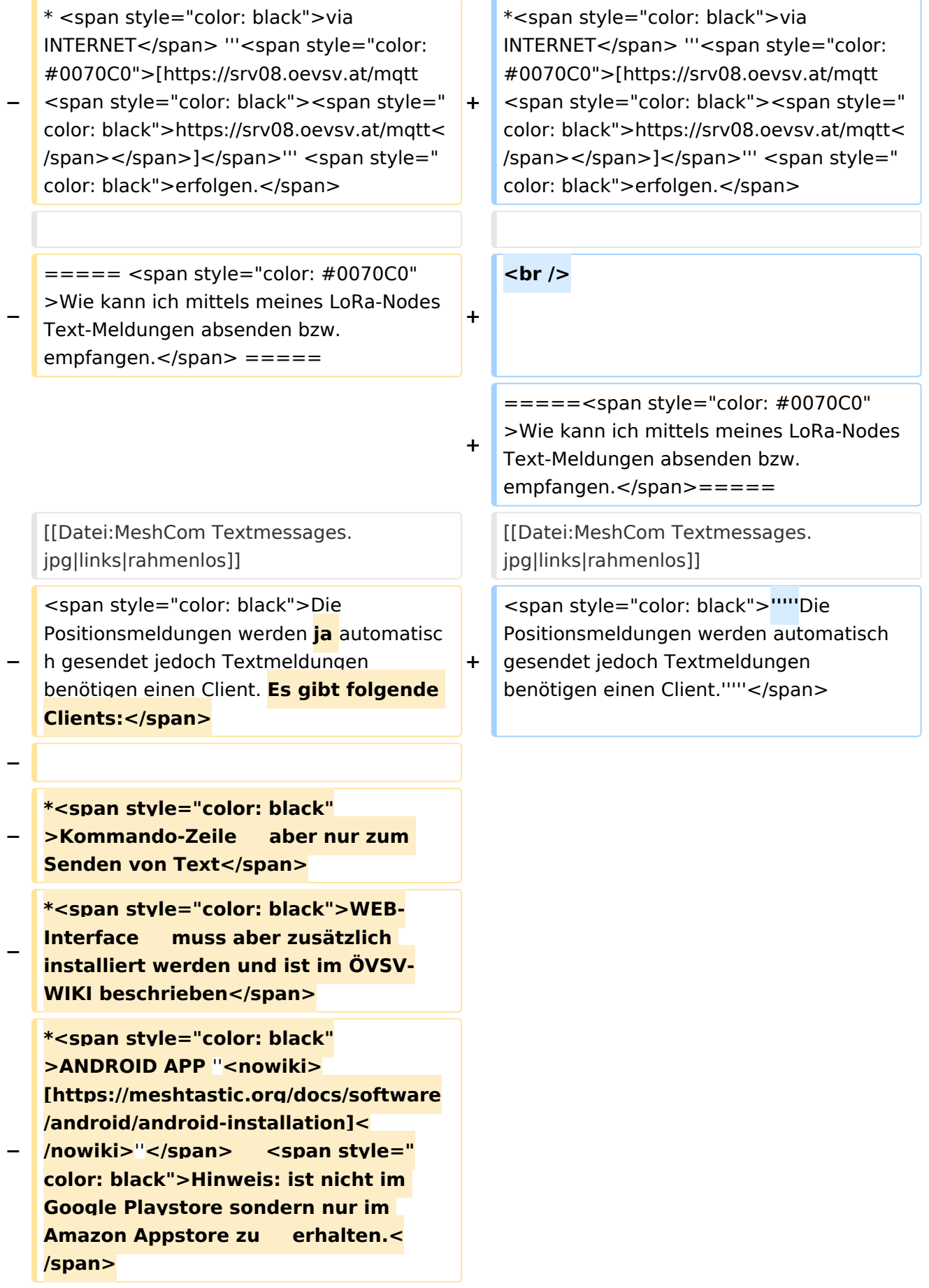

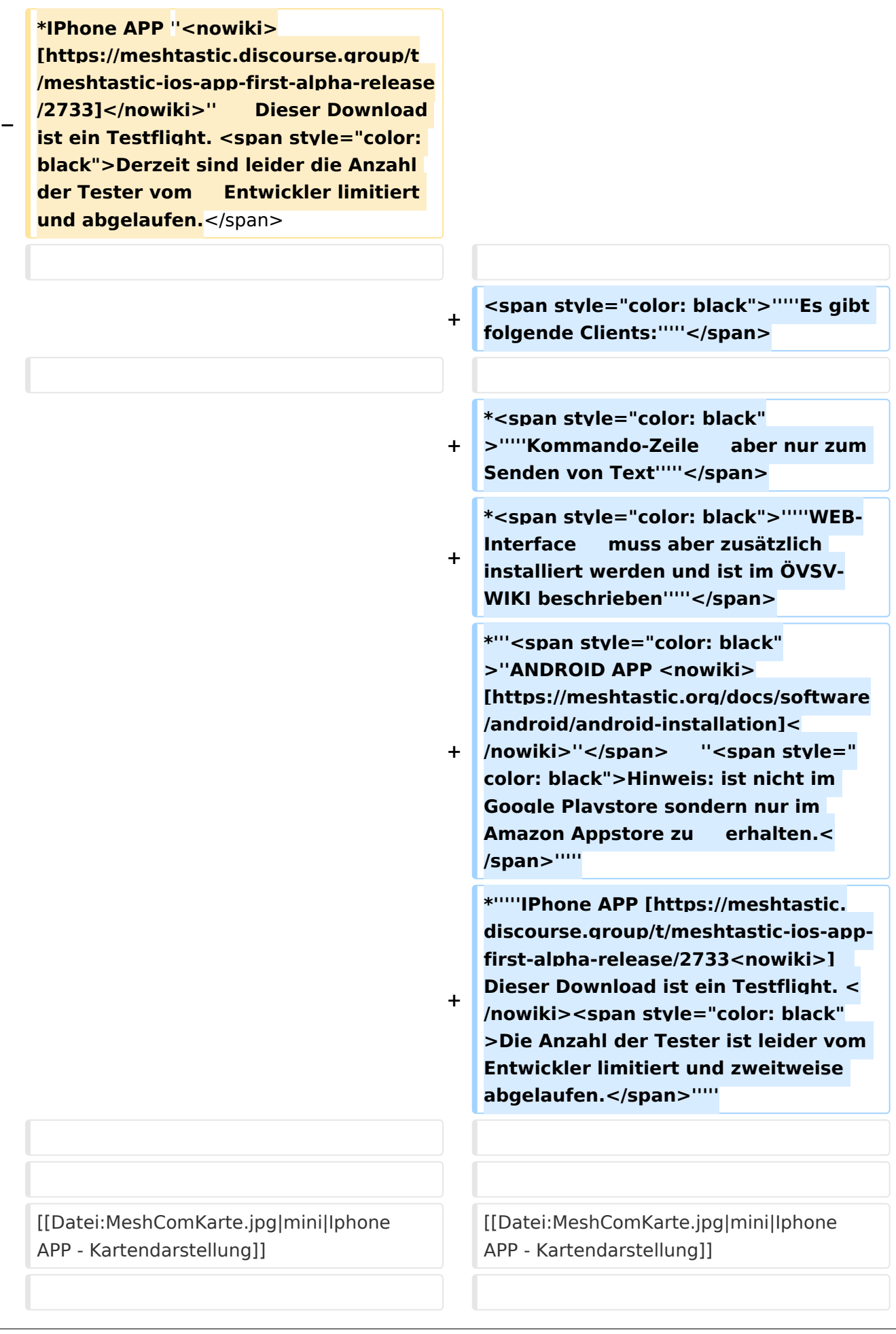

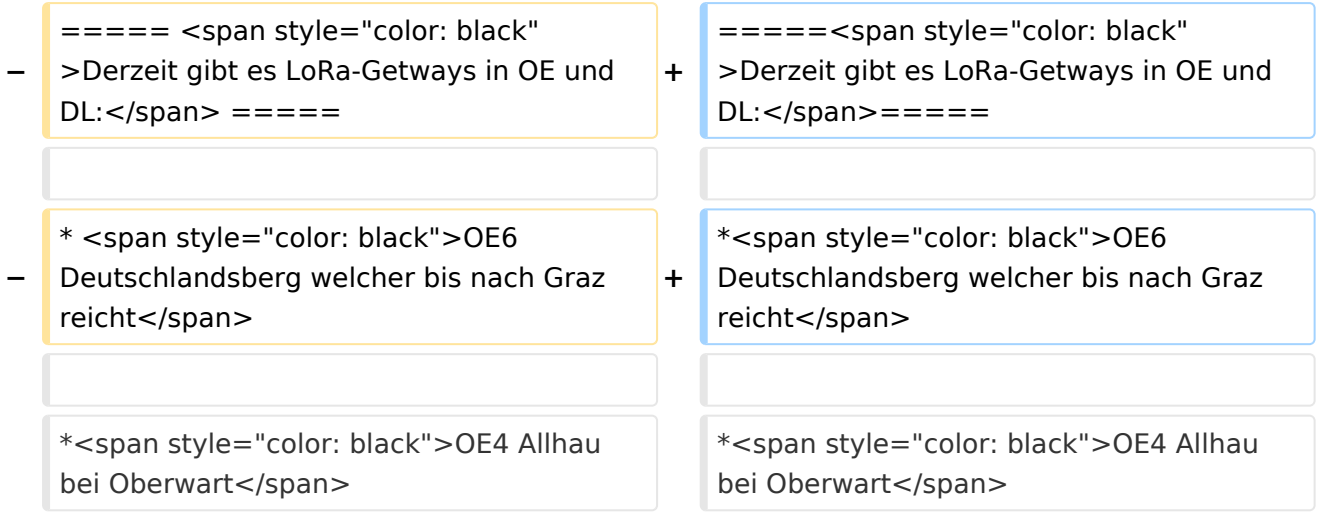

### Version vom 16. Februar 2022, 04:16 Uhr

### *[zurück zu Kategorie:MeshCom](#page-27-0)*

### Was benötigt man um am MeshCom Projekt teilzunehmen?

### **von Kurt OE1KBC – Referat für nat. & int. Projekte**

### TBEAM, TLORA, HELTEC & Co.

Die aktuelle Meshtastic Firmware (1.2.53 ff) ist auf Boards, welche einen ESP32 oder nRF52 Prozessor, einen LoRa-Chip, GPS von Ublox und WIFI sowie Bluetooth Hardware am Modul anbieten, von einigen Herstellern verfügbar. Am Markt sehr günstig zu erhalten sind die Boards von Lilygo, Heltec und Wisblock. Auf Einkaufsplattform direkt in China Banggood oder via AMAZON mit folgenden Begriffen suchen.

- **Lilygo TTGO T-Beam**
- **Lilygo TTGO Lora**
- **Heltec Lora 32 (V2)**
- **Wisblock RAK4631**

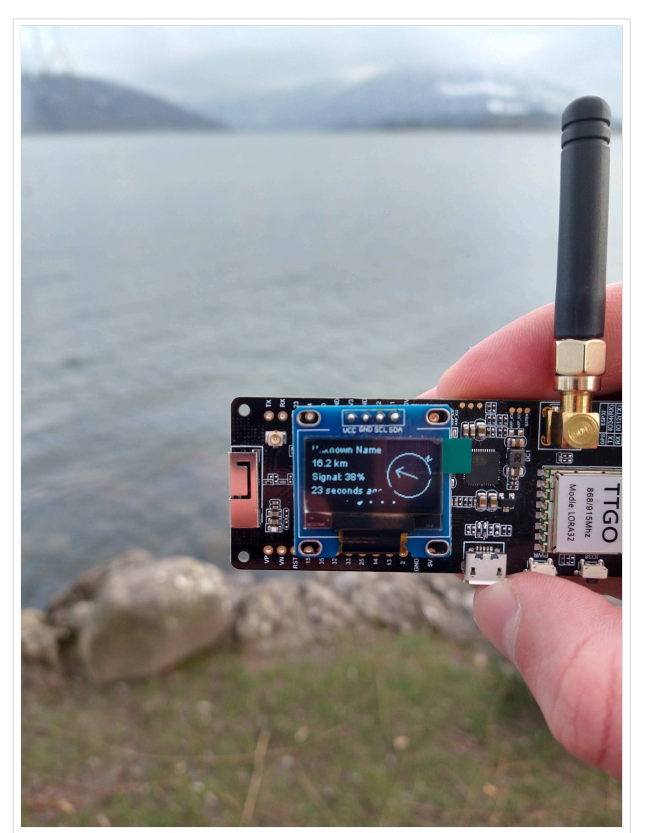

TBEAM Lora mit OLED-Display

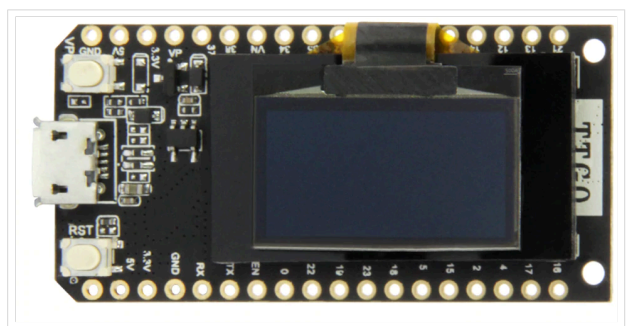

Heltec Lora 32

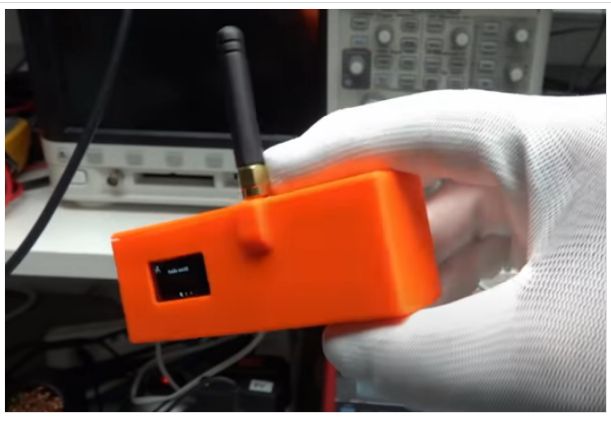

TBEAM im 3D-gedrucktem Gehäuse

#### Beim Kauf sind wichtige Hardware-Features zu beachten

- **Ganz wichtig Frequenz EU433**
- **Soll ein GPS-Modul vorhanden sein? (TTGO\_LORA hat das nicht)**
- **Soll das Modul gleich im Gehäuse geliefert werden?**
- Entweder ist ein OLED-Display bereits verbaut oder wird zum selbst auflöten mitgeliefert.
- Ein Netzgerät mit 5V USB-A Buchse, wird meist nicht mitgeliefert, solle aber fast immer im Shake vorhanden sein.

#### Was ist der Unterschied zwischen LoRa-Node und LoRa-Gateway

**LoRa-Nodes** mit Meshtastic-Firmware bilden, wenn sich die Funkmodule gegenseitig hören, eine Mesh-HF-Wolke aus wo die Kommunikation wie in einem kleinen Netzwerk funktioniert. Es können SMS-Meldungen, POSITIONS-Meldungen , NODE-Informationen und/oder MESSWERT-Daten ausgetauscht werden. Wichtig! dass man auf allen teilnehmenden NODES das gleiche Frequenzband (70cm) und die gleichen Modulationsparameter (Datenrate, Spreadingfaktor, usw.) eingestellt hat.

Was ein großer Vorteil der Mesh-Vernetzung ist, dass sich nicht alle teilnehmenden NODES tatsächlich auf dem HF-Weg "hören" müssen. Datenpakete werden über Partner-NODES solange mittels HF-Übertragung weiter gegeben bis diese alle LoRa-Nodes erreicht haben. Wie lange ein Paket weiter gegeben wird hängt unter anderem vom HOP-Limit ab (siehe Konfiguration).

**LoRa-Gateways** welche ebenfalls mit Meshtastic-Firmware geflashed wurden, können auch ein Gateway zu einem sogenannten Broker-Server aufbauen. Die Übermittlung wird mit dem Protokoll **Message Queuing Telemetry Transport (MQTT)** vermittelt. Ein Broker-Server dient dazu, die Datenpakete, egal welcher Inhalts-Type, zwischen mehreren LoRa-Gateways auszutauschen.

Genau hier setzt das Projekt **MeshCom** an. Der MeshCom-Server ist ein Broker-Server welcher das **MQTT-Protokoll** beherrscht. Jene Leser welche den Aufbau dieses Protokolls genauer studieren wollen verweise ich auf den WIKI Artikel*<https://de.wikipedia.org/wiki/MQTT>* bzw. auf die Beschreibung des detaillierten Aufbau des Inhalts mit dem Namen PROTOBUF *[https://de.wikipedia.org/wiki/Protocol\\_Buffers](https://de.wikipedia.org/wiki/Protocol_Buffers)*.

#### Warum ein eigener MeshCom-Server als MQTT-Broker

- Volle Anpassung an das etwas speziellere MQTT-Protokoll welches die Meshtastic-Firmware benutzt.Gestaltung im Header wie Topic, Paket-ID, Gateway-ID 32-Bit usw.
- Frei definierbare Logik bei der Weitergabe der MQTT-Pakete mit Mengensteuerung
- Klares Zuschneiden auf Zwecke der Funkamateure
- Schnittstellen zu anderen Message-Systemen wie APRS, DAPNET, HAMMessenger, TELEGRAM BOT
- Skalierbare Vernetzung von mehreren MeshCom-Servern mit Berücksichtigung der teilweise fragilen HAMNET-Vernetzungswege.
- Skalierbare Vernetzung von Großregionen

### Was sind die 1. Schritte

Die Programmier-Software zum laden der Firmware in die LoRa-Module ist im ÖVSV-WIKI Schrittweise beschrieben*[https://wiki.oevsv.at/wiki/MeshCom/MeshCom-ErsteSchritte](https://wiki.oevsv.at/w/index.php?title=MeshCom/MeshCom-ErsteSchritte&action=view)*.

Die aktuelle Firmware, welche schon sehr wichtige Wünsche zum Projekt aufgenommen hat, kann aus dem ÖVSV-WIKI geladen werden *[https://wiki.oevsv.at/wiki/MeshCom/MeshCom-Firmware](#page-53-0)*. Diese Seite stellt auch die aktuellen Änderungen dar. Ein Auszug der wichtigen Änderungen um ein gemeinsames HF-Projekt zu leben sind:

- Bluetooth PIN wurde fix auf "000000" gesetzt, das erleichtert die Verbindung mit dem Smartphone via Bluetooth ohne jeweils das Display ablesen zu müssen.
- HOP-Limit für Nachrichten wurde auf 5 erhöht, damit Nachrichten im Mesh-Netzwerk 5 mal von anderen Nodes weitergesendet werden. Das ist sehr wichtig da an jedem **LoRa-NODE** bzw. einem **LoRa-Gatewa**y jeweils das HOP-Limit um 1 reduziert wird und bei "0" wird das Paket nicht weiter verteilt.
- MeshCom logo und ÖVSV link
- Beide Sleep-Modi (light sleep, deep sleep) sind deaktiviert damit das Modul jederzeit zur Kommunikation mit dem Netzwerk als auch dem Smartphone zur Kontrolle und Abfrage bereit ist.
- Wifi Refresh für Gateway reduziert auf 5 sec. Damit werden auch ältere Router im Heimnetzwerk bedient, welche die Antwort-Tunnel meist nur 6 Sekunden "offen" halten.
- **•** fixe Voreinstellung der HF-Parameter von:
- PSK Encryption NONE,
- Channel: Very Long Range Very Slow (BW125kHz)
- Region: EU433
- Reconnect zum MeshCom-Server nach einem Neustart. Wichtig damit die LoRa-Gateways rasch reconnecten wenn der MeshCom-Server, gerade in der Testphase ist das öfters, neu gestartet wurde.

Wenn die Firmware mit dem ESPTool für Windows oder mittels Python esptool geladen ist verbindet man sich mit einer Konsole (ich verwende eine GITBash-Konsole) um die Konfigurations-Befehle zu laden. Diese sind:

### **LoRa-Nodes**

- **meshtastic --set-owner OE9XXX**
- **meshtastic --set region EU433**
- **meshtastic --ch-index 0 --ch-set psk none**

Die Befehle können auch i einer Zeile eingegeben werden:

**meshtastic --set-owner OE9XXX --set region EU433 --ch-index 0 --ch-set psk none**

Sollten mehrere Module am PC angeschlossen sein muss die USB-Schnittstelle zusätzlich in jeder Befehlszeile gesetzt werden:

#### **meshtastic --port com22 --set-owner OE9XXX**

Wenn ein LoRa-Module verwendet wird welcher keinen GPS-Empfänger verbaut hat kann die Position bei Bedarf auch fix eingestellt werden. Wichtig! Die Positions-Parameter unbedingt in einer Zeile setzen:

#### **meshtastic --port com22 --setlat 44.33 --setlon 15.5315 --setalt 252**

Der Breitengrad und der Längengrad werden in Dezimalgraden ausgedrückt. Die Seehöhe wird in Ganzzahl und Metern angegeben.

Die gesetzten Parameter können mit folgendem Befehl überprüft werden:

**meshtastic –port com22 –info**

Ein erster Test ob man im MeshCom-Netz ankommt ist die Eingabe einer Text-Meldung über die selbe Konsole welche zum Konfigurieren verwendet wurde:

```
Nodes in mesh:
  {'num': 682587228, 'user': {'id': '!28af745c', 'longName': 'J0112
 : 1618193824'num': 682587092, 'user': {'id': '!28af73d4', 'longName': 'Unkno
 {'num': 681474028, 'user': {'id': '!289e77ec', 'longName': 'Unkno
': 9.5}
  {'num': 681473752, 'user': {'id': '!289e76d8', 'longName': 'Unkno
Preferences: { "lsSecs": 300, "wifiSsid": "OL_WAP", "wifiPassword":
Channels:
 PRIMARY psk=unencrypted { "modemConfig": "Bw125Cr48Sf4096", "psk"
Ausgabe auf Befehl: meshtastic --info
```
**meshtastic - sendtext 'hello world'**

Kontrolle am Dashboard unter Menü ACTIVITY:

- via HAMNET **[http://meshcom.ampr.at](http://meshcom.ampr.at/)**
- via INTERNET **<https://srv08.oevsv.at/mqtt>**

### **LoRa-Gateways**

Es werden noch zusätzlich zu obigen LoRa-Nodes Konfigurations-Befehlen folgende Befehle gespeichert:

- **meshtastic --set wifi\_ap\_mode false**
- **meshtastic --set wifi\_ssid 'AP-SSID'**
- **meshtastic --set wifi\_password 'AP-PASSWORT'**
- **meshtastic --set mqtt\_server 44.143.8.143**
- **meshtastic --ch-index 0 --ch-set uplink\_enabled true**
- **meshtastic --ch-index 0 --ch-set downlink\_enabled true**

Wichtig sind folgende Vorgangsweisen:

- **Neustart des Gateway-Nodes nach erfolgter Konfiguration bzw. jeder Änderung**
- **Ein LoRa-Gateway läuft unstabil wenn man es im Betrieb am PC/Laptop angeschlossen bleibt. Es sollte auch kein Debug- oder Log-Modus während eines Regelbetriebs gestartet sein.**

Die Kontrolle der LoRa-Gateway-Verbindung kann über das Dashboard:

- via HAMNET **[http://meshcom.ampr.at](http://meshcom.ampr.at/)**
- via INTERNET **<https://srv08.oevsv.at/mqtt>** erfolgen.

#### Wie kann ich mittels meines LoRa-Nodes Text-Meldungen absenden bzw. empfangen.

*Die Positionsmeldungen werden automatisch gesendet jedoch Textmeldungen benötigen einen Client.*

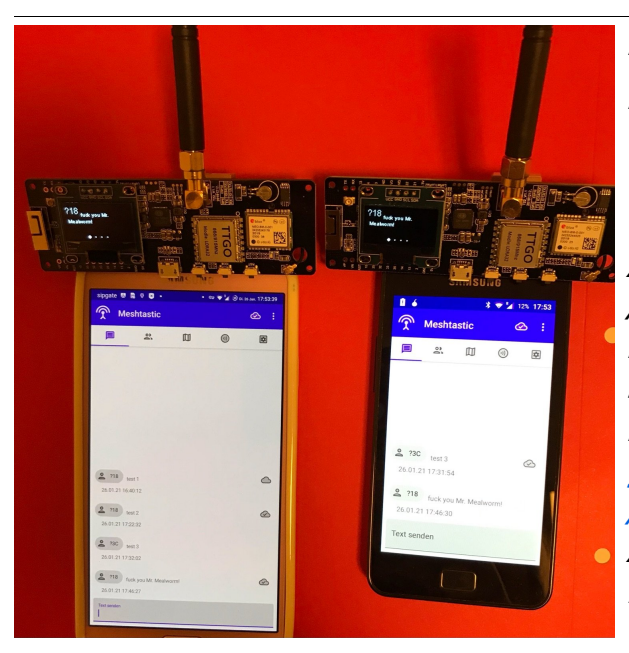

*Es gibt folgende Clients:*

*Kommando-Zeile aber nur zum Senden von Text*

*WEB-Interface muss aber zusätzlich installiert werden und ist im ÖVSV-WIKI beschrieben ANDROID APP [https://meshtastic.org/docs /software/android/android-installation] Hinweis: ist nicht im Google Playstore sondern nur im Amazon Appstore zu erhalten. IPhone APP [\[https://meshtastic.discourse.](https://meshtastic.discourse.group/t/meshtastic-ios-app-first-alpha-release/2733) [group/t/meshtastic-ios-app-first-alpha-release](https://meshtastic.discourse.group/t/meshtastic-ios-app-first-alpha-release/2733) [/2733\]](https://meshtastic.discourse.group/t/meshtastic-ios-app-first-alpha-release/2733) Dieser Download ist ein Testflight. Die Anzahl der Tester ist leider vom Entwickler limitiert und zweitweise abgelaufen.*

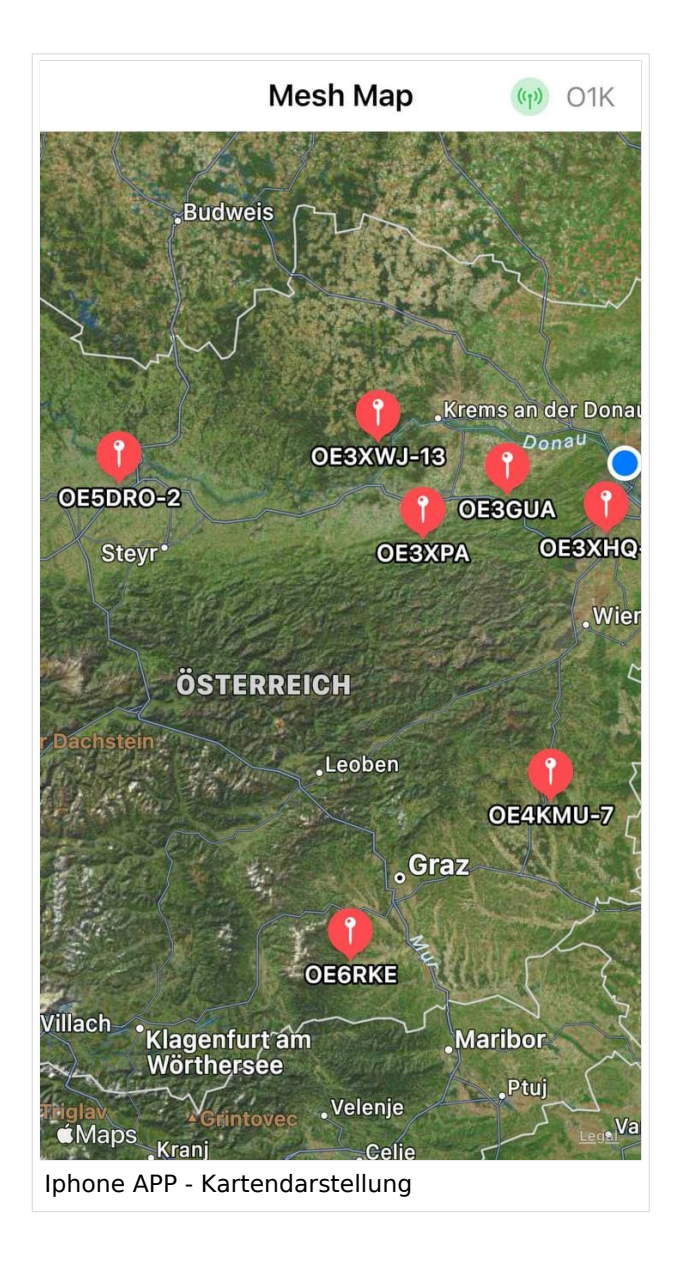

Derzeit gibt es LoRa-Getways in OE und DL:

- OE6 Deutschlandsberg welcher bis nach Graz reicht
- OE4 Allhau bei Oberwart
- OE3 ÖVSV-HQ Wr. Neudorf
- OE3 Klosterneuburg
- OE3 Alt-Erlaa
- OE1 Wien 15
- OE3 Sieghartskirchen (Tullnerfeld)
- OE3 Jauerling bei Stein/Donau
- OE5 Linz Lichtenberg und weitere Standorte nähe Linz
- OE7 nähe Innsbruck
- DL Süd/Bayern Waging
- DL West
- Weitere kommen rasch dazu. Info via Dashboard.

73 de Kurt

OE1KBC

Nat. & Int. Projekte im ÖVSV

### <span id="page-40-0"></span>**MeshCom/MeshCom Start: Unterschied zwischen den Versionen**

[Versionsgeschichte interaktiv durchsuchen](https://wiki.oevsv.at) [VisuellWikitext](https://wiki.oevsv.at)

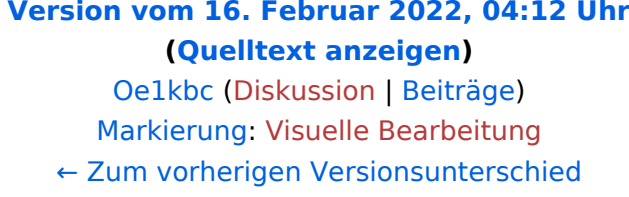

### **[Version vom 16. Februar 2022, 04:16 Uhr](#page-40-0) ([Quelltext anzeigen](#page-40-0))**

[Oe1kbc](#page-14-0) ([Diskussion](https://wiki.oevsv.at/w/index.php?title=Benutzer_Diskussion:Oe1kbc&action=view) | [Beiträge](https://wiki.oevsv.at/wiki/Spezial:Beitr%C3%A4ge/Oe1kbc)) [Markierung](https://wiki.oevsv.at/wiki/Spezial:Markierungen): [Visuelle Bearbeitung](https://wiki.oevsv.at/w/index.php?title=Project:VisualEditor&action=view) [Zum nächsten Versionsunterschied →](#page-40-0)

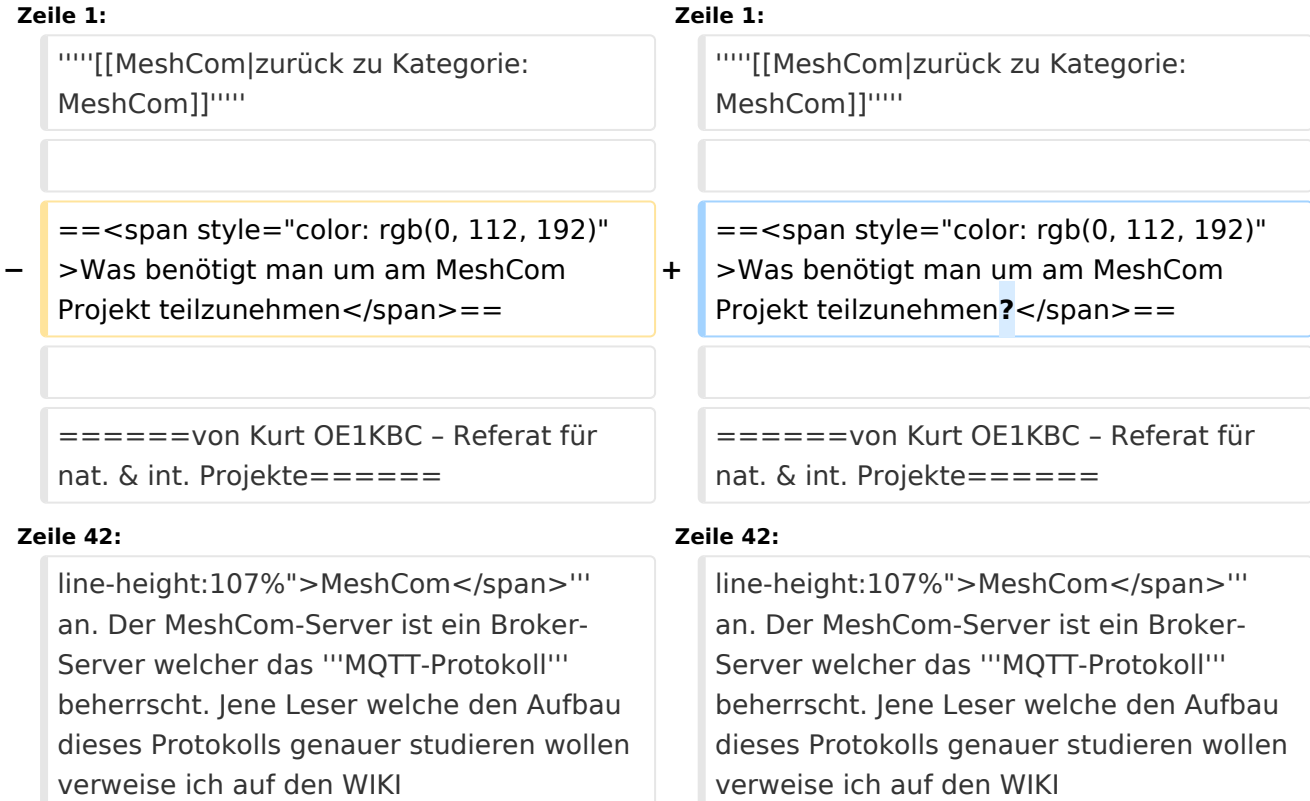

**+**

Artikel''https://de.wikipedia.org/wiki /MQTT'' bzw. auf die Beschreibung des detaillierten Aufbau des Inhalts mit dem Namen PROTOBUF''https://de.wikipedia.org /wiki/Protocol\_Buffers''.

 $====$  <span style="color: #0070C0" >Warum ein eigener MeshCom-Server als MQTT-Broker</span> =====

**−**

 $====<$ span style="color: #0070C0" >Warum ein eigener MeshCom-Server als MQTT-Broker</span>=====

Artikel''https://de.wikipedia.org/wiki /MQTT'' bzw. auf die Beschreibung des detaillierten Aufbau des Inhalts mit dem Namen PROTOBUF''https://de.wikipedia.org

/wiki/Protocol\_Buffers''.

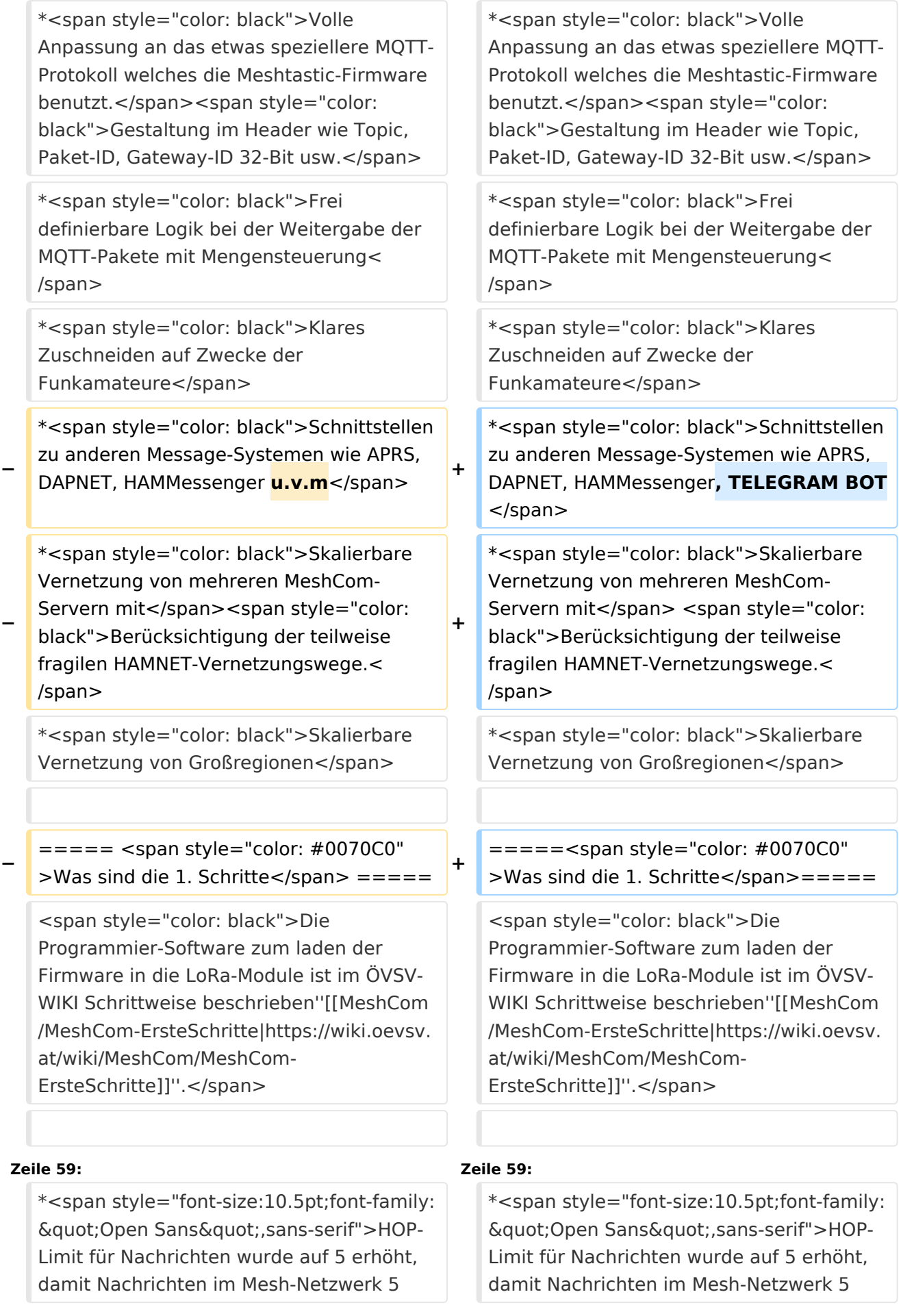

mal von anderen Nodes weitergesendet werden. Das ist sehr wichtig da an jedem '''LoRa-NODE''' bzw. einem '''LoRa-Gatewa'''y jeweils das HOP-Limit um 1 reduziert wird und bei "0" wird das Paket nicht weiter verteilt.</span>

\*<span style="font-size:10.5pt;font-family:  $&$ auot:Open Sans&quot:,sans-serif" >MeshCom logo und ÖVSV link</span>

\*<span style="font-size:10.5pt;font-family: & quot; Open Sans & quot;, sans-serif" > Beide **sleep modi** (light sleep, deep sleep) sind deaktiviert damit das Modul jederzeit zur Kommunikation mit dem Netzwerk als auch dem Smartphone zur Kontrolle  und Abfrage bereit ist.</span>

\*<span style="font-size:10.5pt;font-family: "Open Sans",sans-serif">Wifi Refresh für Gateway reduziert auf 5 sec. Damit werden auch ältere Router im Heimnetzwerk bedient, welche die Antwort-Tunnel meist nur 6 Sekunden "offen" halten.</span>

\*<span style="font-size:10.5pt;font-family: & guot; Open Sans & guot; , sans-serif" > fixe Voreinstellung der HF-Parameter von:< /span>

#### **Zeile 68: Zeile 68:**

**−**

\*<span style="font-size:10.5pt;font-family: "Open Sans",sans-serif" >Reconnect zum MeshCom-Server nach einem Neustart. Wichtig damit die LoRa-Gateways rasch reconnecten wenn der MeshCom-Server, gerade in der Testphase ist das öfters, neu gestartet wurde.< /span>

mal von anderen Nodes weitergesendet werden. Das ist sehr wichtig da an jedem '''LoRa-NODE''' bzw. einem '''LoRa-Gatewa'''y jeweils das HOP-Limit um 1 reduziert wird und bei "0" wird das Paket nicht weiter verteilt.</span>

\*<span style="font-size:10.5pt;font-family:  $&$ auot:Open Sans&quot:,sans-serif" >MeshCom logo und ÖVSV link</span>

\*<span style="font-size:10.5pt;font-family: & quot; Open Sans & quot;, sans-serif" > Beide **Sleep-Modi** (light sleep, deep sleep) sind deaktiviert damit das Modul jederzeit zur Kommunikation mit dem Netzwerk als auch dem Smartphone zur Kontrolle und Abfrage bereit ist.</span>

\*<span style="font-size:10.5pt;font-family: "Open Sans",sans-serif">Wifi Refresh für Gateway reduziert auf 5 sec. Damit werden auch ältere Router im Heimnetzwerk bedient, welche die Antwort-Tunnel meist nur 6 Sekunden "offen" halten.</span>

\*<span style="font-size:10.5pt;font-family: & guot; Open Sans & guot;, sans-serif" > fixe Voreinstellung der HF-Parameter von:< /span>

**+**

\*<span style="font-size:10.5pt;font-family: "Open Sans",sans-serif" >Reconnect zum MeshCom-Server nach einem Neustart. Wichtig damit die LoRa-Gateways rasch reconnecten wenn der MeshCom-Server, gerade in der Testphase ist das öfters, neu gestartet wurde.< /span>

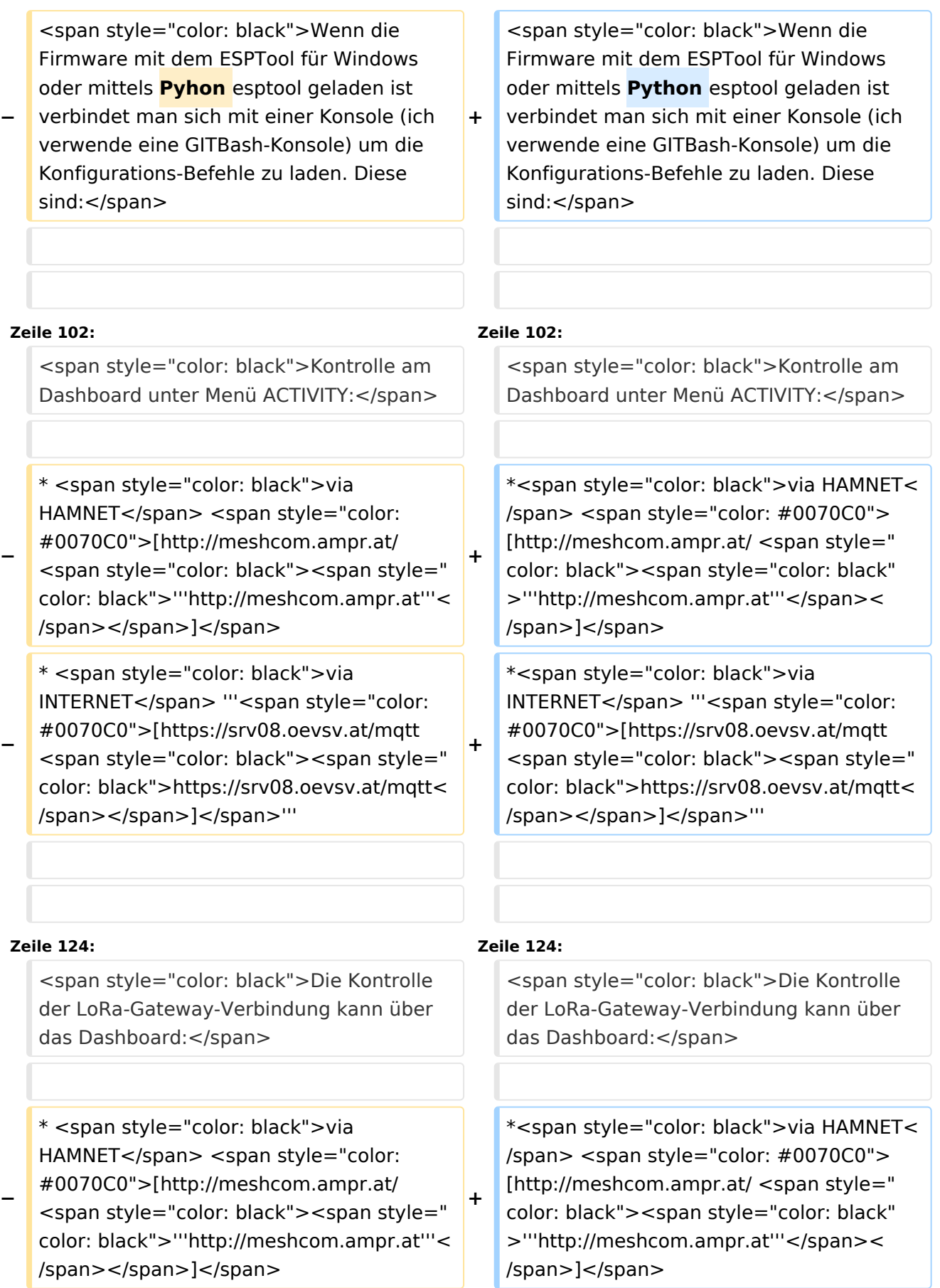

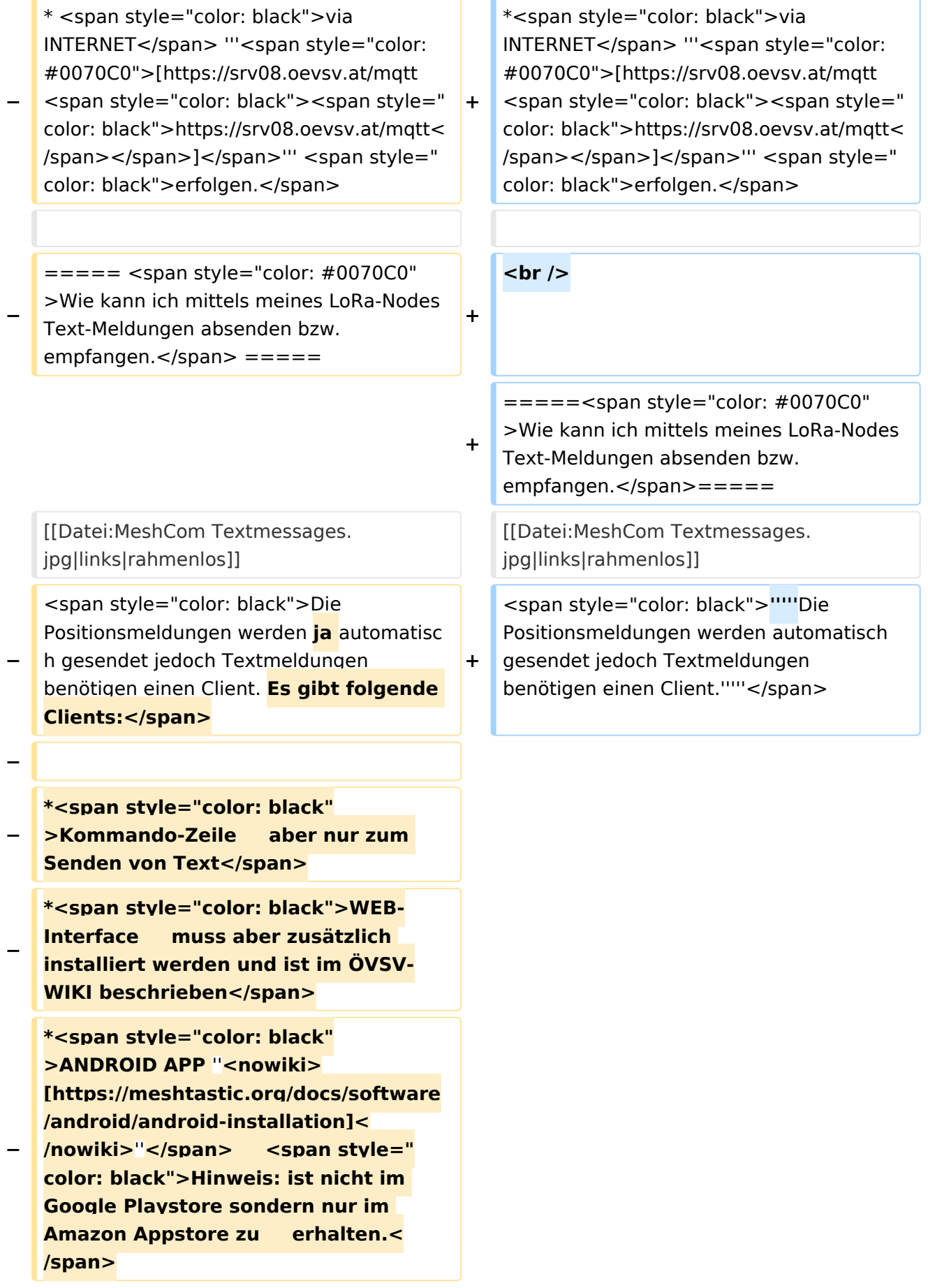

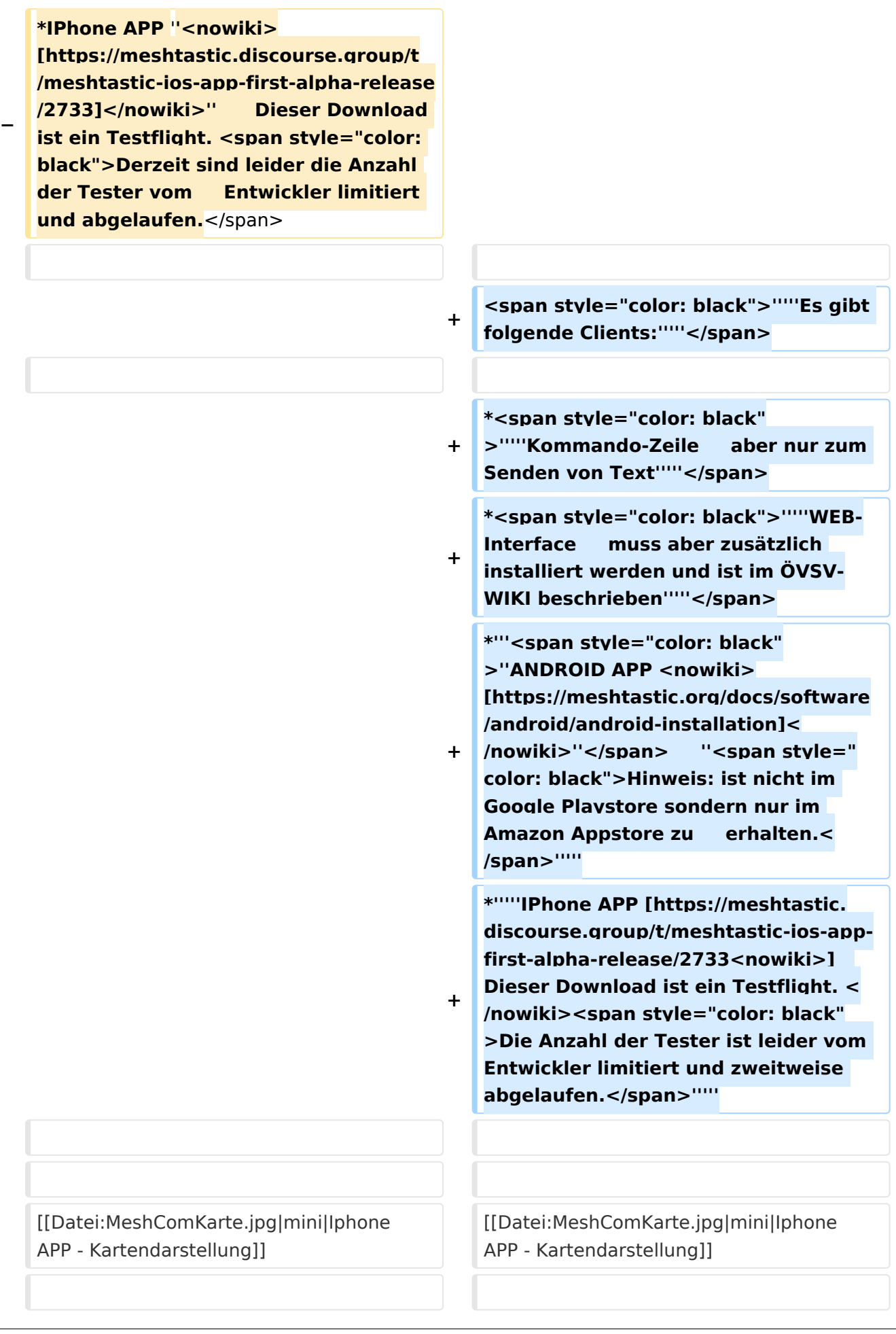

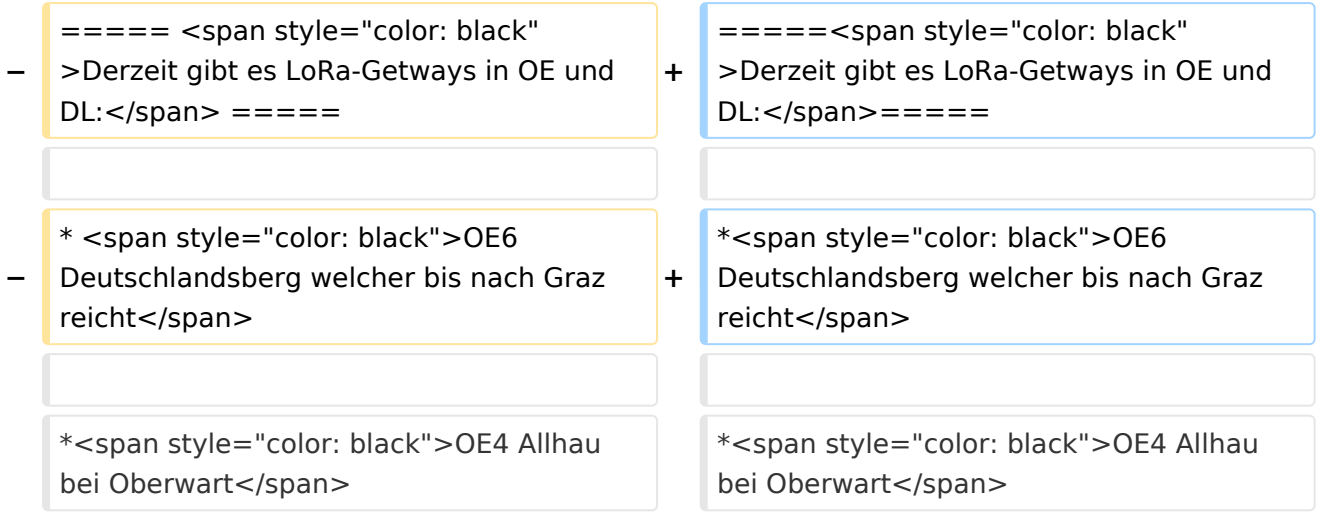

### Version vom 16. Februar 2022, 04:16 Uhr

### *[zurück zu Kategorie:MeshCom](#page-27-0)*

### Was benötigt man um am MeshCom Projekt teilzunehmen?

### **von Kurt OE1KBC – Referat für nat. & int. Projekte**

### TBEAM, TLORA, HELTEC & Co.

Die aktuelle Meshtastic Firmware (1.2.53 ff) ist auf Boards, welche einen ESP32 oder nRF52 Prozessor, einen LoRa-Chip, GPS von Ublox und WIFI sowie Bluetooth Hardware am Modul anbieten, von einigen Herstellern verfügbar. Am Markt sehr günstig zu erhalten sind die Boards von Lilygo, Heltec und Wisblock. Auf Einkaufsplattform direkt in China Banggood oder via AMAZON mit folgenden Begriffen suchen.

- **Lilygo TTGO T-Beam**
- **Lilygo TTGO Lora**
- **Heltec Lora 32 (V2)**
- **Wisblock RAK4631**

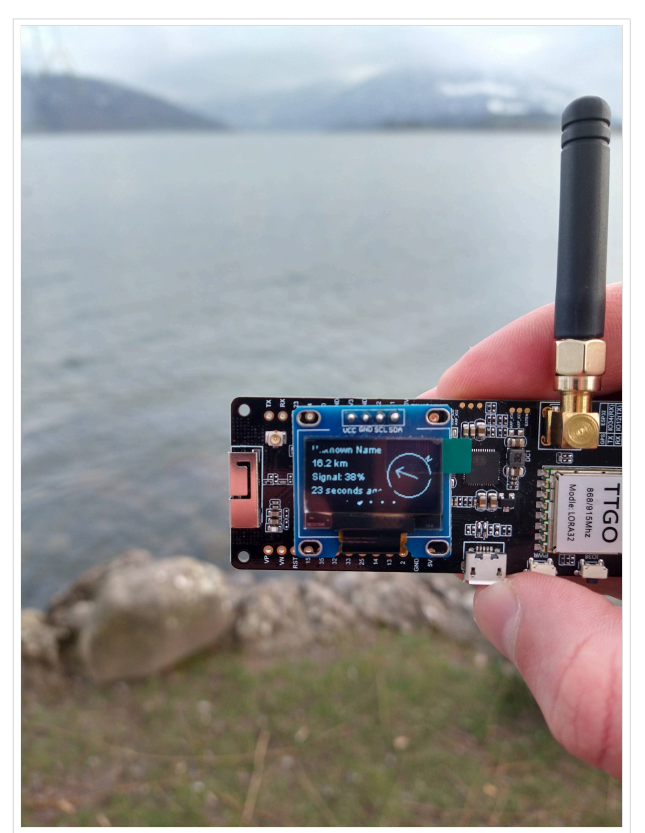

TBEAM Lora mit OLED-Display

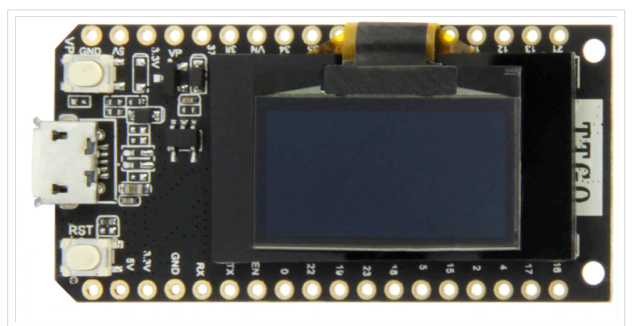

Heltec Lora 32

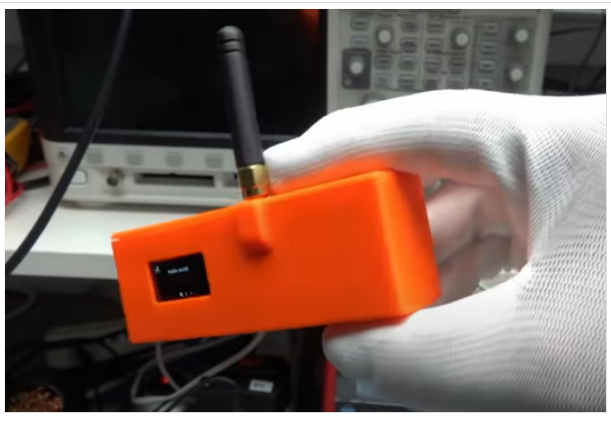

TBEAM im 3D-gedrucktem Gehäuse

#### Beim Kauf sind wichtige Hardware-Features zu beachten

- **Ganz wichtig Frequenz EU433**
- **Soll ein GPS-Modul vorhanden sein? (TTGO\_LORA hat das nicht)**
- **Soll das Modul gleich im Gehäuse geliefert werden?**
- Entweder ist ein OLED-Display bereits verbaut oder wird zum selbst auflöten mitgeliefert.
- Ein Netzgerät mit 5V USB-A Buchse, wird meist nicht mitgeliefert, solle aber fast immer im Shake vorhanden sein.

#### Was ist der Unterschied zwischen LoRa-Node und LoRa-Gateway

**LoRa-Nodes** mit Meshtastic-Firmware bilden, wenn sich die Funkmodule gegenseitig hören, eine Mesh-HF-Wolke aus wo die Kommunikation wie in einem kleinen Netzwerk funktioniert. Es können SMS-Meldungen, POSITIONS-Meldungen , NODE-Informationen und/oder MESSWERT-Daten ausgetauscht werden. Wichtig! dass man auf allen teilnehmenden NODES das gleiche Frequenzband (70cm) und die gleichen Modulationsparameter (Datenrate, Spreadingfaktor, usw.) eingestellt hat.

Was ein großer Vorteil der Mesh-Vernetzung ist, dass sich nicht alle teilnehmenden NODES tatsächlich auf dem HF-Weg "hören" müssen. Datenpakete werden über Partner-NODES solange mittels HF-Übertragung weiter gegeben bis diese alle LoRa-Nodes erreicht haben. Wie lange ein Paket weiter gegeben wird hängt unter anderem vom HOP-Limit ab (siehe Konfiguration).

**LoRa-Gateways** welche ebenfalls mit Meshtastic-Firmware geflashed wurden, können auch ein Gateway zu einem sogenannten Broker-Server aufbauen. Die Übermittlung wird mit dem Protokoll **Message Queuing Telemetry Transport (MQTT)** vermittelt. Ein Broker-Server dient dazu, die Datenpakete, egal welcher Inhalts-Type, zwischen mehreren LoRa-Gateways auszutauschen.

Genau hier setzt das Projekt **MeshCom** an. Der MeshCom-Server ist ein Broker-Server welcher das **MQTT-Protokoll** beherrscht. Jene Leser welche den Aufbau dieses Protokolls genauer studieren wollen verweise ich auf den WIKI Artikel*<https://de.wikipedia.org/wiki/MQTT>* bzw. auf die Beschreibung des detaillierten Aufbau des Inhalts mit dem Namen PROTOBUF *[https://de.wikipedia.org/wiki/Protocol\\_Buffers](https://de.wikipedia.org/wiki/Protocol_Buffers)*.

#### Warum ein eigener MeshCom-Server als MQTT-Broker

- Volle Anpassung an das etwas speziellere MQTT-Protokoll welches die Meshtastic-Firmware benutzt.Gestaltung im Header wie Topic, Paket-ID, Gateway-ID 32-Bit usw.
- Frei definierbare Logik bei der Weitergabe der MQTT-Pakete mit Mengensteuerung
- Klares Zuschneiden auf Zwecke der Funkamateure
- Schnittstellen zu anderen Message-Systemen wie APRS, DAPNET, HAMMessenger, TELEGRAM BOT
- Skalierbare Vernetzung von mehreren MeshCom-Servern mit Berücksichtigung der teilweise fragilen HAMNET-Vernetzungswege.
- Skalierbare Vernetzung von Großregionen

### Was sind die 1. Schritte

Die Programmier-Software zum laden der Firmware in die LoRa-Module ist im ÖVSV-WIKI Schrittweise beschrieben*[https://wiki.oevsv.at/wiki/MeshCom/MeshCom-ErsteSchritte](https://wiki.oevsv.at/w/index.php?title=MeshCom/MeshCom-ErsteSchritte&action=view)*.

Die aktuelle Firmware, welche schon sehr wichtige Wünsche zum Projekt aufgenommen hat, kann aus dem ÖVSV-WIKI geladen werden *[https://wiki.oevsv.at/wiki/MeshCom/MeshCom-Firmware](#page-53-0)*. Diese Seite stellt auch die aktuellen Änderungen dar. Ein Auszug der wichtigen Änderungen um ein gemeinsames HF-Projekt zu leben sind:

- Bluetooth PIN wurde fix auf "000000" gesetzt, das erleichtert die Verbindung mit dem Smartphone via Bluetooth ohne jeweils das Display ablesen zu müssen.
- HOP-Limit für Nachrichten wurde auf 5 erhöht, damit Nachrichten im Mesh-Netzwerk 5 mal von anderen Nodes weitergesendet werden. Das ist sehr wichtig da an jedem **LoRa-NODE** bzw. einem **LoRa-Gatewa**y jeweils das HOP-Limit um 1 reduziert wird und bei "0" wird das Paket nicht weiter verteilt.
- MeshCom logo und ÖVSV link
- Beide Sleep-Modi (light sleep, deep sleep) sind deaktiviert damit das Modul jederzeit zur Kommunikation mit dem Netzwerk als auch dem Smartphone zur Kontrolle und Abfrage bereit ist.
- Wifi Refresh für Gateway reduziert auf 5 sec. Damit werden auch ältere Router im Heimnetzwerk bedient, welche die Antwort-Tunnel meist nur 6 Sekunden "offen" halten.
- **•** fixe Voreinstellung der HF-Parameter von:
- PSK Encryption NONE,
- Channel: Very Long Range Very Slow (BW125kHz)
- Region: EU433
- Reconnect zum MeshCom-Server nach einem Neustart. Wichtig damit die LoRa-Gateways rasch reconnecten wenn der MeshCom-Server, gerade in der Testphase ist das öfters, neu gestartet wurde.

Wenn die Firmware mit dem ESPTool für Windows oder mittels Python esptool geladen ist verbindet man sich mit einer Konsole (ich verwende eine GITBash-Konsole) um die Konfigurations-Befehle zu laden. Diese sind:

### **LoRa-Nodes**

- **meshtastic --set-owner OE9XXX**
- **meshtastic --set region EU433**
- **meshtastic --ch-index 0 --ch-set psk none**

Die Befehle können auch i einer Zeile eingegeben werden:

**meshtastic --set-owner OE9XXX --set region EU433 --ch-index 0 --ch-set psk none**

Sollten mehrere Module am PC angeschlossen sein muss die USB-Schnittstelle zusätzlich in jeder Befehlszeile gesetzt werden:

#### **meshtastic --port com22 --set-owner OE9XXX**

Wenn ein LoRa-Module verwendet wird welcher keinen GPS-Empfänger verbaut hat kann die Position bei Bedarf auch fix eingestellt werden. Wichtig! Die Positions-Parameter unbedingt in einer Zeile setzen:

#### **meshtastic --port com22 --setlat 44.33 --setlon 15.5315 --setalt 252**

Der Breitengrad und der Längengrad werden in Dezimalgraden ausgedrückt. Die Seehöhe wird in Ganzzahl und Metern angegeben.

Die gesetzten Parameter können mit folgendem Befehl überprüft werden:

**meshtastic –port com22 –info**

Ein erster Test ob man im MeshCom-Netz ankommt ist die Eingabe einer Text-Meldung über die selbe Konsole welche zum Konfigurieren verwendet wurde:

```
Nodes in mesh:
  {'num': 682587228, 'user': {'id': '!28af745c', 'longName': 'J0112
 : 1618193824'num': 682587092, 'user': {'id': '!28af73d4', 'longName': 'Unkno
 {'num': 681474028, 'user': {'id': '!289e77ec', 'longName': 'Unkno
': 9.5}
  {'num': 681473752, 'user': {'id': '!289e76d8', 'longName': 'Unkno
Preferences: { "lsSecs": 300, "wifiSsid": "OL_WAP", "wifiPassword":
Channels:
 PRIMARY psk=unencrypted { "modemConfig": "Bw125Cr48Sf4096", "psk"
Ausgabe auf Befehl: meshtastic --info
```
**meshtastic - sendtext 'hello world'**

Kontrolle am Dashboard unter Menü ACTIVITY:

- via HAMNET **[http://meshcom.ampr.at](http://meshcom.ampr.at/)**
- via INTERNET **<https://srv08.oevsv.at/mqtt>**

### **LoRa-Gateways**

Es werden noch zusätzlich zu obigen LoRa-Nodes Konfigurations-Befehlen folgende Befehle gespeichert:

- **meshtastic --set wifi\_ap\_mode false**
- **meshtastic --set wifi\_ssid 'AP-SSID'**
- **meshtastic --set wifi\_password 'AP-PASSWORT'**
- **meshtastic --set mqtt\_server 44.143.8.143**
- **meshtastic --ch-index 0 --ch-set uplink\_enabled true**
- **meshtastic --ch-index 0 --ch-set downlink\_enabled true**

Wichtig sind folgende Vorgangsweisen:

- **Neustart des Gateway-Nodes nach erfolgter Konfiguration bzw. jeder Änderung**
- **Ein LoRa-Gateway läuft unstabil wenn man es im Betrieb am PC/Laptop angeschlossen bleibt. Es sollte auch kein Debug- oder Log-Modus während eines Regelbetriebs gestartet sein.**

Die Kontrolle der LoRa-Gateway-Verbindung kann über das Dashboard:

- via HAMNET **[http://meshcom.ampr.at](http://meshcom.ampr.at/)**
- via INTERNET **<https://srv08.oevsv.at/mqtt>** erfolgen.

#### Wie kann ich mittels meines LoRa-Nodes Text-Meldungen absenden bzw. empfangen.

*Die Positionsmeldungen werden automatisch gesendet jedoch Textmeldungen benötigen einen Client.*

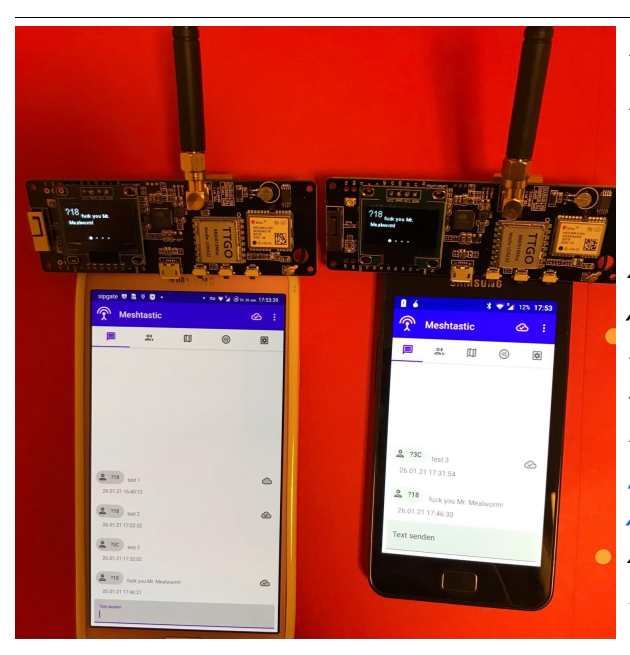

*Es gibt folgende Clients:*

*Kommando-Zeile aber nur zum Senden von Text*

*WEB-Interface muss aber zusätzlich installiert werden und ist im ÖVSV-WIKI beschrieben ANDROID APP [https://meshtastic.org/docs /software/android/android-installation] Hinweis: ist nicht im Google Playstore sondern nur im Amazon Appstore zu erhalten. IPhone APP [\[https://meshtastic.discourse.](https://meshtastic.discourse.group/t/meshtastic-ios-app-first-alpha-release/2733) [group/t/meshtastic-ios-app-first-alpha-release](https://meshtastic.discourse.group/t/meshtastic-ios-app-first-alpha-release/2733) [/2733\]](https://meshtastic.discourse.group/t/meshtastic-ios-app-first-alpha-release/2733) Dieser Download ist ein Testflight. Die Anzahl der Tester ist leider vom Entwickler limitiert und zweitweise abgelaufen.*

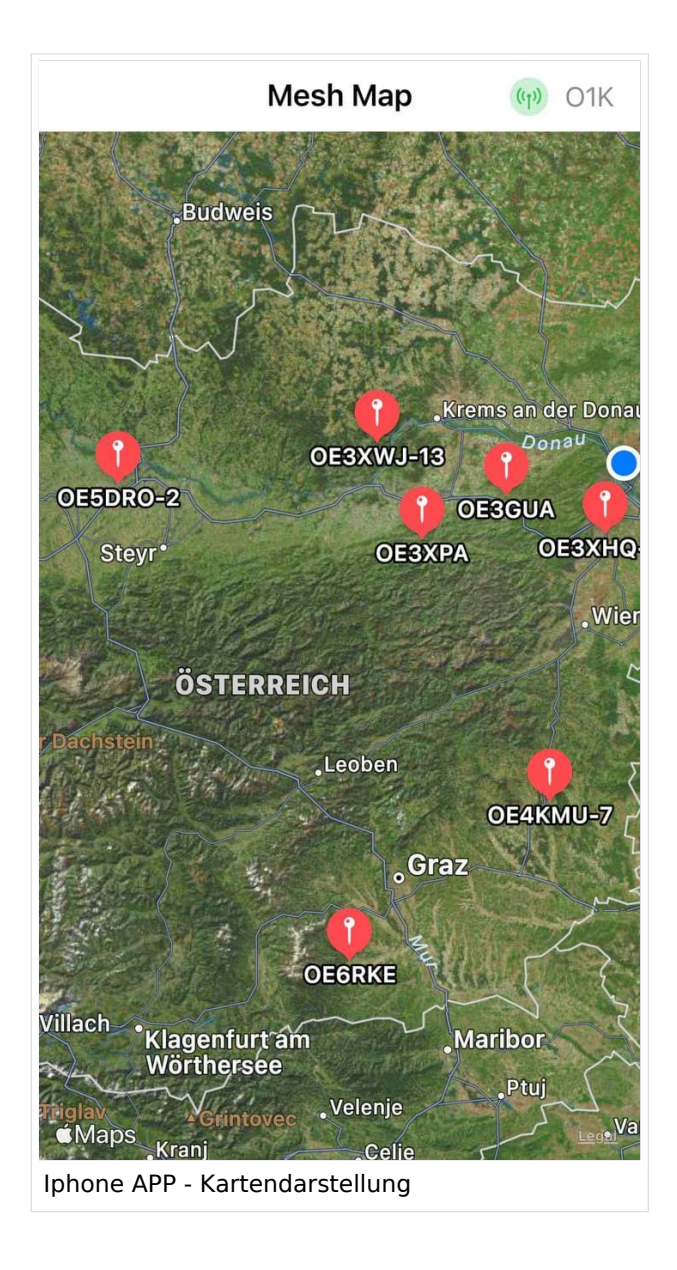

Derzeit gibt es LoRa-Getways in OE und DL:

- OE6 Deutschlandsberg welcher bis nach Graz reicht
- OE4 Allhau bei Oberwart
- OE3 ÖVSV-HQ Wr. Neudorf
- OE3 Klosterneuburg
- OE3 Alt-Erlaa
- OE1 Wien 15
- OE3 Sieghartskirchen (Tullnerfeld)
- OE3 Jauerling bei Stein/Donau
- OE5 Linz Lichtenberg und weitere Standorte nähe Linz
- OE7 nähe Innsbruck
- DL Süd/Bayern Waging
- DL West
- Weitere kommen rasch dazu. Info via Dashboard.

73 de Kurt

OE1KBC

Nat. & Int. Projekte im ÖVSV

### <span id="page-53-0"></span>**MeshCom/MeshCom Start: Unterschied zwischen den Versionen**

[Versionsgeschichte interaktiv durchsuchen](https://wiki.oevsv.at) [VisuellWikitext](https://wiki.oevsv.at)

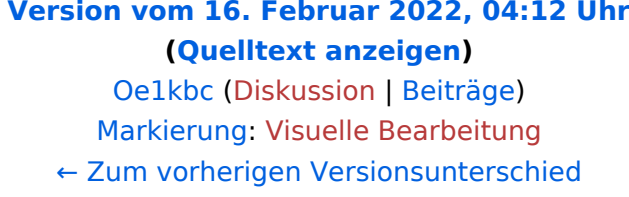

### **[Version vom 16. Februar 2022, 04:16 Uhr](#page-40-0) ([Quelltext anzeigen](#page-40-0))**

[Oe1kbc](#page-14-0) ([Diskussion](https://wiki.oevsv.at/w/index.php?title=Benutzer_Diskussion:Oe1kbc&action=view) | [Beiträge](https://wiki.oevsv.at/wiki/Spezial:Beitr%C3%A4ge/Oe1kbc)) [Markierung](https://wiki.oevsv.at/wiki/Spezial:Markierungen): [Visuelle Bearbeitung](https://wiki.oevsv.at/w/index.php?title=Project:VisualEditor&action=view) [Zum nächsten Versionsunterschied →](#page-40-0)

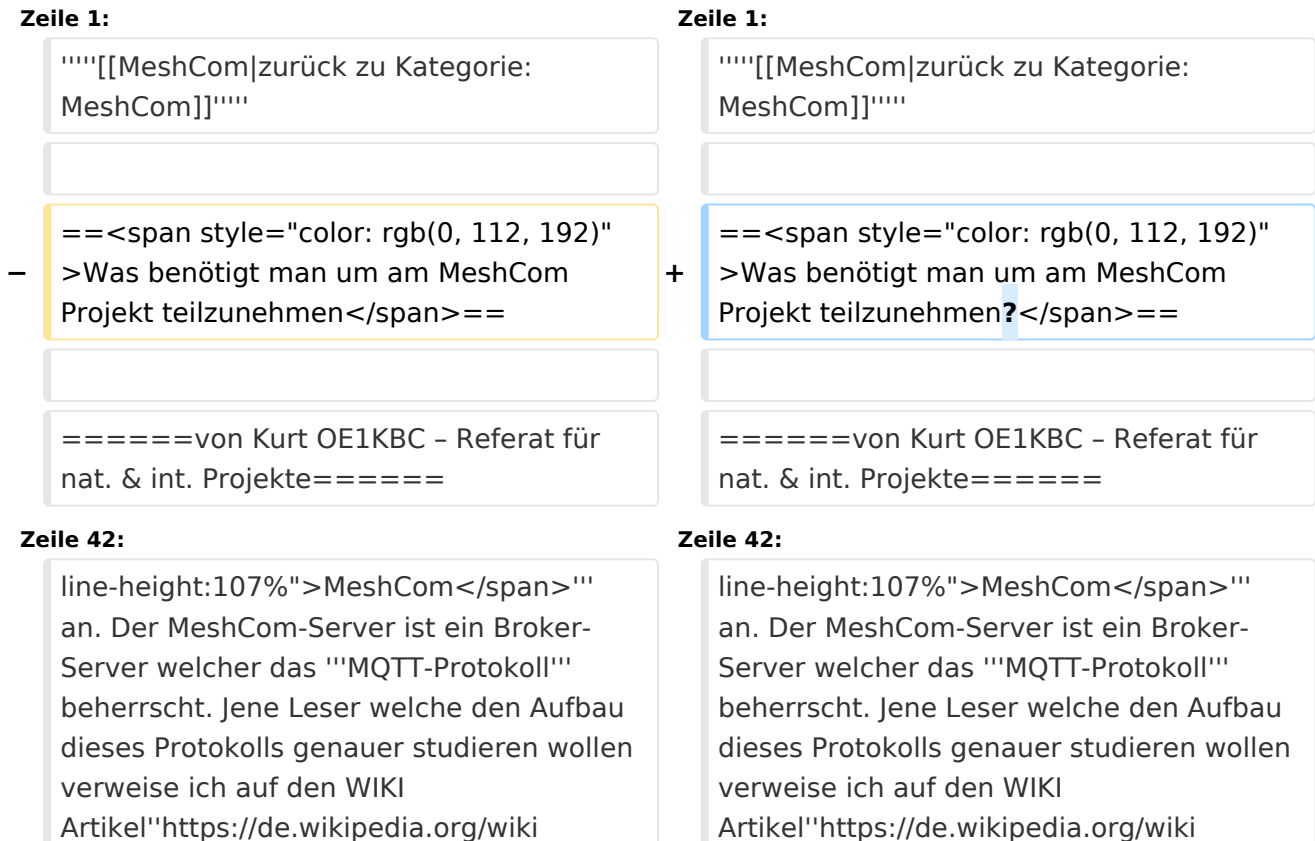

**+**

Artikel''https://de.wikipedia.org/wiki /MQTT'' bzw. auf die Beschreibung des detaillierten Aufbau des Inhalts mit dem Namen PROTOBUF''https://de.wikipedia.org /wiki/Protocol\_Buffers''.

 $====$  <span style="color: #0070C0" >Warum ein eigener MeshCom-Server als MQTT-Broker</span> =====

**−**

 $====<$ span style="color: #0070C0" >Warum ein eigener MeshCom-Server als MQTT-Broker</span>=====

/MQTT'' bzw. auf die Beschreibung des detaillierten Aufbau des Inhalts mit dem Namen PROTOBUF''https://de.wikipedia.org

/wiki/Protocol\_Buffers''.

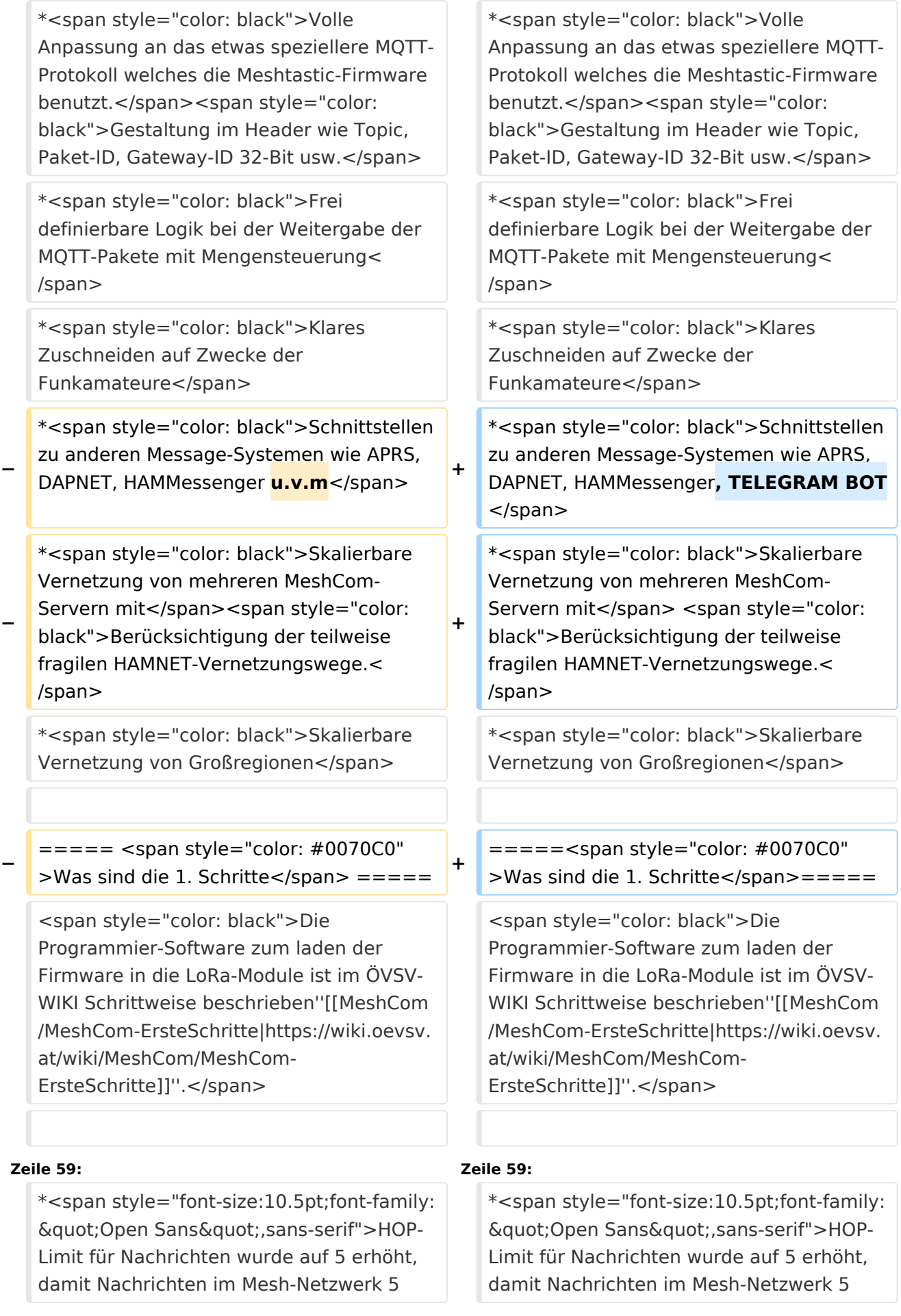

mal von anderen Nodes weitergesendet werden. Das ist sehr wichtig da an jedem '''LoRa-NODE''' bzw. einem '''LoRa-Gatewa'''y jeweils das HOP-Limit um 1 reduziert wird und bei "0" wird das Paket nicht weiter verteilt.</span>

\*<span style="font-size:10.5pt;font-family:  $&$ auot:Open Sans&quot:,sans-serif" >MeshCom logo und ÖVSV link</span>

\*<span style="font-size:10.5pt;font-family: & quot; Open Sans & quot;, sans-serif" > Beide **sleep modi** (light sleep, deep sleep) sind deaktiviert damit das Modul jederzeit zur Kommunikation mit dem Netzwerk als auch dem Smartphone zur Kontrolle  und Abfrage bereit ist.</span>

\*<span style="font-size:10.5pt;font-family: "Open Sans",sans-serif">Wifi Refresh für Gateway reduziert auf 5 sec. Damit werden auch ältere Router im Heimnetzwerk bedient, welche die Antwort-Tunnel meist nur 6 Sekunden "offen" halten.</span>

\*<span style="font-size:10.5pt;font-family: & guot; Open Sans & guot; , sans-serif" > fixe Voreinstellung der HF-Parameter von:< /span>

#### **Zeile 68: Zeile 68:**

**−**

\*<span style="font-size:10.5pt;font-family: "Open Sans",sans-serif" >Reconnect zum MeshCom-Server nach einem Neustart. Wichtig damit die LoRa-Gateways rasch reconnecten wenn der MeshCom-Server, gerade in der Testphase ist das öfters, neu gestartet wurde.< /span>

mal von anderen Nodes weitergesendet werden. Das ist sehr wichtig da an jedem '''LoRa-NODE''' bzw. einem '''LoRa-Gatewa'''y jeweils das HOP-Limit um 1 reduziert wird und bei "0" wird das Paket nicht weiter verteilt.</span>

\*<span style="font-size:10.5pt;font-family:  $&$ auot:Open Sans&quot:,sans-serif" >MeshCom logo und ÖVSV link</span>

\*<span style="font-size:10.5pt;font-family: & quot; Open Sans & quot;, sans-serif" > Beide **Sleep-Modi** (light sleep, deep sleep) sind deaktiviert damit das Modul jederzeit zur Kommunikation mit dem Netzwerk als auch dem Smartphone zur Kontrolle und Abfrage bereit ist.</span>

\*<span style="font-size:10.5pt;font-family: "Open Sans",sans-serif">Wifi Refresh für Gateway reduziert auf 5 sec. Damit werden auch ältere Router im Heimnetzwerk bedient, welche die Antwort-Tunnel meist nur 6 Sekunden "offen" halten.</span>

\*<span style="font-size:10.5pt;font-family: & guot; Open Sans & guot;, sans-serif" > fixe Voreinstellung der HF-Parameter von:< /span>

**+**

\*<span style="font-size:10.5pt;font-family: "Open Sans",sans-serif" >Reconnect zum MeshCom-Server nach einem Neustart. Wichtig damit die LoRa-Gateways rasch reconnecten wenn der MeshCom-Server, gerade in der Testphase ist das öfters, neu gestartet wurde.< /span>

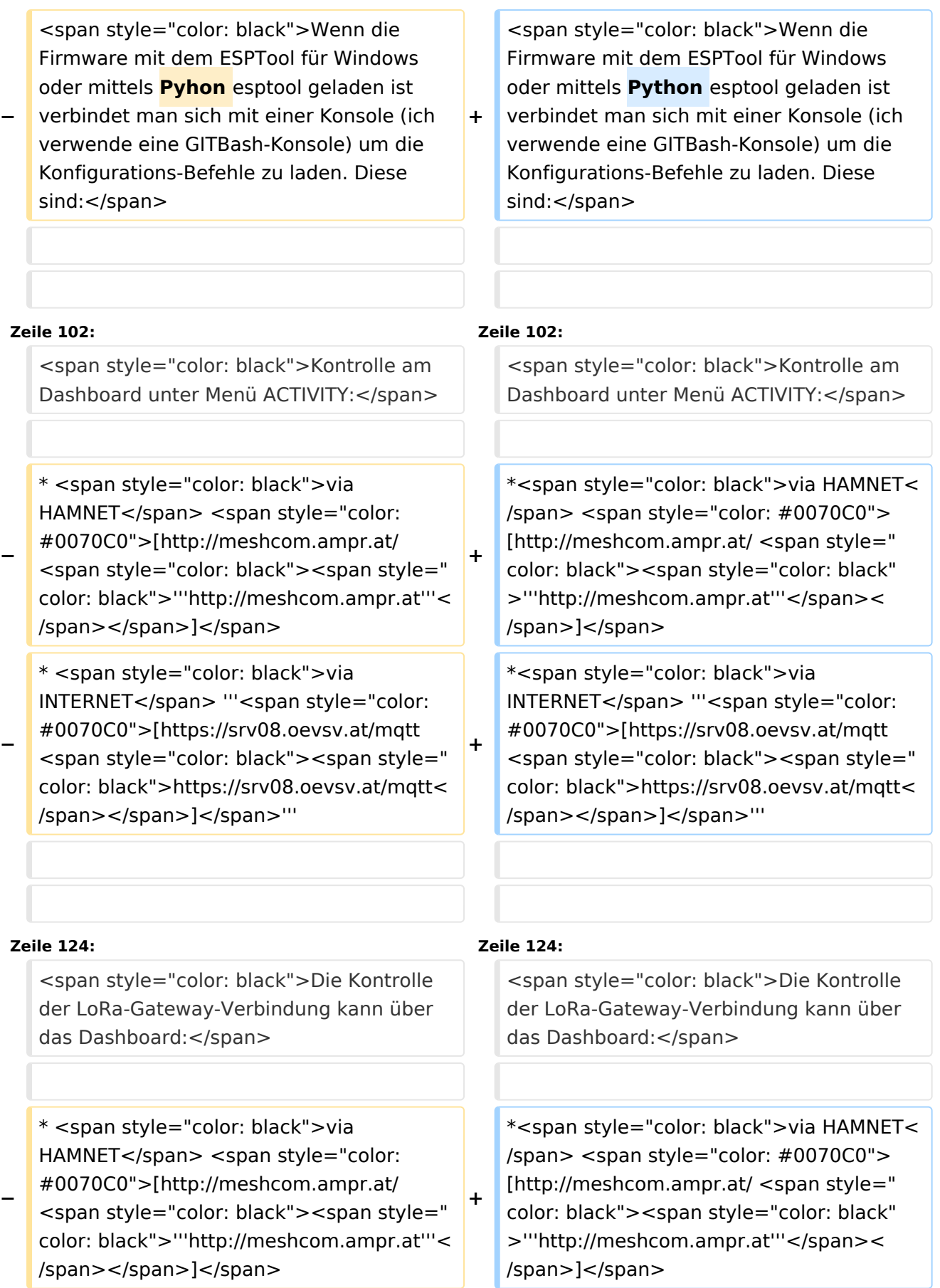

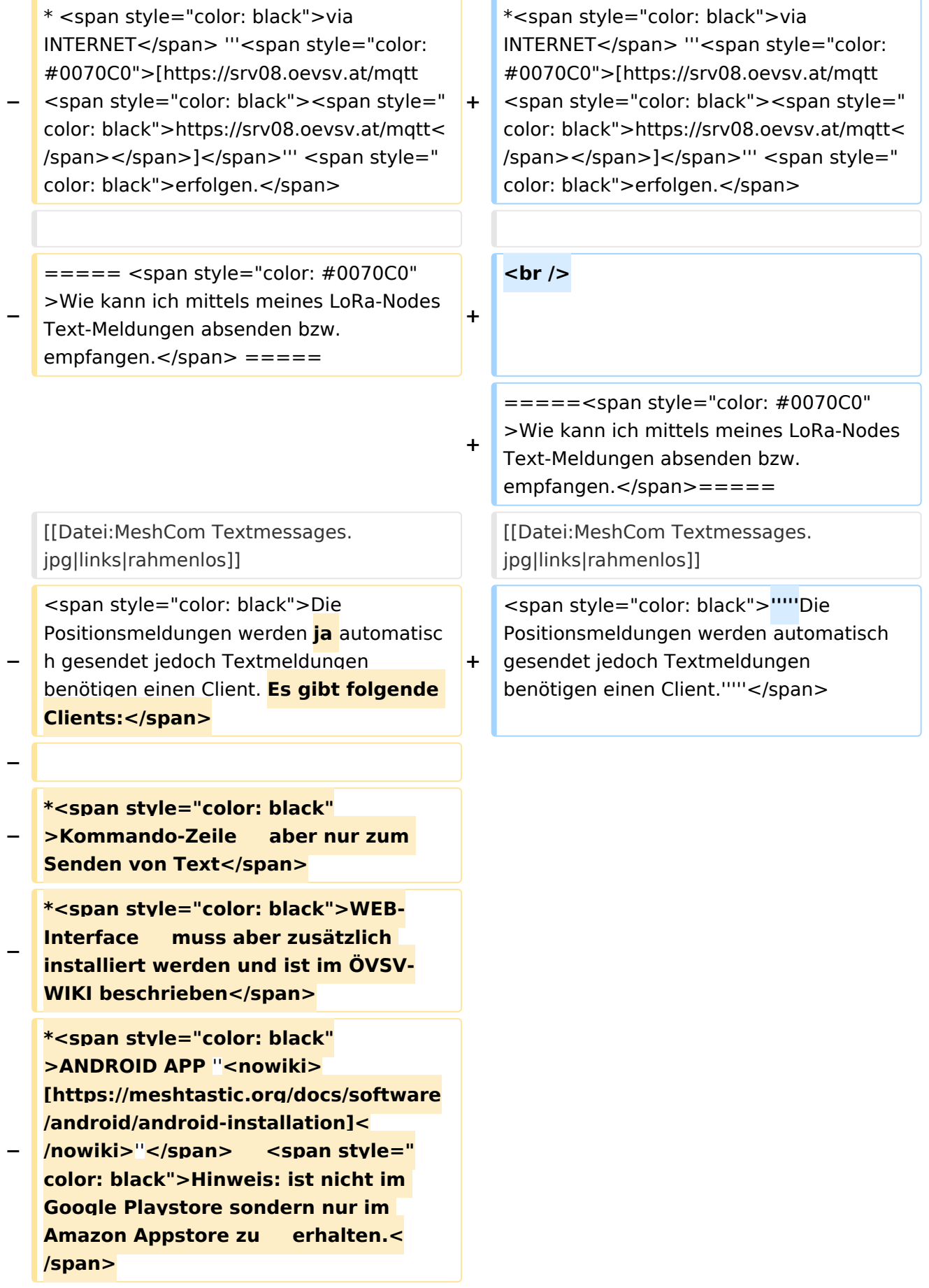

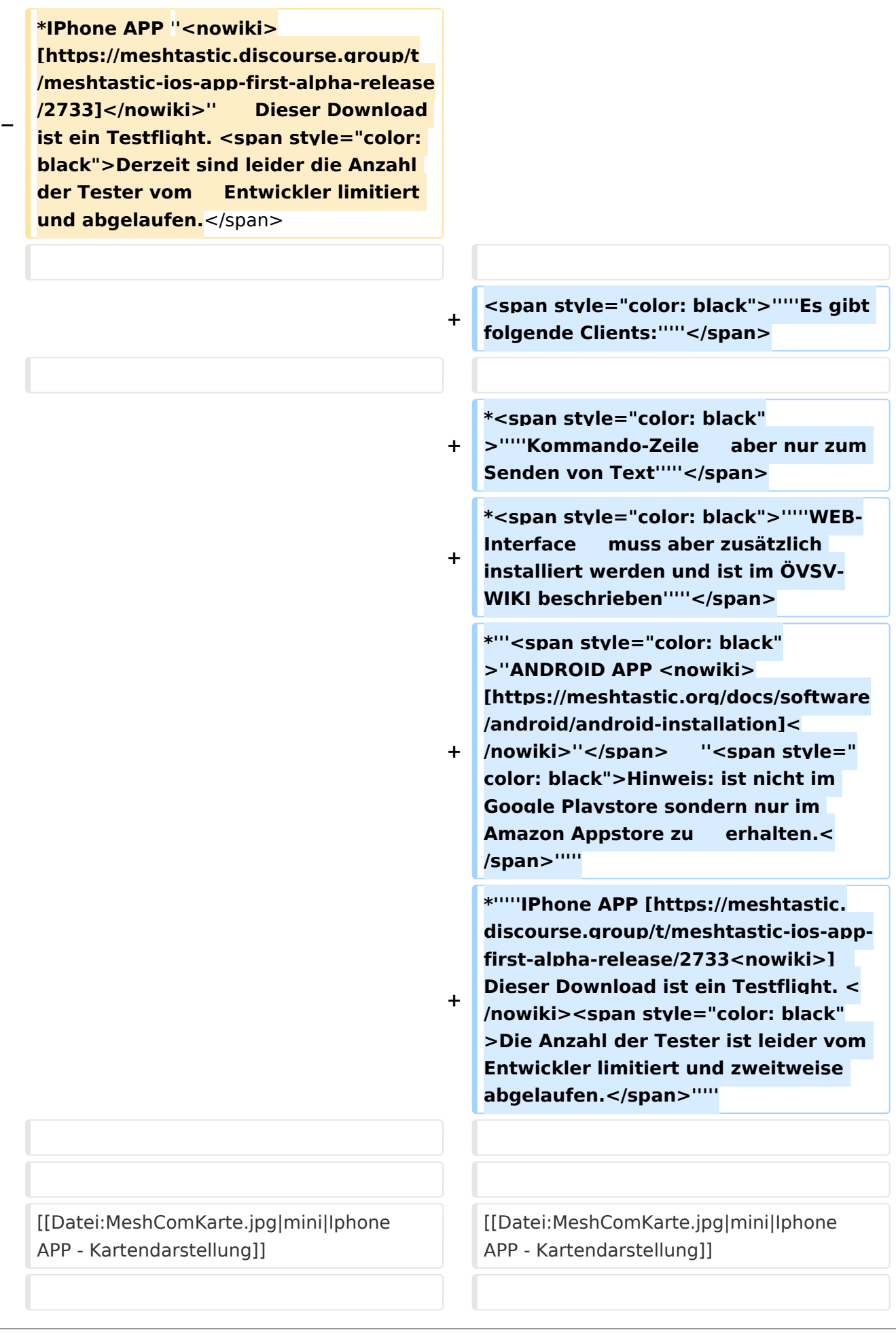

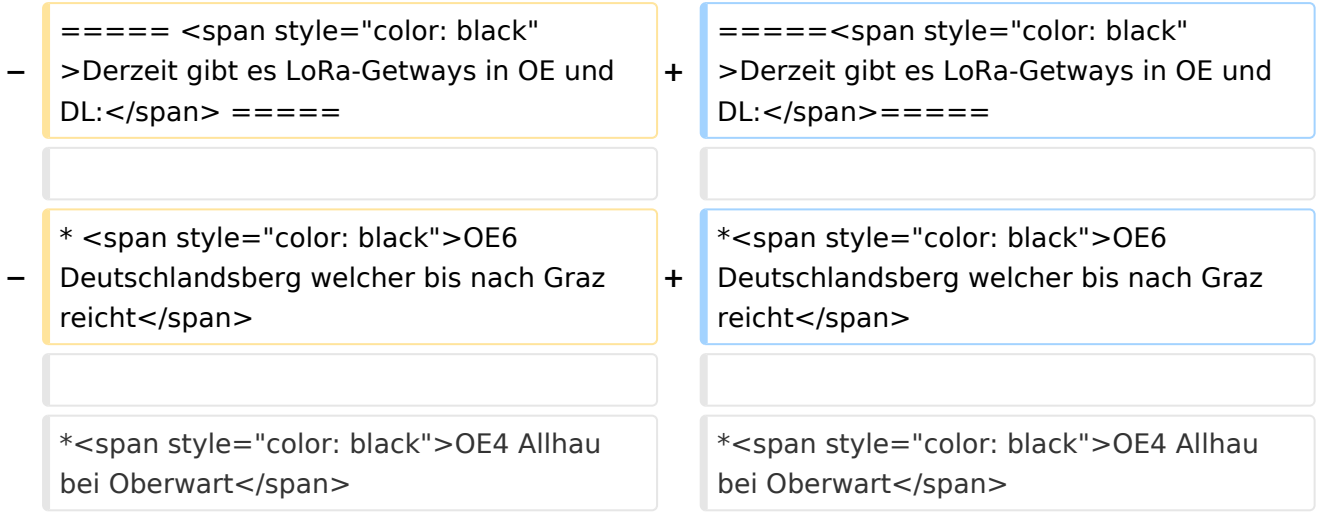

### Version vom 16. Februar 2022, 04:16 Uhr

### *[zurück zu Kategorie:MeshCom](#page-27-0)*

### Was benötigt man um am MeshCom Projekt teilzunehmen?

#### **von Kurt OE1KBC – Referat für nat. & int. Projekte**

### TBEAM, TLORA, HELTEC & Co.

Die aktuelle Meshtastic Firmware (1.2.53 ff) ist auf Boards, welche einen ESP32 oder nRF52 Prozessor, einen LoRa-Chip, GPS von Ublox und WIFI sowie Bluetooth Hardware am Modul anbieten, von einigen Herstellern verfügbar. Am Markt sehr günstig zu erhalten sind die Boards von Lilygo, Heltec und Wisblock. Auf Einkaufsplattform direkt in China Banggood oder via AMAZON mit folgenden Begriffen suchen.

- **Lilygo TTGO T-Beam**
- **Lilygo TTGO Lora**
- **Heltec Lora 32 (V2)**
- **Wisblock RAK4631**

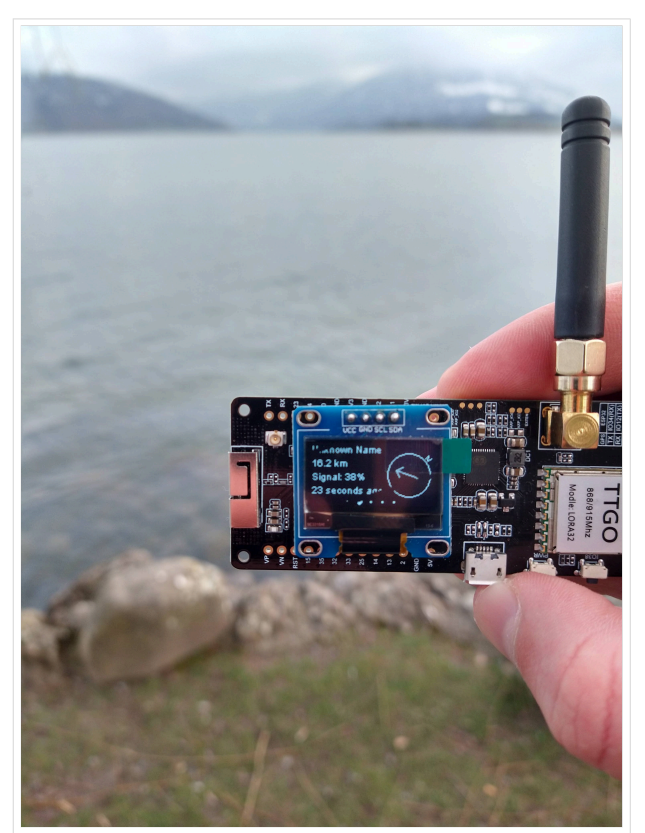

TBEAM Lora mit OLED-Display

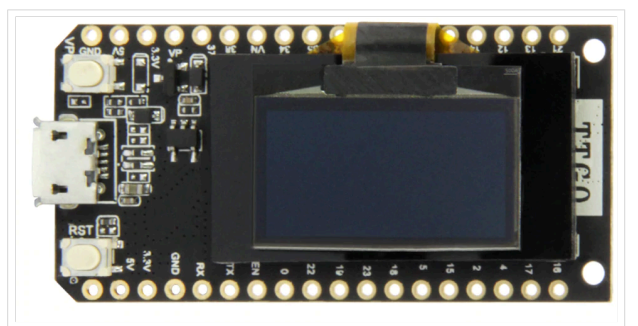

Heltec Lora 32

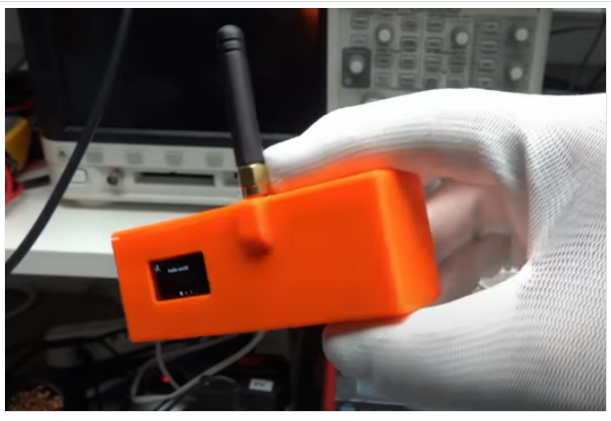

TBEAM im 3D-gedrucktem Gehäuse

#### Beim Kauf sind wichtige Hardware-Features zu beachten

- **Ganz wichtig Frequenz EU433**
- **Soll ein GPS-Modul vorhanden sein? (TTGO\_LORA hat das nicht)**
- **Soll das Modul gleich im Gehäuse geliefert werden?**
- Entweder ist ein OLED-Display bereits verbaut oder wird zum selbst auflöten mitgeliefert.
- Ein Netzgerät mit 5V USB-A Buchse, wird meist nicht mitgeliefert, solle aber fast immer im Shake vorhanden sein.

#### Was ist der Unterschied zwischen LoRa-Node und LoRa-Gateway

**LoRa-Nodes** mit Meshtastic-Firmware bilden, wenn sich die Funkmodule gegenseitig hören, eine Mesh-HF-Wolke aus wo die Kommunikation wie in einem kleinen Netzwerk funktioniert. Es können SMS-Meldungen, POSITIONS-Meldungen , NODE-Informationen und/oder MESSWERT-Daten ausgetauscht werden. Wichtig! dass man auf allen teilnehmenden NODES das gleiche Frequenzband (70cm) und die gleichen Modulationsparameter (Datenrate, Spreadingfaktor, usw.) eingestellt hat.

Was ein großer Vorteil der Mesh-Vernetzung ist, dass sich nicht alle teilnehmenden NODES tatsächlich auf dem HF-Weg "hören" müssen. Datenpakete werden über Partner-NODES solange mittels HF-Übertragung weiter gegeben bis diese alle LoRa-Nodes erreicht haben. Wie lange ein Paket weiter gegeben wird hängt unter anderem vom HOP-Limit ab (siehe Konfiguration).

**LoRa-Gateways** welche ebenfalls mit Meshtastic-Firmware geflashed wurden, können auch ein Gateway zu einem sogenannten Broker-Server aufbauen. Die Übermittlung wird mit dem Protokoll **Message Queuing Telemetry Transport (MQTT)** vermittelt. Ein Broker-Server dient dazu, die Datenpakete, egal welcher Inhalts-Type, zwischen mehreren LoRa-Gateways auszutauschen.

Genau hier setzt das Projekt **MeshCom** an. Der MeshCom-Server ist ein Broker-Server welcher das **MQTT-Protokoll** beherrscht. Jene Leser welche den Aufbau dieses Protokolls genauer studieren wollen verweise ich auf den WIKI Artikel*<https://de.wikipedia.org/wiki/MQTT>* bzw. auf die Beschreibung des detaillierten Aufbau des Inhalts mit dem Namen PROTOBUF *[https://de.wikipedia.org/wiki/Protocol\\_Buffers](https://de.wikipedia.org/wiki/Protocol_Buffers)*.

#### Warum ein eigener MeshCom-Server als MQTT-Broker

- Volle Anpassung an das etwas speziellere MQTT-Protokoll welches die Meshtastic-Firmware benutzt.Gestaltung im Header wie Topic, Paket-ID, Gateway-ID 32-Bit usw.
- Frei definierbare Logik bei der Weitergabe der MQTT-Pakete mit Mengensteuerung
- Klares Zuschneiden auf Zwecke der Funkamateure
- Schnittstellen zu anderen Message-Systemen wie APRS, DAPNET, HAMMessenger, TELEGRAM BOT
- Skalierbare Vernetzung von mehreren MeshCom-Servern mit Berücksichtigung der teilweise fragilen HAMNET-Vernetzungswege.
- Skalierbare Vernetzung von Großregionen

### Was sind die 1. Schritte

Die Programmier-Software zum laden der Firmware in die LoRa-Module ist im ÖVSV-WIKI Schrittweise beschrieben*[https://wiki.oevsv.at/wiki/MeshCom/MeshCom-ErsteSchritte](https://wiki.oevsv.at/w/index.php?title=MeshCom/MeshCom-ErsteSchritte&action=view)*.

Die aktuelle Firmware, welche schon sehr wichtige Wünsche zum Projekt aufgenommen hat, kann aus dem ÖVSV-WIKI geladen werden *[https://wiki.oevsv.at/wiki/MeshCom/MeshCom-Firmware](#page-53-0)*. Diese Seite stellt auch die aktuellen Änderungen dar. Ein Auszug der wichtigen Änderungen um ein gemeinsames HF-Projekt zu leben sind:

- Bluetooth PIN wurde fix auf "000000" gesetzt, das erleichtert die Verbindung mit dem Smartphone via Bluetooth ohne jeweils das Display ablesen zu müssen.
- HOP-Limit für Nachrichten wurde auf 5 erhöht, damit Nachrichten im Mesh-Netzwerk 5 mal von anderen Nodes weitergesendet werden. Das ist sehr wichtig da an jedem **LoRa-NODE** bzw. einem **LoRa-Gatewa**y jeweils das HOP-Limit um 1 reduziert wird und bei "0" wird das Paket nicht weiter verteilt.
- MeshCom logo und ÖVSV link
- Beide Sleep-Modi (light sleep, deep sleep) sind deaktiviert damit das Modul jederzeit zur Kommunikation mit dem Netzwerk als auch dem Smartphone zur Kontrolle und Abfrage bereit ist.
- Wifi Refresh für Gateway reduziert auf 5 sec. Damit werden auch ältere Router im Heimnetzwerk bedient, welche die Antwort-Tunnel meist nur 6 Sekunden "offen" halten.
- **•** fixe Voreinstellung der HF-Parameter von:
- PSK Encryption NONE,
- Channel: Very Long Range Very Slow (BW125kHz)
- Region: EU433
- Reconnect zum MeshCom-Server nach einem Neustart. Wichtig damit die LoRa-Gateways rasch reconnecten wenn der MeshCom-Server, gerade in der Testphase ist das öfters, neu gestartet wurde.

Wenn die Firmware mit dem ESPTool für Windows oder mittels Python esptool geladen ist verbindet man sich mit einer Konsole (ich verwende eine GITBash-Konsole) um die Konfigurations-Befehle zu laden. Diese sind:

### **LoRa-Nodes**

- **meshtastic --set-owner OE9XXX**
- **meshtastic --set region EU433**
- **meshtastic --ch-index 0 --ch-set psk none**

Die Befehle können auch i einer Zeile eingegeben werden:

**meshtastic --set-owner OE9XXX --set region EU433 --ch-index 0 --ch-set psk none**

Sollten mehrere Module am PC angeschlossen sein muss die USB-Schnittstelle zusätzlich in jeder Befehlszeile gesetzt werden:

#### **meshtastic --port com22 --set-owner OE9XXX**

Wenn ein LoRa-Module verwendet wird welcher keinen GPS-Empfänger verbaut hat kann die Position bei Bedarf auch fix eingestellt werden. Wichtig! Die Positions-Parameter unbedingt in einer Zeile setzen:

#### **meshtastic --port com22 --setlat 44.33 --setlon 15.5315 --setalt 252**

Der Breitengrad und der Längengrad werden in Dezimalgraden ausgedrückt. Die Seehöhe wird in Ganzzahl und Metern angegeben.

Die gesetzten Parameter können mit folgendem Befehl überprüft werden:

**meshtastic –port com22 –info**

Ein erster Test ob man im MeshCom-Netz ankommt ist die Eingabe einer Text-Meldung über die selbe Konsole welche zum Konfigurieren verwendet wurde:

```
Nodes in mesh:
  {'num': 682587228, 'user': {'id': '!28af745c', 'longName': 'J0112
 : 1618193824'num': 682587092, 'user': {'id': '!28af73d4', 'longName': 'Unkno
  {'num': 681474028, 'user': {'id': '!289e77ec', 'longName': 'Unkno
': 9.5}
  {'num': 681473752, 'user': {'id': '!289e76d8', 'longName': 'Unkno
Preferences: { "lsSecs": 300, "wifiSsid": "OL_WAP", "wifiPassword":
Channels:
 PRIMARY psk=unencrypted { "modemConfig": "Bw125Cr48Sf4096", "psk"
Ausgabe auf Befehl: meshtastic --info
```
**meshtastic - sendtext 'hello world'**

Kontrolle am Dashboard unter Menü ACTIVITY:

- via HAMNET **[http://meshcom.ampr.at](http://meshcom.ampr.at/)**
- via INTERNET **<https://srv08.oevsv.at/mqtt>**

### **LoRa-Gateways**

Es werden noch zusätzlich zu obigen LoRa-Nodes Konfigurations-Befehlen folgende Befehle gespeichert:

- **meshtastic --set wifi\_ap\_mode false**
- **meshtastic --set wifi\_ssid 'AP-SSID'**
- **meshtastic --set wifi\_password 'AP-PASSWORT'**
- **meshtastic --set mqtt\_server 44.143.8.143**
- **meshtastic --ch-index 0 --ch-set uplink\_enabled true**
- **meshtastic --ch-index 0 --ch-set downlink\_enabled true**

Wichtig sind folgende Vorgangsweisen:

- **Neustart des Gateway-Nodes nach erfolgter Konfiguration bzw. jeder Änderung**
- **Ein LoRa-Gateway läuft unstabil wenn man es im Betrieb am PC/Laptop angeschlossen bleibt. Es sollte auch kein Debug- oder Log-Modus während eines Regelbetriebs gestartet sein.**

Die Kontrolle der LoRa-Gateway-Verbindung kann über das Dashboard:

- via HAMNET **[http://meshcom.ampr.at](http://meshcom.ampr.at/)**
- via INTERNET **<https://srv08.oevsv.at/mqtt>** erfolgen.

#### Wie kann ich mittels meines LoRa-Nodes Text-Meldungen absenden bzw. empfangen.

*Die Positionsmeldungen werden automatisch gesendet jedoch Textmeldungen benötigen einen Client.*

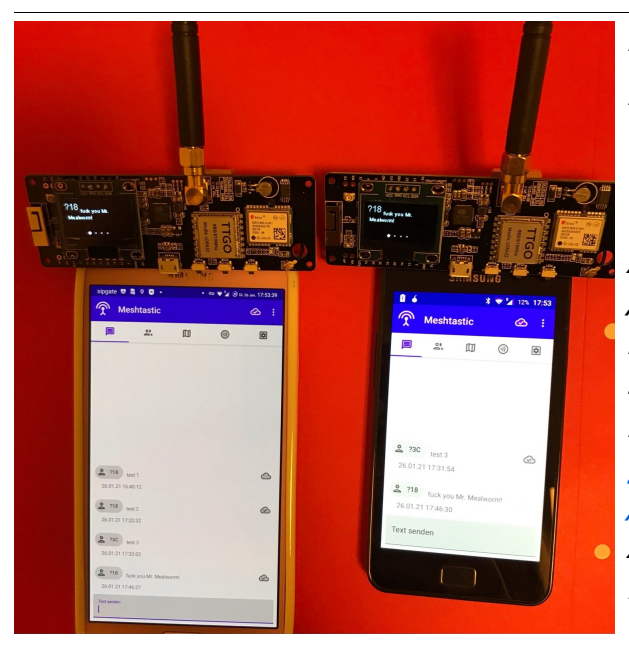

*Es gibt folgende Clients:*

*Kommando-Zeile aber nur zum Senden von Text*

*WEB-Interface muss aber zusätzlich installiert werden und ist im ÖVSV-WIKI beschrieben ANDROID APP [https://meshtastic.org/docs /software/android/android-installation] Hinweis: ist nicht im Google Playstore sondern nur im Amazon Appstore zu erhalten. IPhone APP [\[https://meshtastic.discourse.](https://meshtastic.discourse.group/t/meshtastic-ios-app-first-alpha-release/2733) [group/t/meshtastic-ios-app-first-alpha-release](https://meshtastic.discourse.group/t/meshtastic-ios-app-first-alpha-release/2733) [/2733\]](https://meshtastic.discourse.group/t/meshtastic-ios-app-first-alpha-release/2733) Dieser Download ist ein Testflight. Die Anzahl der Tester ist leider vom Entwickler limitiert und zweitweise abgelaufen.*

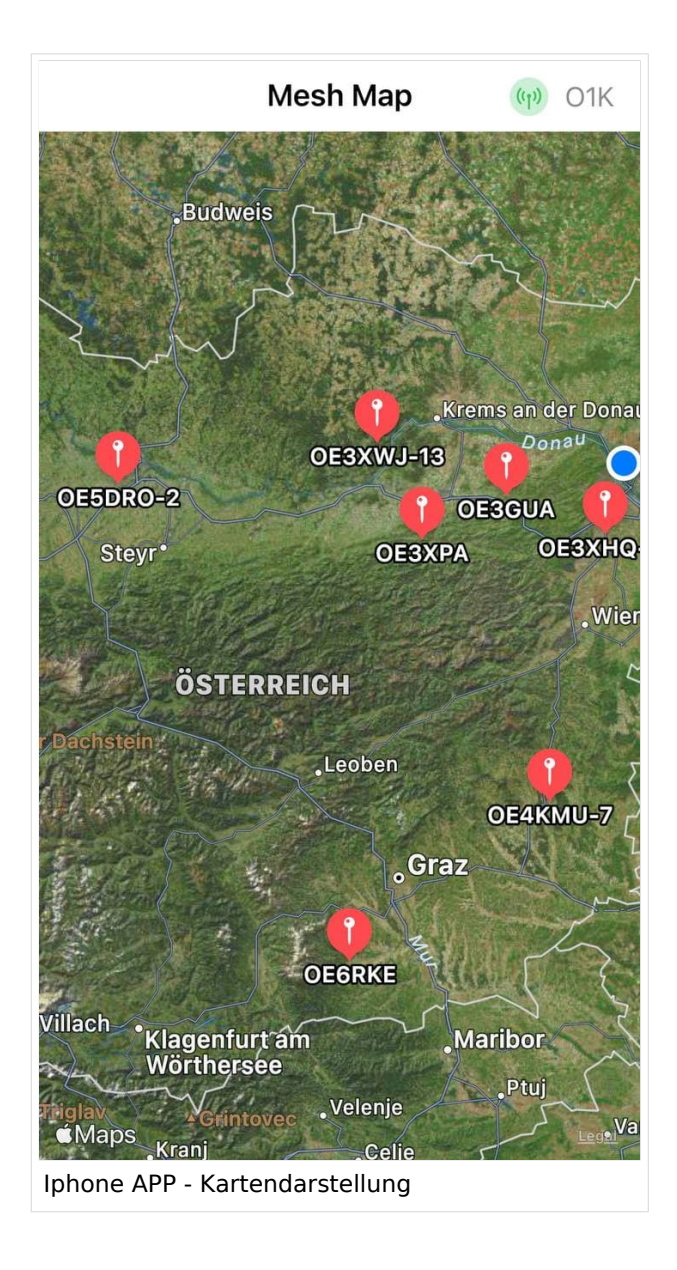

Derzeit gibt es LoRa-Getways in OE und DL:

- OE6 Deutschlandsberg welcher bis nach Graz reicht
- OE4 Allhau bei Oberwart
- OE3 ÖVSV-HQ Wr. Neudorf
- OE3 Klosterneuburg
- OE3 Alt-Erlaa
- OE1 Wien 15
- OE3 Sieghartskirchen (Tullnerfeld)
- OE3 Jauerling bei Stein/Donau
- OE5 Linz Lichtenberg und weitere Standorte nähe Linz
- OE7 nähe Innsbruck
- DL Süd/Bayern Waging
- DL West
- Weitere kommen rasch dazu. Info via Dashboard.

73 de Kurt

OE1KBC

Nat. & Int. Projekte im ÖVSV